Otto-von-Guericke-Universität Magdeburg Institut für Simulation und Graphik der Fakultät für Informatik

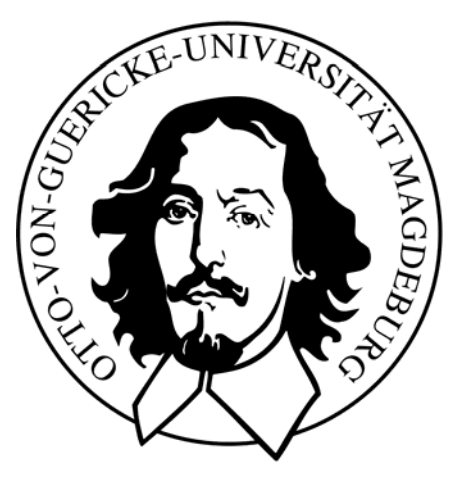

### **Interaktionstechniken zur Exploration hierarchischer Gefäßbäumen für die Therapieplanung**

Diplomarbeit

 *Von:* Verena von Hintzenstern

 *1. Gutachter :* Prof. Dr.-Ing. Bernhard Preim  *2. Gutachter :* Dipl.-Ing. Marcel Götze

 *Bearbeitungszeitraum:* 04.04.2005 - 17.10.2006

## **Zusammenfassung**

In dieser Arbeit wurden Techniken zur interaktiven Exploration visualisierter Gefäßbäume entworfen und realisiert. Die Exploration der Gefäßbäume wurde motiviert durch die Prägnanz topologischer und morphologischer Informationen über die Gefäßstrukturen für die Therapieplanung. Die Gefäßvisualisierung basiert auf dreidimensionalen CT- oder MR- Schichtdatensätzen, aus denen die kontrastmittelverstärkten Gefäßstrukturen herausextrahiert wurden. Es wurden theoretische und praktische Anwendungen aus dem Gebiet der computergestützten Therapieplanung bei Erkrankungen untersucht, bei denen Gefäßbäume betroffen sind. Hierfür wurden vielfältige und geeignete Interaktionstechniken zur visuellen und quantitativen Analyse von Gefäßen entwickelt. Angepasst an die therapeutische Diagnostik in klinischen Anwendungen ist es ermöglicht worden, Gefäßstrukturen quantitativ und visuell in einer 3D-Gefäßvisualisierung zu analysieren.

# **Selbstständigkeitserklärung**

Hiermit versichere ich, Verena von Hintzenstern (Matrikel-Nr. 157978), die vorliegende Arbeit allein und nur unter Verwendung der angegebenen Quellen angefertigt zu haben.

Verena von Hintzenstern

## **Danksagung**

Mein Dank gilt in erster Linie meinem Betreuern Prof. Dr. Bernhard Preim und Dipl.- Ing. Steffen Oeltze, die mich während dieser Arbeit nicht nur hervorragend fachlich unterstützt haben, sondern mir auch stets motivierend zur Seite standen. Besonders möchte ich mich für die zahlreichen fruchtbare Diskussionen und Hinweise bedanken, die zur Entstehung dieser Arbeit beigetragen haben. Weiterhin möchte ich mich bei Olaf Konrad-Verse und Milo Hindennach vom Centrum für medizinische Diagnosesysteme und Visualisierung (MeVis) bedanken für ihre Ideen und Anregungen zu Interaktionstechniken für Gefäßvisualisierungen. Ich bin Christian Schumann, Rocco Gasteiger und Mathias Neugebauer tief verbunden für ihre Unterstützung bei der Programmierung mit OpenInventor und der Softwareplattform MeVisLab. Nicht zuletzt möchte ich mich bei meiner Familie und meiner besten Freundin Claudia bedanken, die mich während des gesamten Studiums uneingeschränkt unterstützt haben und immer wieder aufmunternde Worte fanden.

Verena von Hintzenstern, Oktober 2006

# **Inhaltsverzeichnis**

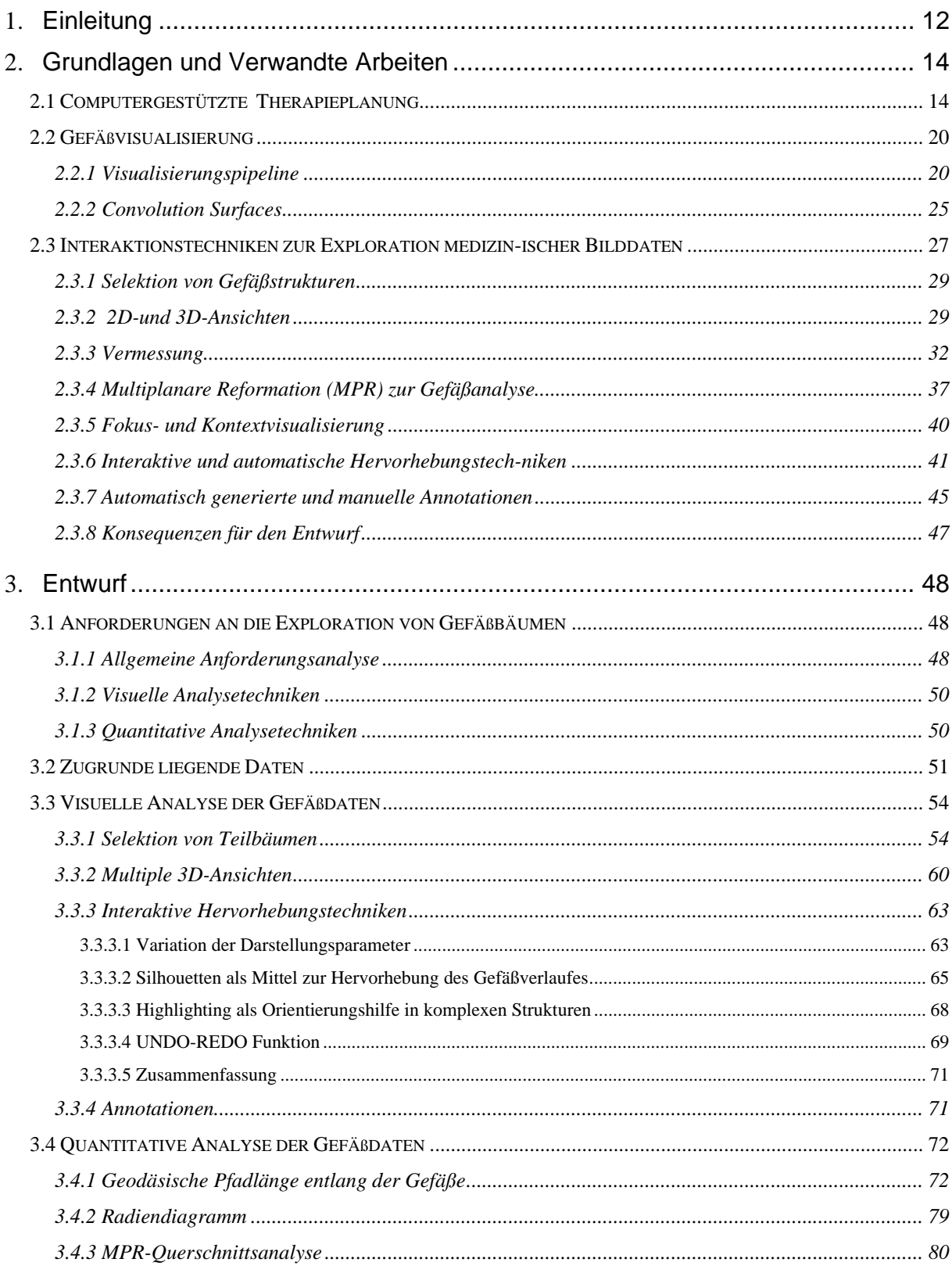

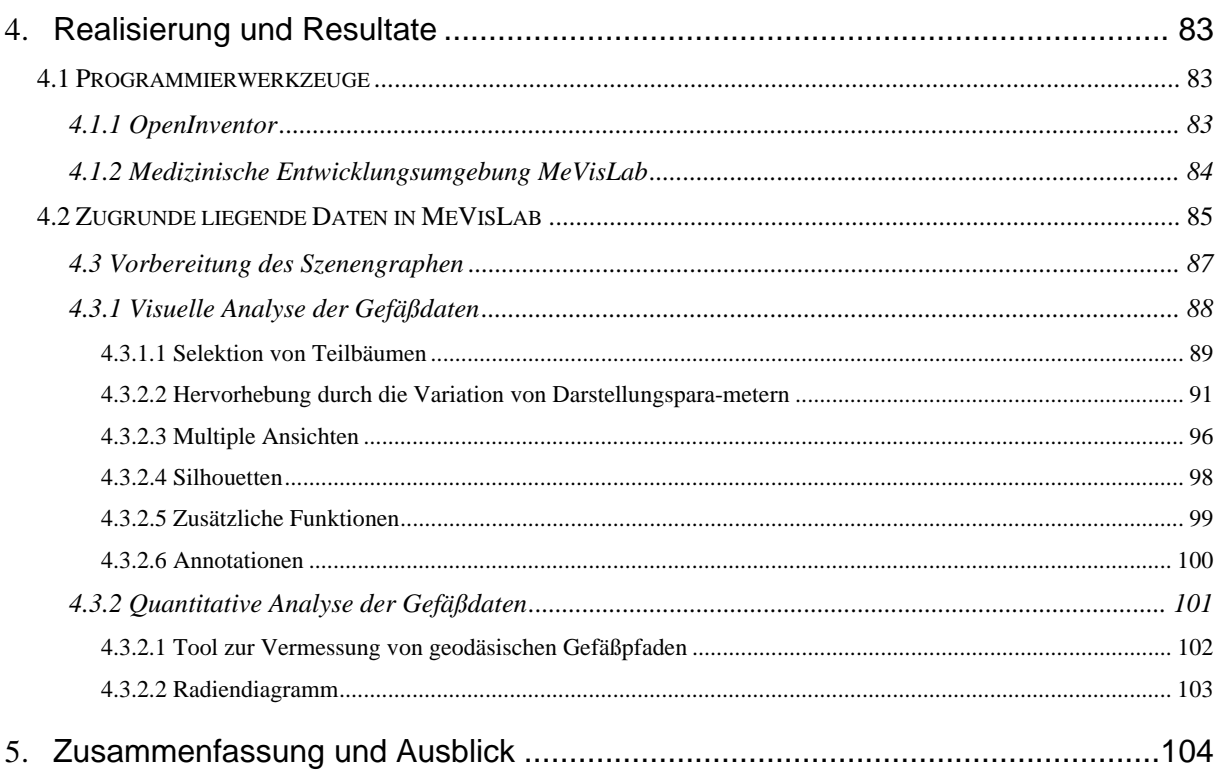

#### Literaturverzeichnis

## **1 Einleitung**

Die moderne Medizin bedient sich, neben konventionellen Methoden, zunehmend innovativer Entwicklungen der Computertechnik. Vor allem die präoperative Diagnostik und Therapieplanung profitieren in großem Maße von den Möglichkeiten der computergestützten Bildverarbeitung und Visualisierung radiologischer 3D-Schichtdatensätze (CT/MRT). Die nahezu realistische Darstellung der anatomischen Strukturen bildet Grundlage zur Ausarbeitung von interaktiven Explorationstechniken. Diese Arbeit konzentriert sich dabei auf Gefäßsysteme als anatomisch, hierarchische Baumstrukturen. Zur wesentlichen Motivation, innovative Ideen zur Exploration von Gefäßsystemen zu entwickeln, gehört die Vielseitigkeit an Anwendungsmöglichkeiten in der Medizin. Gefäßstrukturen repräsentieren wichtige anatomische Kontextinformationen von pathologischen Strukturen, die es zu analysieren gilt [1]. Es ist von großer Bedeutung topologische und morphologische Informationen aus der Gefäßvisualisierung zu extrahieren und diese zu nutzen. Sowohl in der Diagnostik, als auch für die therapeutische Planung sind die erhaltenen Informationen essentiell, z.B. für die Planung operativer Eingriffe oder für endovaskuläre Behandlungen [2].

Als Beispiele für die Bedeutung der Exploration von Gefäßbäumen sei die Leberchirurgie genannt. Bei einer Leberresektion (Leberteilentfernung) muss vorerst die Resezierbarkeit eines Tumors bestimmt werden. Kriterien dafür sind, zum einen der Abstand (*Sicherheitsabstand*) des Tumors zu den umliegenden Gefäßen, und zum anderen deren Gefäßdurchmesser. Aus diesen Kriterien kann das Volumen der, von der Resektion betroffenen, Leberterritorien errechnet werden und damit die Stärke der Durchblutung [3]. Eine weitere Anwendung existiert in der Leberlebendtransplantation. So wird aufgrund der räumlichen Lage und Art der Verzweigungsmuster von den Ästen der Pfortader, Leberarterien, Lebervenen, sowie der Gallengänge entschieden, ob ein Patient für eine Leberlebendspende geeignet ist [4].

Ziel dieser Arbeit ist es, einen Beitrag zur computergestützten Exploration von anatomischen Gefäßstrukturen zu leisten. Die Aufgabe, vielfältige und geeignete Interaktionstechniken zur Analyse von Gefäßen zu entwickeln, ist komplex. Angepasst an die therapeutische Diagnostik in klinischen Anwendungen soll es ermöglicht werden Gefäßstrukturen zu rotieren und quantitative, sowie visuelle 3-dimensionale Analysen vornehmen zu können. Als Grundlage für diese Arbeit dient eine Oberflächenvisualisierung von anatomischen baumartigen Gefäßstrukturen (Abb. 1), die mit Hilfe von *Convolution Surfaces* realisiert wurde [5].

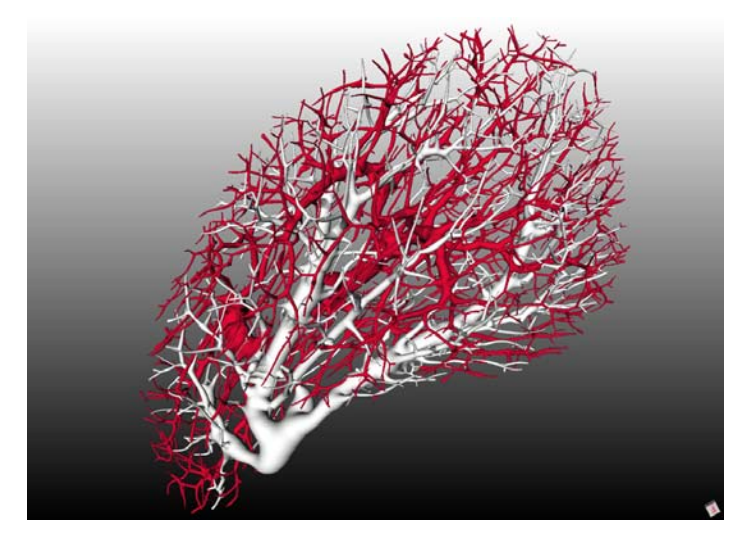

**Abb. 1:** Ausgußpräparat des Lebergefäßsystems einer Schweineleber. (©2004 S. Oeltze, Uni Magdeburg. Bildanalyse: M. Hindennach, MeVis.).

Die vorliegende Arbeit ist wie folgt gegliedert:

**Kapitel 2** beginnt mit einer Einführung in die Therapieplanung, die anhand ausgesuchter Fallbeispiele erläutert wird. Anschließend werden einige Grundlagen der Gefäßvisualisierung als Basis für die Exploration von Gefäßstrukturen behandelt. Es wird detailliert auf die Eigenschaften von anatomischen baumartigen Strukturen eingegangen und die damit verbundenen Möglichkeiten zur Entwicklung verschiedener Interaktionstechniken zur Exploration aufgezeigt.

**Kapitel 3** evaluiert allgemein bekannte Interaktionstechniken, die für die Erforschung von Baumstrukturen interessant sind. Es werden wesentliche Anforderungen an eine interaktive Exploration von Gefäßbäumen ausgearbeitet und Ideen und Konzepte vorgestellt. Schwerpunkt bildet die Analyse der, für diese Arbeit zugrunde liegenden, Datenstrukturen aus der Gefäßvisualisierung und deren Aufbereitung zur Realisierung von Interaktionstechniken.

**Kapitel 4** widmet sich der programmtechnischen Realisierung. Sowohl die verwendeten Entwicklungswerkzeuge, als auch die Umsetzung der neu entwickelten Interaktionstechniken zur Exploration von Gefäßbäumen und deren Anwendung in der klinischen Therapieplanung werden beschrieben.

**Kapitel 5** fasst die Entwicklungen dieser Arbeit zusammen und geht auf noch offene Fragestellungen, die in einer weiterführenden Forschung an diesem Thema aufgenommen werden können, ein.

## **2 Grundlagen und Verwandte Arbeiten**

Dieses Kapitel gibt einen Überblick über die klinische Therapieplanung und deren wesentliche Entwicklungen, sowie über den aktuellen Forschungsstand. Anschließend werden allgemeine Methoden zur Gefäßvisualisierung vorgestellt, im Speziellen die *Convolution Surfaces* [5], als Basis für diese Arbeit. Darüber hinaus werden die Eigenschaften von anatomischen, baumartigen Strukturen untersucht. Die damit verbundenen Möglichkeiten zur Entwicklung verschiedener Interaktionstechniken zur Exploration von Gefäßen werden evaluiert.

### **2.1 Computergestützte Therapieplanung**

Die Darstellung des individuellen anatomischen Aufbaus von Organen ist in der Therapieplanung von großer Bedeutung. In besonderem Maße trifft das bei der Resektion (der Teil des Organs, der in einer Operation entfernt wird) einer Leber, Lunge oder Niere zu, sowie auch bei Leberlebendspendentransplantationen. Die Leber ist das am stärksten durchblutete Organ des Körpers. Dieser Fakt stellt ein großes Risiko bei einer geplanten Operation dar. Aus diesem Grund ist die Visualisierung von Gefäßbäumen und deren interaktive Manipulation von großem Interesse.

Die bereits im klinischen Alltag verwendeten Softwarelösungen sind unterstützend für die Therapieplanung und der Planung operativer Eingriffe. Stellt ein Arzt die Diagnose *Tumor*, z.B. in der Leber, muss eine geeignete Therapie eingeleitet werden. Es kann sich hierbei, sowohl um gutartige (z.B. Adenom), als auch bösartige (z.B. Lebermetastasen) Tumore handeln. Vorerst ist jedoch zu klären, ob der Patient für eine Operation zugelassen werden kann. Es folgt eine Gefäßanalyse, in welcher die einzelnen Gefäßbäume segmentiert und selektiert betrachtet werden, um einen geeigneten Sicherheitsradius um den Tumor für die geplante Resektion abzuschätzen. Dieser Abstand ist beim Vorhandensein bösartiger Tumore besonders wichtig. In einer Risikoanalyse wird festgestellt, ob in einem festgelegten Sicherheitsradius um das pathologische Gewebe, alle Tumorzellen restlos entfernt werden können. Zusätzlich muss ein ausreichendes Lebervolumen nach der Resektion sichergestellt werden, um die Leberfunktion weiterhin ausreichend gewährleisten zu können (Abb. 2) [3]. Problematischer wird die Planung einer Resektion beim Vorhandensein von Metastasen oder einer ungünstig nahen Lage des Tumors zu den wichtigen Hauptversorgungsgefäßen (Pfortader, Arterie) der Leber [6].

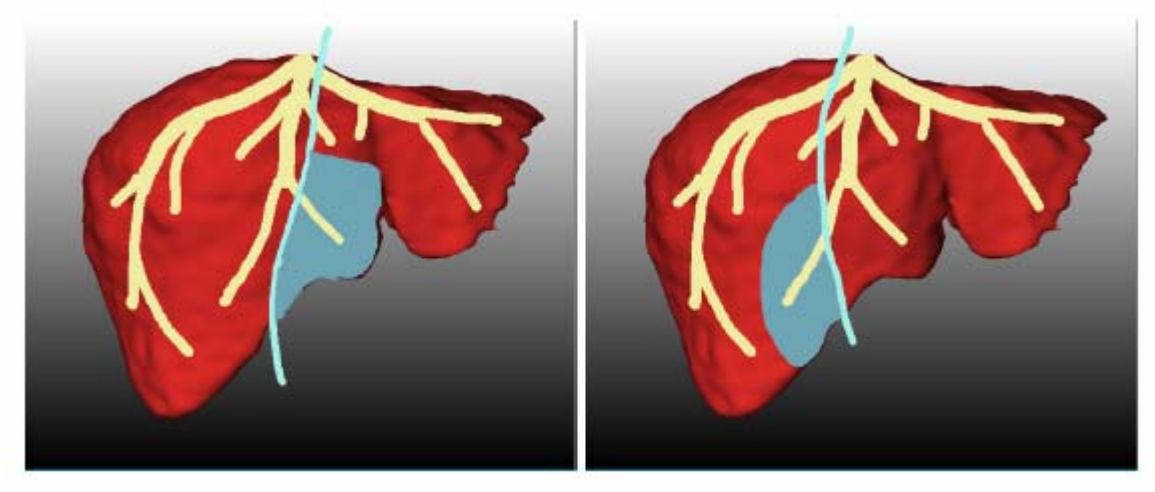

**Abb. 2:** Illustratives Beispiel zweier potentieller Resektionslinien bzgl. der MHV (mittlere hepatische Vene). Falls die MHV Teil des Transplantates ist (links), werden Teile des verbleibenden Lebervolumens unwiderruflich ausfallen. Gleichzeitig verkleinert sich das intakte Transplantatvolumen, wenn die MHV in der Spenderleber bleibt. Volumenberechnungen werden durchgeführt, um funktionierendes Lebervolumen zu bestimmen. (Zur Verfügung gestellt von Professor Peitgen, MeVis Bremen).

In [6] wurde, z.B. anhand einer Studie, an einem visualisierten Model der Lebergefäße versucht einen günstigen Radius festzustellen, indem schrittweise der modellierte Tumor durch das Gefäßmodell geschoben wurde. Für jede Position wurden dann fünf Radien berechnet und betroffene Gebiete farblich gekennzeichnet (Abb. 3). Ziel war es den Sicherheitsradius maximal zu halten, während das Risiko so klein wie möglich bleiben sollte. Überprüft wurden diese Ergebnisse an einer Visualisierung, in welcher für jeden Radius die vorgeschlagene Resektion farblich hervorgehoben wurde. In einer quantitativen Analyse konnte anschließend das Volumen des resektierten Teils der Leber und das verbleibende Lebervolumen berechnet werden.

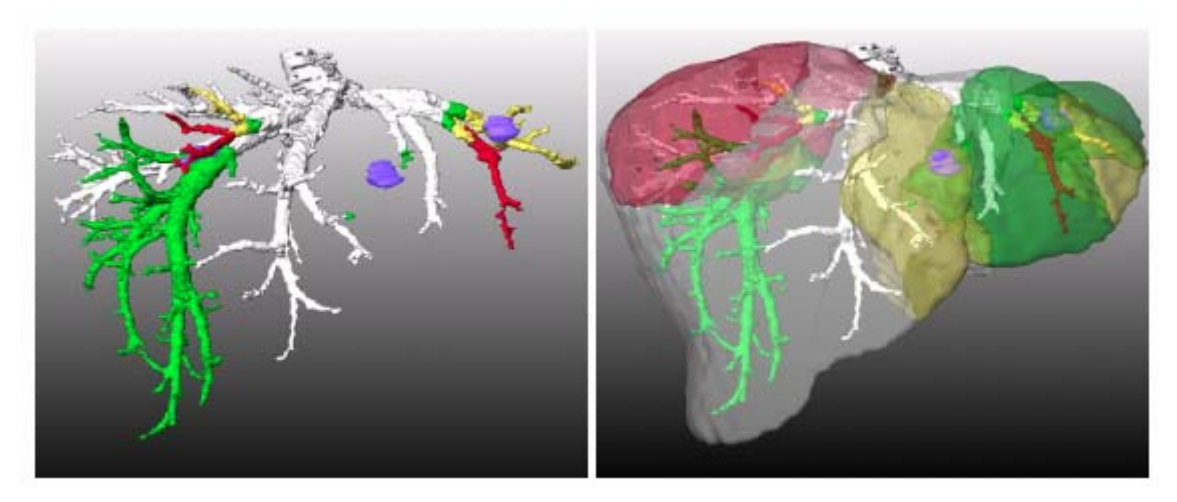

**Abb. 3:** Die Abbildung zeigt ein Beispiel einer Risikoanalyse für eine Tumoroperation bzgl. der hepatischen Vene. Es liegen drei Lebermetastasen vor (blau). Die roten, gelben und grün Objekte zeigen Gefäßstrukturen und betroffene Versorgungsgebiete mit den Sicherheitsradien 5-, 10-, und 15 mm. (Zur Verfügung gestellt von Milo Hindennach, MeVis Bremen; Professor Feussner, Technische University München).

Eine im klinischen Alltag bereits eingesetzte Anwendung zur Therapieplanung ist der Softwareassistent HepaVision2.

**Softwareassistenten HepaVision2.** Bei dieser Vorgehensweise zur Risikoanalyse von chirurgischen Eingriffen an der Leber werden auf Basis von CT-Daten, sowohl potentielle Kandidaten für eine Leberlebendspendentransplantation selektiert, als auch präoperative Planungsvorgänge von onkologischen Leberresektionen eingeleitet (Abb. 4). Die Software bietet eine automatische Berechnung individueller Resektionsvorschläge und eine genaue Volumenanalyse. Die Resultate werden in einer 3D-Visualisierung präsentiert und bieten eine aussagekräftige Grundlage für Diskussionen zur Planung eines Eingriffes [6].

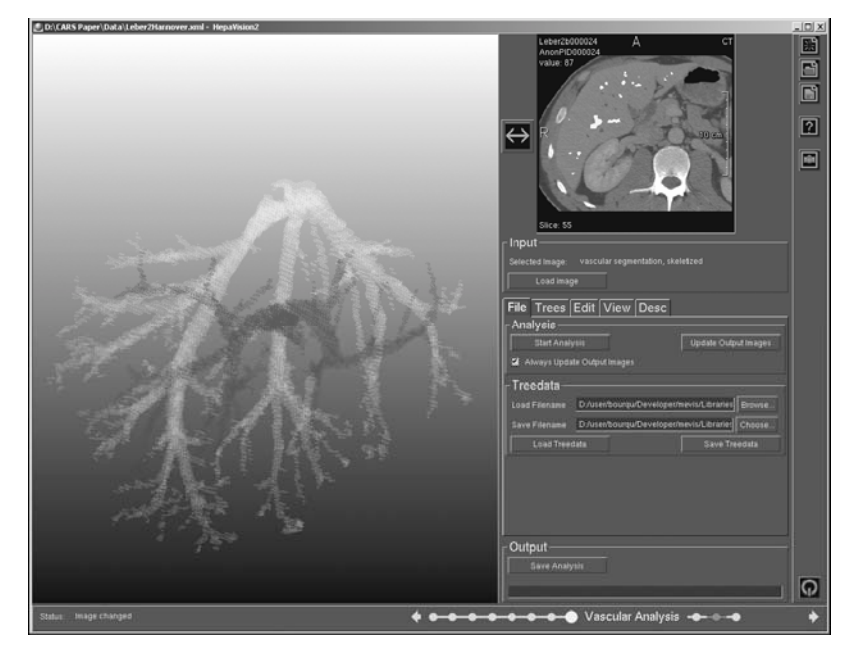

**Abb. 4:** Screenshot der grafischen Benutzeroberfläche der Software HepaVision2. Bei der Gefäßanalyse wurden unterschiedliche Gefäßsysteme automatisch getrennt und dargestellt (Pfortader (dunkelgrau) und hepatische Vene (hellgrau)). Die Originaldaten werden zusätzlich eingeblendet (kleines Fenster recht oben) [6].

Mit Hilfe dieser Anwendung werden anatomische und pathologische Strukturen aus den Eingangsdaten segmentiert. Bei einer Leberlebendspendentransplantation bedeutet das, dass die Leber und deren Gefäßsystem segmentiert werden. Hingegen werden bei Patienten mit Lebermetastasen diese segmentiert. Bei einer entsprechenden Risikoanalyse werden die Gefäßstrukturen und deren Versorgungsgebiete, die durch eine Resektion eines Tumors mit einem bestimmten Sicherheitsradius betroffen sind, bestimmt. Dabei kann der Sicherheitsradius vom Nutzer interaktiv modifiziert werden.

Der Nutzen computergestützter Therapieplanung pathologischer Begebenheiten in Gefäßbäumen soll an zwei detaillierten Beispielen verdeutlicht werden:

**Therapieplanung am Beispiel zerebraler Aneurysmen.** Ein weiteres Anwendungsbeispiel in der Therapieplanung ist die 3D-Angiographie für die Untersuchungen zerebraler Aneurysmen (Gefäßerweiterung) [2]. Wird bei einem Patienten ein Aneurysma vermutet, kann diese Vermutung durch eine Digitale Subtraktionsangiographie (DSA) untersucht werden und eine Diagnose mittels einer 3D-Angiographie bestätigt oder konkretisiert werden. Mittels einer computergestützten Rotationsangiographie, als Ergänzung zur konventionellen Methode, wird eine 3D-Rekonstruktion der Gefäßstruktur durchgeführt. In dieser wird der Aneurysma-Hals, sowie dessen topographisches Verhältnis zu benachbarten Gefäßen dargestellt [2].

Bevor die Visualisierung der Zielstrukturen dem behandelnden Ärzten vorliegt, werden einige Zwischenschritte durchlaufen. Während dem Patienten konstant ein Kontrastmittel verabreicht wird, werden die angiographischen Daten erfasst, indem der C-Bogen eine kontinuierliche 200° Bewegung um den Kopf des Patienten durchläuft. Eine Rekonstruktion der 3D-Voxel aus den 2D-Pixeln der radiologischen Schichtbilder führt zu einer 3-dimensionalen Darstellung der Gefäße [2]. Die 3D-Darstellung (Abb.5; rechts) kann interaktiv rotiert werden und bietet die Möglichkeit für präzise quantitative Analysen der anatomischen und pathologischen Strukturen [30]. Die Abbildung 5 ist ein Beispiel einer durch Volume Rendering erstellten Visualisierung eines Aneurymas. Zur diagnostischen Untersuchung dienen verschiedene Faktoren, welche zur Beurteilung der krankhaften Struktur von Interesse sind und zu möglichen Schlussfolgerungen für eine Therapie führen können. Zum einen, sind das die geometrische Ausprägung des Aneurysma-Halses, sowie die räumliche Lagebeziehung des Aneurysma-Sackes zu den umgebenden Gefäßen.

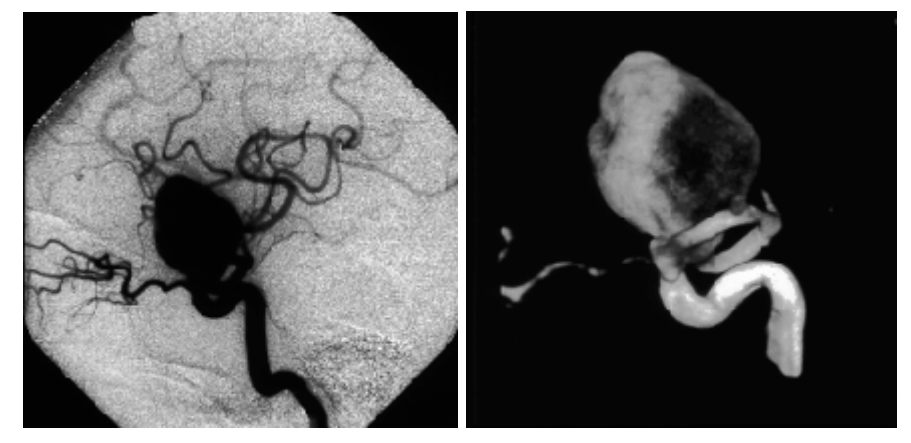

**Abb. 5:** Konventionelles Diagramm der linken Arterie mit einem Riesenaneurysma (links). Die dazugehörige 3D-Angiographie zeigt den breiten Hals des Aneurysmas (rechts).

Ist ein Aneurysma in den radiologischen und den visualisierten Daten identifiziert, sowie dessen topographischen Begebenheiten quantitativ untersucht worden, kann mit einer geeigneten Therapie begonnen werden. Entscheidet der Arzt sich für eine endovaskuläre Behandlung, so bestimmt die Geometrie des Halses und des Aneurysma-Lumens die Form der so genannten Coils, welche dem Patienten implantiert werden [2]. Unter Coils versteht man kleine Platinspiralen, die bei derartigen endovaskulären Coil-Embolisationen verwendet werden. Dieses Verfahren kann durchaus eine Alternative zur herkömmlichen Chirurgie bieten [17; 18]. Bei einer Coil-Embolisationen werden die Coils mittels eines Angiographiekatheters in das Aneurysma-Lumen implantiert, um dieses von innen zu verschließen [31]. Ist eine vollständig Behandlung durch diese Technik nicht möglich, wird das Aneurysma chirurgisch mit einem Klipp verschlossen, um einen möglichen Hirnschlag durch das Platzen des Aneurysmas zu unterbinden.

**Therapieplanung am Beispiel von Lebermetastasen.** Nach einer Analyse der anatomischen und pathologischen Begebenheiten wird eine individuelle Therapieplanung eingeleitet. Hierbei kann es hilfreich sein einen operativen Eingriff, unter Verwendung einer interaktiven Visualisierung, zu diskutieren. So stellt [7] Methoden vor, die zur Spezifikation und Modifikation von virtuellen Resektionen in medizinischen Volumendaten dienen können. Die Anwendung, bei der eine durch den Benutzer definierte, verformbare Schnittebene durch das Organ gelegt wird, kann sowohl für die Therapieplanung, als auch für Ausbildungszwecke genutzt werden. Die Schnittfläche wird initialisiert (Abb. 6) und kann interaktiv verfeinert werden (Abb. 7) bis das erwünschte Ergebnis (Abb. 8) erreicht ist [7].

Die virtuelle Darstellung soll verschiedensten Anforderungen genügen. Um den Sicherheitsradius in Relation zur Resektionsebene darzustellen, ist es wünschenswert, die Entfernung des Tumors zur Ebene kontinuierlich und korrekt darzustellen. Weiterhin könnte die verformbare Schnittfläche semi-transparent gerendert werden, um eine genaue Modifikation zu erleichtern [7].

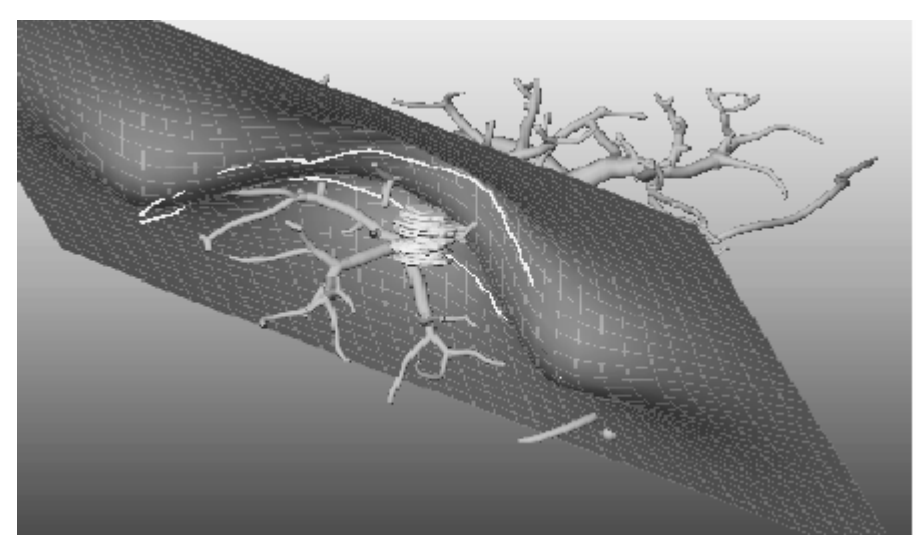

**Abb. 6:** Zwei Linien wurden auf das Objekt gezeichnet und dienen als Initialisierung der Schnittfläche. Diese kann durch den Benutzer interaktiv verwendet werden [7].

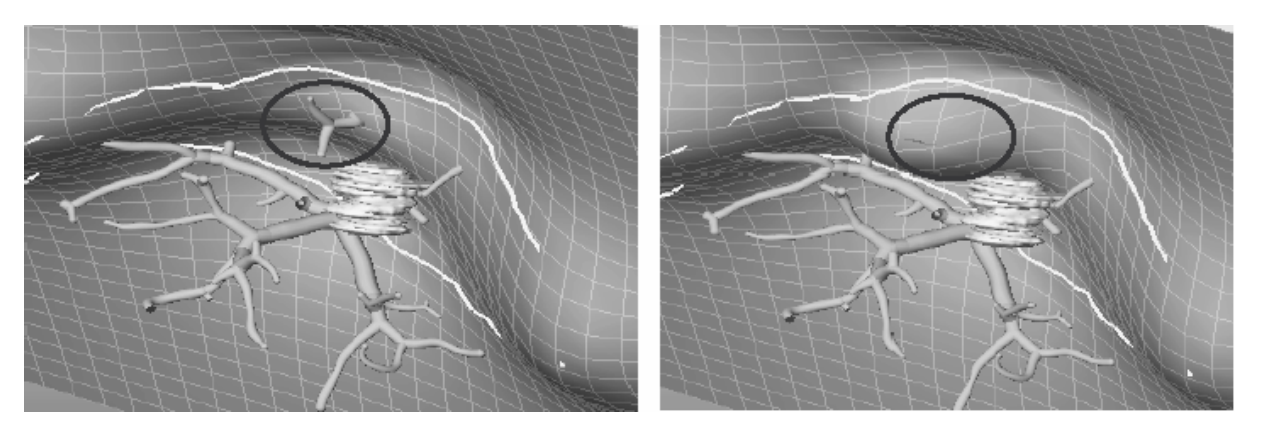

**Abb. 7:** Der gekennzeichnete Gefäßast über dem Tumor (links) wird durch die Modifikation der Resektionsebene abgetrennt (rechts) [7].

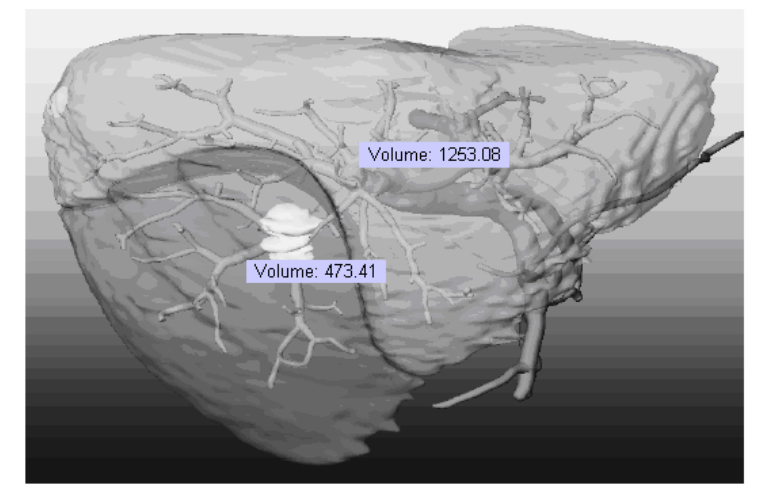

**Abb. 8:** Resultat einer virtuellen Resektion mit Angaben zu den entstehenden Volumina der Resektion und des verbleibenden Leberanteils [modifiziert von 7].

Aufgrund der vielen Möglichkeiten, Interaktionstechniken in der medizinischen Visualisierung für die klinische Therapieplanung einzusetzen, ist eine Kombination aus halbautomatischen und vollautomatischen Modifikationen in einer virtuellen Resektion ratsam. Diese Verknüpfung ist sinnvoll, weil es wichtige Aspekte gibt, die automatisch analysiert werden können, wie z.B. die Versorgungsgebiete und Aspekte, die eher der Arzt beurteilen kann, wie eine geeignete Form des Resektats. Bei einer Deformation der Fläche durch den Benutzer, kann es dazu kommen, dass der Sicherheitsradius von meist 10 mm um den Tumor unterschritten wird. Gleichzeitig ist das Ausmaß einer möglichen Unterversorgung z.B. des Lebertransplantats schwer abzuschätzen. Daher ist eine Kombination beider Techniken von Vorteil. Es könnten zusätzliche Informationen zu Resektionsvorschlägen bei der Veränderung der virtuellen Resektionsebene eingeblendet werden. Um die Konsequenzen einer Resektion mit der definierten Schnittfläche aufzuzeigen, können die betroffenen Gefäßäste durch *Highlighting* hervorgehoben werden [7].

**Schlussfolgerungen für diese Arbeit.** Die in diesem Abschnitt vorgestellten Beiträge zu den Grundlagen der Therapieplanung und zu angewandten Techniken der Exploration 3-dimensionaler Datensätze von Organen, wie der Leber oder dem Gehirn, lassen erahnen welches Potential der Weiterentwicklung von Interaktionstechniken zur Exploration von Gefäßbäumen besteht. Die Anforderungen an eine Therapieplanung werden maßgeblich durch individuelle, von Fall zu Fall unterschiedliche, Begebenheiten bestimmt. Steht ein Eingriff an einem Patienten bevor, bei welchem ein Tumor in der Leber entfernt werden soll, so wird die Lage und Größe des Tumors eingehend während der Vorbereitungen analysiert. Um Auswirkungen auf die Bluterversorgung umliegender Leberterritorien abzuschätzen, müssen, sowohl die Längen der Gefäße im Tumor bestimmt werden, als auch die Distanz gesunder Gefäßäste zu diesem selbst. Durch die Verwendung moderner Methoden zur quantitativen Analyse von Gefäßsystemen (Vermessung von Länge, Volumen, Radius) wird die heutige Therapieplanung unterstützt.

Im folgenden Abschnitt werden detaillierte Grundlagen zur Gefäßvisualisierung und ein Überblick über Interaktionstechniken gegeben, die sich zur Gefäßanalyse eignen.

Weiterhin werden Eigenschaften von Baumstrukturen in Bezug auf die Gefäßanalyse, sowie die daraus resultierenden Konsequenzen für den Entwurf diskutiert.

### **2.2 Gefäßvisualisierung**

Die Gefäßvisualisierung basiert auf dreidimensionalen CT- oder MR- Schichtdatensätzen, aus denen die kontrastmittelverstärkten Gefäßstrukturen herausextrahiert werden. Als Visualisierungsverfahren stehen das direkte- und das indirekte Volumenrendering, sowie eine modellbasierte Gefäßvisualisierung zur Auswahl. Während bei den ersten beiden Methoden die Datenwerte direkt aus den Volumendaten visualisiert werden, bedient sich der modellbasierte Ansatz der Weiterverwendung topologischer Informationen zur Generierung eines geometrischen Modells des Gefäßbaumes. Im Rahmen dieser Arbeit entstehen Interaktionstechniken zur Exploration von Gefäßbäumen. Dazu gehört unter anderem das Selektieren von Teilbäumen. Das für die Visualisierung der Gefäße benutzte modellbasierte Verfahren dient als Ausgangssituation.

In diesem Abschnitt wird die schrittweise Verarbeitung, beginnend bei der Bildaquisition, bis hin zur Visualisierung der rekonstruierten Gefäßbäume mittels *Convolution Surfaces* zusammenfassend erläutert. Um den Aufbau der zugrunde liegenden Daten für die Ziele dieser Arbeit zu verstehen, ist ein grobes Verständnis über diese gefäßspezifische Visualisierungspipeline notwendig.

### **2.2.1 Visualisierungspipeline**

Die strukturelle Analyse von Verzweigungsmustern baumartiger Gefäßstrukturen im menschlichen Körper ist für Zwecke der medizinischen Ausbildung und klinischen Therapieplanung äußerst wichtig. Dazu gehört die Untersuchung von Gestalt und Morphologie der Gefäße, sowie der räumlichen Verhältnisse zwischen diesen und anderen relevanten Strukturen [8]. Für eine interaktive Exploration der Gefäße, z.B. von lokalen Gefäßdurchmessern und dem Verlauf der Mittellinie, werden in der medizinischen Visualisierung verschiedene Analyseschritte durchlaufen (Abb. 9). Um medizinischen Anforderungen zu genügen, wird demnach eine Visualisierung benötigt, die zusammenhängende, glatte Oberflächen der Gefäße erzeugt. Es kann sich dabei um kleine Gefäßbäume handeln (20 Verzweigungen) oder sogar um mehrere Gefäßbäume, die ein ganzes System bilden, wie es zum Beispiel in der Leber zu finden ist. Deren Gefäßsystem besteht aus den Einzelsystemen Pfortader, Leberarterie, hepatischen Vene und den Gallengängen [9].

Bevor für eine medizinische Behandlung des Patienten interessanten Strukturen visualisiert werden, ist eine Analyse der Bilddaten in mehreren Schritten vorgesehen. Abbildung 9 beschreibt die einzelnen Stationen der Visualisierungspipeline.

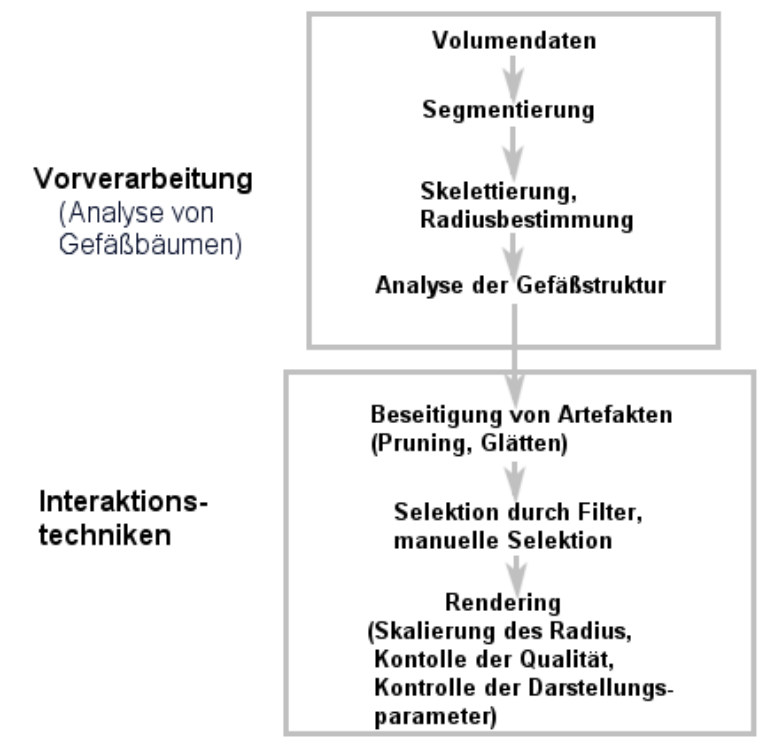

**Abb. 9:** Gefäßvisualisierungspipeline, in welcher sämtliche Verarbeitungsprozesse von radiologischen Bilddaten bis hin zur Visualisierung illustriert sind. Im Rahmen von Diagnostik und Therapieplanung werden die gewonnenen Daten als Grundlage für eine quantitative Auswertung und zur interaktiven Exploration verwendet.

Für eine quantitative Untersuchung von Gefäßbäumen mittels interaktiver Funktionen ist es notwendig eine Hierarchie der Baumstrukturen zur Verfügung zu stellen. Darüber hinaus ist für Chirurgen der Gefäßdurchmesser von maßgeblicher Bedeutung. Um die Blutversorgung der Organteile nicht zu zerstören, werden Gefäße mit einem großen Durchmesser nicht durchtrennt [9]. Um derartige Anforderungen zu erfüllen, wird eine Reihe von Analyseschritten während der Vorverarbeitung durchlaufen (Abb. 9). Die wesentlichen Schritte bilden die aufeinander aufbauenden Methoden der Segmentierung (1), Skelettierung (2) und Graphenanalyse (3) [10]:

**(1)** Nach dem Prinzip des Region-Growing werden sämtliche Blutgefäße, unter Anwendung eines Schwellwertverfahrens, aus den Volumendaten segmentiert, nachdem interaktiv Saatpunkte gesetzt wurden, z.B. in der Leberarterie [10].

**(2)** Bei der Gefäßanalyse werden geometrische Informationen aus den 3-dimensionalen Schichtdatensätzen bestimmt. In weiteren Schritten, wie der Skelettierung der Gefäße, werden die Mittellinie und die entsprechenden Gefäßradien an diskreten Punkten dieser Linie errechnet. Je größer die Menge an Punkten, desto genauer kann das Skelett dem Verlauf der Gefäße angenähert werden [9].

Eine 2d Illustration zu den im Einzelnen vorgestellten Schritten der Gefäßanalyse stellt die Abbildung 10 dar.

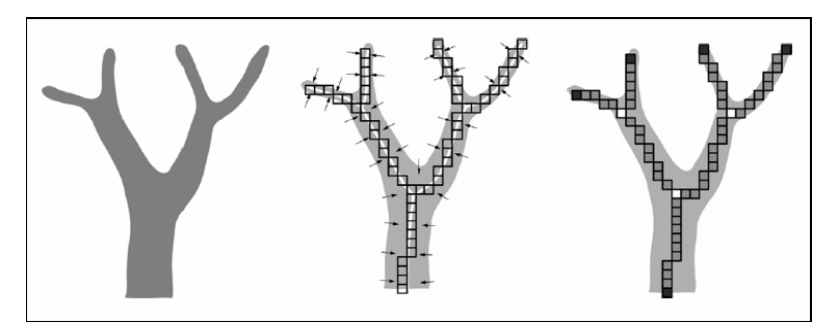

**Abb. 10:** 2D-Illustration eines segmentierten Gefäßastes (links), dessen ein Voxel breites Skelett (mitte) und die resultierede Graphenstruktur (rechts). Der Graph besteht aus Verzweigungsknoten (weisse Voxel), Blattknoten (schwarze Voxel) und den Kanten zwischen diesen (graue Voxel) [11].

**(3)** Das Skelett wird in einen azyklischen, hierarchisch aufgebauten Graphen G=(N, E) überführt, in dem die Knoten N die unterschiedlichen Verzweigungstypen und E die einzelnen Kanten zwischen jeweils zwei Knoten darstellen. Für jede Kante existiert eine Liste der dazugehörigen Skelettvoxel und Gefäßdurchmesser [9]. Handelt es sich um Organe mit mehreren Gefäßbäumen, wie z.B. der Leber, werden diese während der Graphenanalyse zusätzlich voneinander getrennt [11].

**Interaktionstechniken.** Nachdem die Vorverarbeitung abgeschlossen ist, können aufgetretene Artefakte in den Daten durch interaktive Prozesse beseitigt werden. Ebenso können Parameter für die spätere Visualisierung angepasst werden. Zur Beseitigung von Artefakten gehören das *Pruning,* sowie das *Glätten*. Von Pruning wird gesprochen, wenn sehr kleine vom Skelett abgehende Seitenäste als irrelevant für die Visualisierung deklariert und unterdrückt werden. Als Kriterium dient hier die Länge eines Astes relativ zur Länge des nächst höher in der Hierarchie befindlichen Astes. Es muss lediglich sichergestellt werden, dass keine zur Blutversorgung des Organs wichtigen Gefäße unterdrückt werden [29]. Beim anschließenden *Glätten* sollen unerwünschte Aliasing-Effekte eliminiert werden. Mit Hilfe eines 1 dimensionalen Binominalfilters (121-Kern) wird das Skelett geglättet (Abb. 11; links). Diese Methode führt an kleinen Bifurkationen allerdings zu Seiteneffekten. Betrachtet man solche kleinen Bifurkationen, so kann man erkennen, dass der Hauptast in Richtung der kleinen Bifurkation gezogen wird (Abb. 12; rechts). Ein zweiter Spezialfall sind symmetrische Bifurkationen, bei denen zwei kleinere Seitenäste im gleichen Winkel zum Hauptgefäß abgehen (Abb. 12; rechts). Um die beiden angeführten Fälle zu bearbeiten, werden die zu einer Verzweigung gehörenden Voxel in ihrer Bedeutung für diese gewichtet geglättet [1].

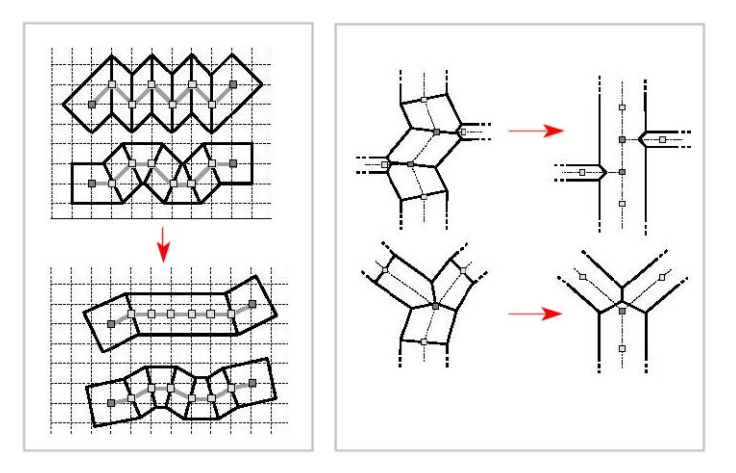

**Abb. 11:** Die beiden oberen Skelette wurden durch einen Binominalfilter geglättet. Die kleinen Quadrate bilden die Volxelmittelpunkte. Weiterhin bleiben sowohl Startpunkte als auch Endpunkte unbetroffen (links) [1]. An den gezeigten Bifurkationen (rechts) treten unerwünschte Nebeneffekte auf, die durch eine Wichtung der betroffenen Voxel bei einer Glättung entfallen [1].

**Visualisierung.** Als Nächstes folgt die Rekonstruktion der Gefäße im Rahmen eines Visualisierungsprozesses, welcher wie in [1] eingeführt, auf einer modellbasierten Methode beruht. Mit Hilfe von OpenGL wird der Graph visualisiert, in dem Graphikprimitive, wie z.B. Kegelstümpfe, die Teilsegmente zwischen Verzweigungs- und Endknoten bilden. Die verketteten Primitive können die Veränderung des Gefäßdurchmessers gut approximieren [1]. Der Radius eines Kegelstumpfes ergibt sich aus dem jeweiligen durchschnittlichen Gefäßdurchmesser an der korrespondierenden Stelle. Auf diese Weise entsteht ein Modell eines Gefäßbaumes. Die Genauigkeit der Visualisierung ist abhängig von der Anzahl der Kegel entlang einer Kante zwischen zwei Knoten (Abb. 12). Bei einer maximalen Abtastrate, bei der zwischen jeweils zwei benachbarten Voxeln ein Kegel benutzt wird, ist die erreichte Qualität der Gefäßrekonstruktion für die Visualisierung am größten [9].

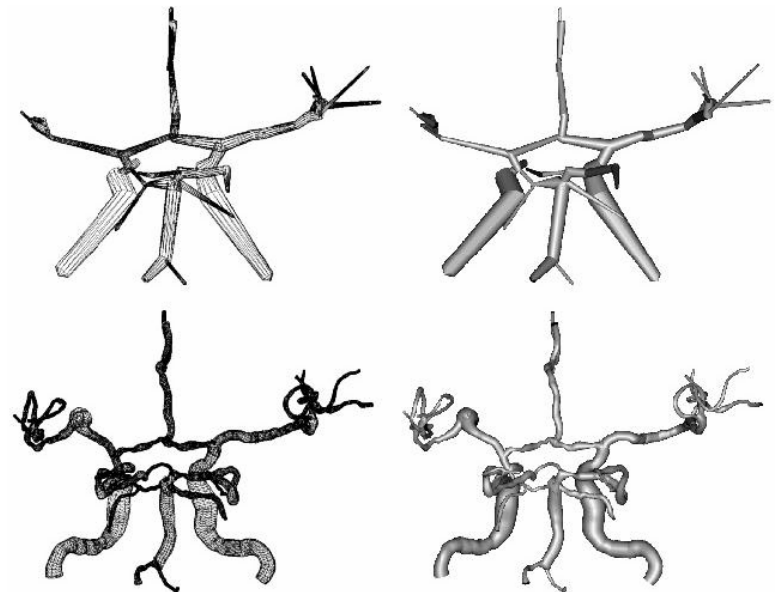

**Abb. 12:** Gefäßsystem, rekonstruiert aus einem MR-Datensatz mit unterschiedlicher Auflösung entlang des Gefäßskelettes. Bei maximaler Abtastrate entsteht eine genauere Beschreibung der Oberfläche [9].

Trotz der annährend perfekten Darstellung der Gefäßbäume mit dem modellbasierten Ansatz gibt es Einschränkungen und Probleme, wie z.B. geometrische Diskontinuitäten an Verzweigungen (Abb. 13; mitte) oder auch der hohe Konstruktionsaufwand bei einer hohen Abtastrate. Eine Alternative bieten Implizite Oberflächen, welche geometrisch, kontinuierliche Übergänge (Abb. 13; rechts) zwischen zwei Objekten erzeugen können. Anstatt der expliziten Beschreibung der Oberfläche eines Objektes durch Polygone, wird eine implizite Funktion ohne jeglichen Konstruktionsaufwand verwendet. Implizite Oberflächen besitzen die Fähigkeit Volumen zu beschreiben und Verschmelzungen solcher zu repräsentieren. Anstatt eine Oberfläche parametrisch zu spezifizieren, wird diese als ein Objekt beschrieben [11].

Ein klassisches Beispiel ist die Beschreibung einer Kugel mit dem Radius r:  $x^2 + y^2 + z^2 - r^2 = 0$ . Diese Formel repräsentiert alle Punkte  $p(x, y, z)$  im Raum, die auf der Oberfläche einer Kugel mit dem Radius r liegen. Des Weiteren erleichtert eine implizite Funktion die Punktklassifikation durch das Vorzeichen des errechneten Skalarwertes. Mit dieser Funktion kann die Lage der Punkte hinsichtlich der impliziten Oberfläche bestimmt werden, wobei das Vorzeichen, eines zu einem bestimmten Punkt dazugehörigen Funktionswertes, die Position innerhalb, außerhalb oder auf der impliziten Oberfläche aufzeigt [11].

Die implizite Funktion: *F*( *p*) − *Iso* = 0 , berechnet für jeden Punkt p den Skalarwert. Durch den Iso-Wert *Iso* werden die verschiedenen Iso-Oberflächen generiert, welche alle Punkte enthalten, für welche die implizite Funktion den Wert 0 ergibt, z.B. für eine Kugel mit einem bestimmten Radius [5].

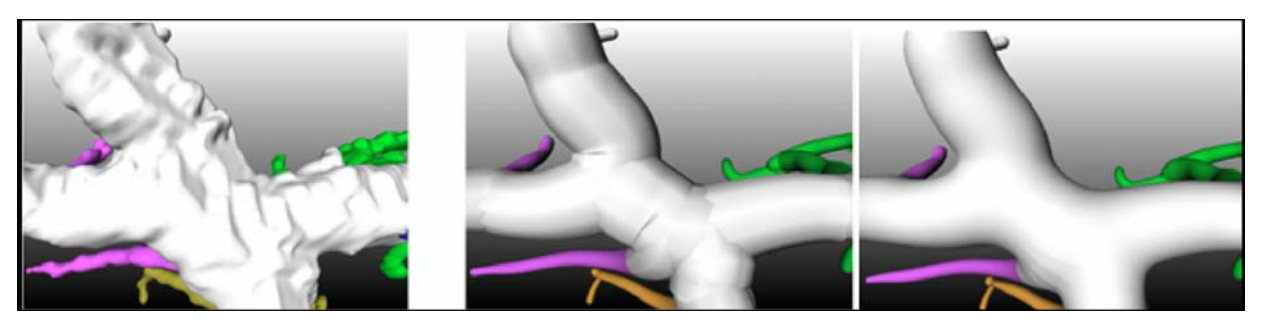

**Abb. 13:** Gefäßstrukturen, erzeugt als Iso-Oberfläche, als verkettete Kegelstümpfe und als implizite Oberfläche [11].

Zur Modellierung, der für diese Arbeit zur Verfügung gestellten Gefäßmodelle, wurden implizite Oberflächen verwendet und als *Convolution Surfaces* für die Gefäßvisualisierung angepasst.

#### **2.2.2 Convolution Surfaces**

Bevor konkret auf *Convolution Surfaces* als Methode Oberflächenbeschreibung eingegangen wird, wird ein kurzer Einblick im Entwurf gegeben. Als Wegbereiter der Anwendung von *Convolution Surfaces* zur Gefäßvisualisierung dienten Techniken zur Beschreibung von einem Skalarfeld um einen Punkt. Dieses Prinzip wurde von verschiedenen Forschungsgruppen verfolgt. Daraus gingen die unterschiedlichsten hervor. Davon sollen zwei kurz vorgestellt werden. So wurden die *Blobby Molecules,* bekannt als Skalarfelder in Form einer Elektronenwolke um einen Atomkern dargestellt [33]. Die durch Weiterentwicklung desselben Prinzips in Kombination einer einfacheren Berechnung erzeugten Objekte, wurden als *Metaballs* bezeichnet [34]. Die angeführten Beispiele basieren auf einem Konzept, bei dem um einen Punkt ein Skalarfeld im Raum berechnet wird und somit Kugeln oder Ellipsoide konstruiert werden können.

In [13] wurde diese ursprünglich punktbasierte Technik auf eine, um beliebige Primitive (Liniensegmente, Kurven, Polygone) modellierbare, Oberfläche komplexer Objekte weiterentwickelt. Zur skelettbasierten Konstruktion eines Gefäßmodells sind die so genannten *Convolution Surfaces* hervorragend geeignet [8]. *Convolution Surfaces* nutzen ein Konzept aus der Signalverarbeitung, bei der ein Signal durch einen Filter verarbeitet wird. Unter Verwendung von einem dreidimensionalen Gauß-Filter wird das Gefäßskelett gefaltet (geglättet). Das durch die Faltung resultierende Feld um das Skelett entspricht dem Skalarfeld. Alle Punkte an denen das Skalarfeld einem bestimmten Iso-Wert entspricht, bilden die implizite Oberfläche, welche durch "Blending" glatte Übergänge zwischen den einzelnen Skelettprimitiven aufweist (Abb. 14)[11].

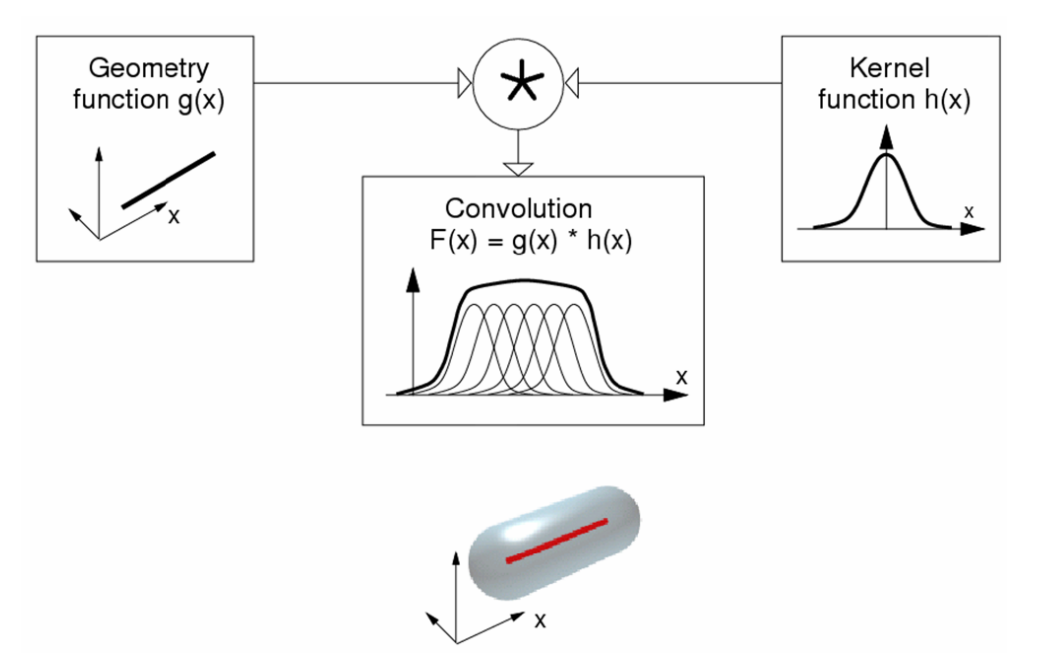

**Abb. 14:** Convolution Surfaces. Basierend auf der Geometrie (oben links), einer Filterfunktion (oben rechts) und der Faltung (Mitte) wird die Convolution Surface (unten) modelliert. Das Symbol an der Verbindung zwischen den drei oberen Komponenten kennzeichnet den Faltungsoperator [32].

Die großen Stärken von *Convolution Surfaces* sind, sowohl die kontinuierlich, glatten Oberflächen, sowie die Fähigkeit komplexe Objekte Stück für Stück in einer beliebigen Reihenfolge auszubauen, anstatt das Skelett als Ganzes zu betrachten (Abb. 15) [11]. Weitere Eigenschaften und Anwendungsbereiche von impliziten Oberflächen werden in [8; 11; 13] intensiv behandelt.

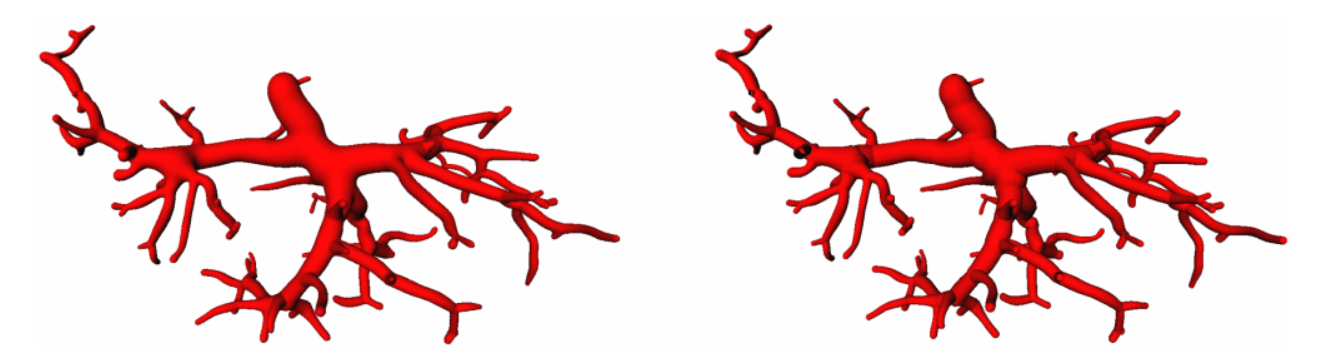

**Abb. 15:** Lebergefäßbaum, modelliert durch die Konkatenation von Kegelstümpfen nach [1] (rechts) und durch Convolution Surfaces [11] (links).

**Schlussfolgerungen für diese Arbeit.** Nachdem die zur Gefäßvisualisierung benutzte Visualisierungspipeline eingehend erklärt wurde, sowie die Anpassung von Impliziten Oberflächen zu *Convolution Surfaces* zur Generierung von Gefäßoberflächen, kann nun mit der Entwicklung von Interaktionstechniken zur Exploration dieser dargestellten Gefäßbäume begonnen werden. Zur strukturellen Analyse der Gefäßbäume gehören das Selektieren von Teilbäumen, das Erkennen von bestimmten Verzweigungstypen, Abstandsberechnungen und die quantitative Analyse spezifischer Parameter, wie z.B. des Gefäßdurchmesserverlauf entlang eines Astes. Diese Faktoren motivieren die Entwicklung interaktiver Techniken zu diesen Zwecken. Bevor nun mit der Ausarbeitung verwandter Arbeiten über Interaktionstechniken begonnen wird, soll eine eigens für diese Arbeit gültige Definition einer Interaktion im engeren Sinne erfolgen:

**Definition:** Als *Interaktion* wird jede benutzerdefinierte Anpassung einer Visualisier ung an eigene Ansprüche und Anforderungen bezeichnet. Hierzu zählen alle durch den Benutzer getätigten Operationen, seien diese automatisch oder manuell ausführbar.

Im folgenden Kapitel werden Interaktionstechniken aus verschiedenen Bereichen, wie der Medizin oder auch der Technik vorgestellt, und für diese Arbeit in Frage kommende Methoden evaluiert.

### **2.3 Interaktionstechniken zur Exploration medizinischer Bilddaten**

In diesem Abschnitt werden Interaktionstechniken aus Anwendungen, die bereits im klinischen Alltag verwendet werden und Beispiele aus verwandten Bereichen der Naturwissenschaften vorgestellt. Darüber hinaus werden Techniken für die Gefäßexploration evaluiert und potentielle Interaktionen in Bezug zur Analyse von hierarchischen Baumstrukturen ausgesucht, welche zur Motivation der späteren Implementierung beitragen. Verwiesen wird nochmals auf die in Abschnitt 2.2.2 vorgestellte Definition einer Interaktion.

Einer der weltweit bekanntesten medizinischen Datensätze zur interaktiven Exploration kommt aus dem Bereich der anatomischen Ausbildung. Mitte der 90iger Jahre wurde das *Visible Human Project* gestartet in dessen Rahmen hoch aufgelöste Volumendatensätze, z.B. einer männlichen Leiche erstellt wurden. Aus diesen Daten wurde ein detailliertes 3D-Model generiert, welches ausgedehnte Möglichkeiten für die medizinische Ausbildung, Planung von Eingriffen und radiologischen Untersuchungen bereitstellt (Abb. 16)[16]. Diese freiverfügbare Daten stellt eine Art anatomischen und radiologischen Atlas dar und ist ein ansprechendes Beispiel für die interaktive Exploration medizinischer Daten. Mit verbesserten Renderingverfahren und Segmentierungstechniken wurde eine hohe Qualität der Darstellungen erreicht. Der *VOXEL-MAN* 3D-Navigator bildet eine hervorragende Plattform zum Verständnis dieser anatomischen und radiologischen Begebenheiten [16].

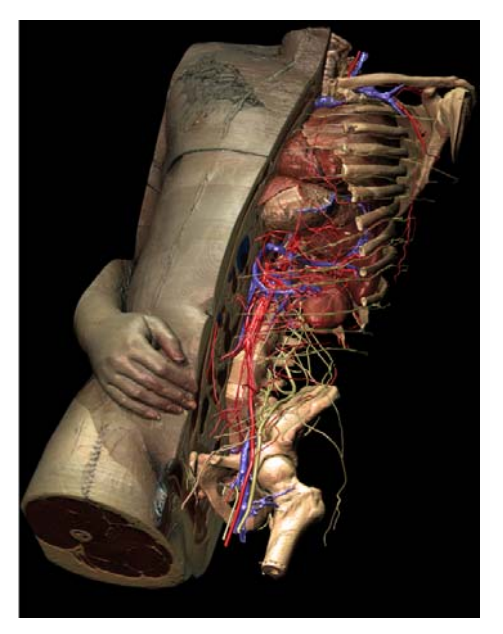

**Abb. 16:** Hochaufgelöstes 3D-Model des Visible Human Datensatzes. Die Hauptorgane wurden mit der originalen Organtextur dargestellt. Kleine Gefäße und Nerven wurden als künstliche Strukturen hinzugefügt, welche durch Landmarken in den Bilddaten erzeugt wurden[16].

Durch interaktive Funktionen wie Clipping<sup>1</sup> sind die Daten hervorragend zur Exploration geeignet. Die hoch aufgelöste Qualität resultiert aus der hohen Röntgenstrahlungsintensität. Weiterhin bleiben unerwünschte Artefakte, verursacht durch Bewegungen des Patienten, zum Beispiel beim Atmen, aus. Der Aufwand ist allerdings dennoch sehr hoch, da die Daten nachbearbeitet und durch zusätzliche Informationen wie z.B. Fachbegriffe zur Bezeichnung der Organe, ergänzt werden [16]. Der *VOXEL-MAN* 3D-Navigator enthält 19 Szenen, durch die der Benutzer die Anatomie interaktiv erforschen kann. Gleichzeitig ist es möglich Informationen aus den originalen Schichtdatensätzen (MRT, CT, Ultraschall) korrespondierend in den 3D-Kontext zu integrieren (Abb. 17).

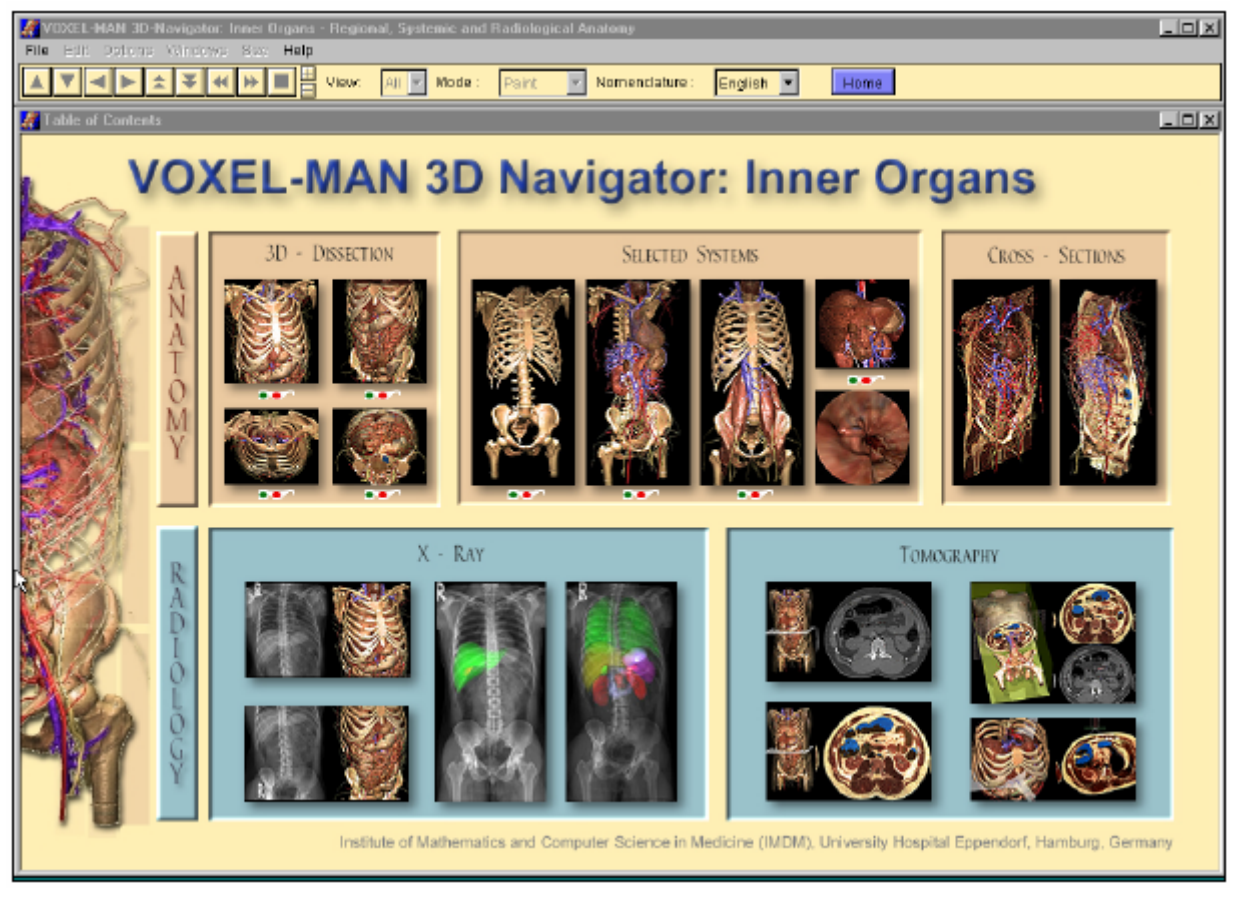

**Abb. 17:** Verzeichnis des *VOXEL-MAN* 3D-Navigator: Innere Organe[16].

Da der Aufwand einen Datensatz in dieser Qualität zu erstellen zu zeitintensiv ist und mit der für lebende Patienten maximalen Belastungsstrahlung nicht durchgeführt werden kann, ist die Erstellung derartiger, hochqualitativer Datensätze für den klinischen Alltag nicht geeignet. Hinzu kommen die die Bildqualität negativ beeinflussenden Faktoren lebender Patienten Herzschlag, Atmung und Verdauung.

<sup>1</sup> Entfernen irrelevanter Teilflächen. Eine Szene wird sowohl gegen den Sichtkörper (view frustum), als auch gegen den Bild schirmbereich geclippt.

In [17] wurden diese Nachteile aufgegriffen und an die Anforderungen an klinische Anwendungen zur Therapieplanung und medizinischen Diagnostik untersucht. Daraus sind sechs Regeln zur interaktiven Darstellung medizinischer 3D-Daten entstanden. Generell sind schnelle Generierung und interaktive Möglichkeiten zur Analyse der medizinischen 3D-Daten Grundvoraussetzung für den klinischen Einsatz  $[17]$ :

Die Regeln sind:

- 1. Integration von 2D und 3D Visualisierungen (Abb. 18)
- 2. Bereitstellen nützlicher Standardeinstellungen für Visualisierungsparameter
- 3. Bereitstellen dynamischer Interaktionstechniken
- 4. Modellbasierten Visualisierungen z.B. für längliche, dünne Strukturen
- 5. Bereitstellen ansprechender Hervorhebungstechniken
- 6. Einfügen eines anatomischen Kontextes in die Visualisierung der relevanten Strukturen

#### **2.3.1 Selektion von Gefäßstrukturen**

Die Menge an interaktiven Möglichkeiten im dreidimensionalen Raum ist groß. Im aktuellen Kapitel erfolgt eine Auswahl an Techniken, die für die Exploration von Gefäßen interessant sind. Basis für alle hier vorgestellten Interaktionstechniken ist die Möglichkeit Objekte, bzw. anatomische Strukturen in der 3D-Visualisierung zu selektieren. Für die Gefäßvisualisierung bedeutet das die Möglichkeit der Selektion von Teilbäumen oder auch vollständigen Gefäßbäumen aus Gefäßsystemen. Ermöglicht wird diese Funktionalität durch den internen Aufbau derartiger Bäume. Der Gefäßbaum bildet eine hierarchische Struktur, welche durch die Generierung eines azyklischen Graphen aus den Gefäßdaten während der Visualisierungspipeline erzeugt werden kann. Somit wird es möglich, Teilstrukturen zu selektieren und für eine automatische oder interaktive Analyse zur Verfügung zu stellen. Ein Beispiel für eine automatische Benutzerinteraktion ist die Auswahl eines geeigneten Schwellwertes zur Segmentierung der Gefäße aus den 3D-Daten. Der Schwellwert bestimmt maßgeblich die Verzweigungsdichte eines Gefäßbaumes. Eine Übersicht zu Anwendungen von semi-automatischen und interaktiven Methoden zur Exploration von Visualisierungen besonders von Gefäßbäumen der Leber, wurde in Abschnitt 2.1 vorgestellt.

#### **2.3.2 2D-und 3D-Ansichten**

Einige der sechs oben genannten Regeln werden im Folgenden genauer erörtert, da sie für die Entwicklung von Interaktionstechniken zur Exploration von Gefäßbäumen interessant sind. Im Allgemeinen wirkt eine 3D-Visualisierung einer organischen Struktur realistischer als die entsprechenden 2D-Schichtbilder. Trotzdem wird in klinischen Anwendungen nicht auf die 2D-Ansicht verzichtet, sondern eine Integration beider Darstellungen bevorzugt ([17] *Regel 1*)(Abb. 18).

Zur Untersuchung der Daten werden interaktive Werkzeuge zur Verfügung gestellt und sämtliche Aktionen und Änderungen in den Ansichten synchron dargestellt. Ein Vorteil von 2D-Darstellungen ist die präzise Messbarkeit und Selektierbarkeit von Zielstrukturen, z.B. das korrekte Setzen eines Implantates in ein geometrisches Modell zur Planung der Zugangspfade. So kann jedes einzelne Voxel in der 3D-Ansicht ausgewählt werden, wenn die korrekte 2D-Schicht verwendet wird. Die 3D-Ansicht hingegen bietet einen Überblick über das gesamte Modell und ermöglicht die Ausblendung von nicht interessierenden Teilen während der Exploration [17].

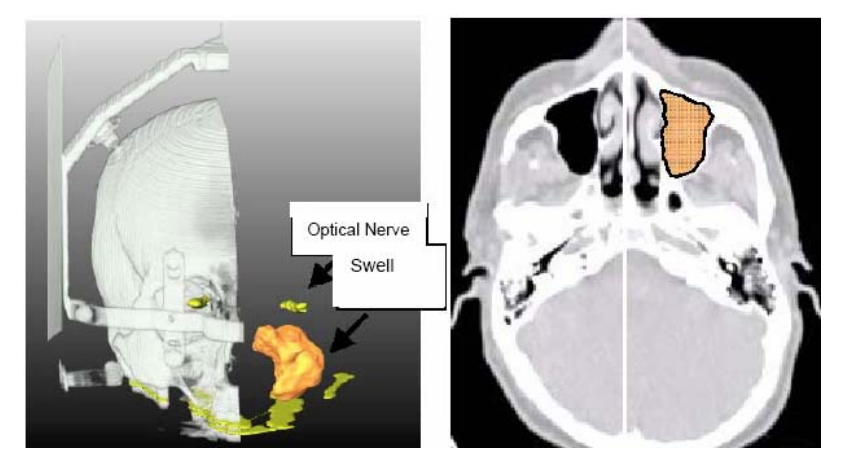

**Abb. 18:** Die 3D-Darstellung (links) zeigt einen CT-Datensatz eines menschlichen Kopfes. Die korrespondierende 2D-Ansicht (rechts). Die Clippingebene ist in beiden Visualisierungen und kann in beiden verändert werden. Segmentierte Strukturen werden als Overlay in die 2D-Ansicht integriert [18].

In [18] wurde das allgemeine Prinzip der korrespondierenden Darstellung von 2Dund 3D-Ansichten aufgegriffen und im Softwareassistenten *INTERVENTION-PLANNER* für die Therapieplanung für Leberoperationen genutzt. Eine wesentliche Eigenschaft ist die bidirektionale Verbindung der beiden Fenster, welche sich bei Veränderungen gegenseitig synchron aktualisieren. Ein Anwendungsbeispiel ist in der Abbildung 19 dargestellt. Es ist die Verwendung eines Applikators für einen minimal-invasiven Eingriff in der Leber zu sehen. Der Zielpunkt (der Punkt an dem sich das pathologische Gewebe befindet, welches durch den Applikator zerstört werden soll) und der Eintrittspunkt auf der Organoberfläche kann präzise in 2D definiert werden. In der 3D-Ansicht hingegen kann im Zusammenhang mit dem Kontext der Einfluss des Eingriffes auf andere wichtige Strukturen abgeschätzt und verdeutlicht werden [17].

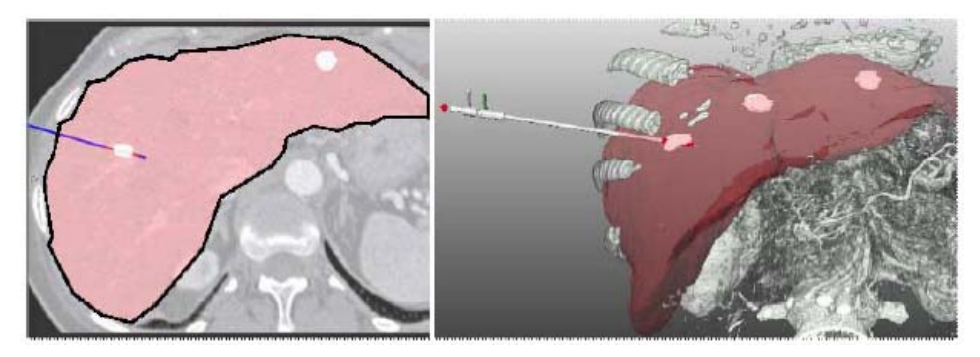

**Abb. 19:** CT-Datensatz mit einer segmentierten Leber und drei Leberläsionen (weiss). Diese Visualisierung unterstützt die Planung einer Thermoablation von Lebermetastasen mit einem Laserapplikator [18].

Bei Patienten mit bösartigen Tumoren in der Kopf- und Halsregion, wie z.B. Metastasen der Lymphknoten, können wesentliche anatomische und pathologische Strukturen in der 2D-Ansicht selektiert und der 3D-Ansicht farblich überprüft werden. Bevorzugt ein Arzt zur Planung eines Eingriffes die räumliche Darstellung der betroffenen Region, kann dieser die entsprechenden Lymphknoten in der 3D-Ansicht selektieren und die 2D-Ansicht wird farblich angeglichen (Abb. 20, 21). Die wichtigsten Kriterien zur Entscheidung über die Bösartigkeit eines Tumors der Lymphknoten ist deren Größe und Form. Durch die kombinierte Darstellung beider Ansichten, können diese Eigenschaften quantitativ analysiert werden [21].

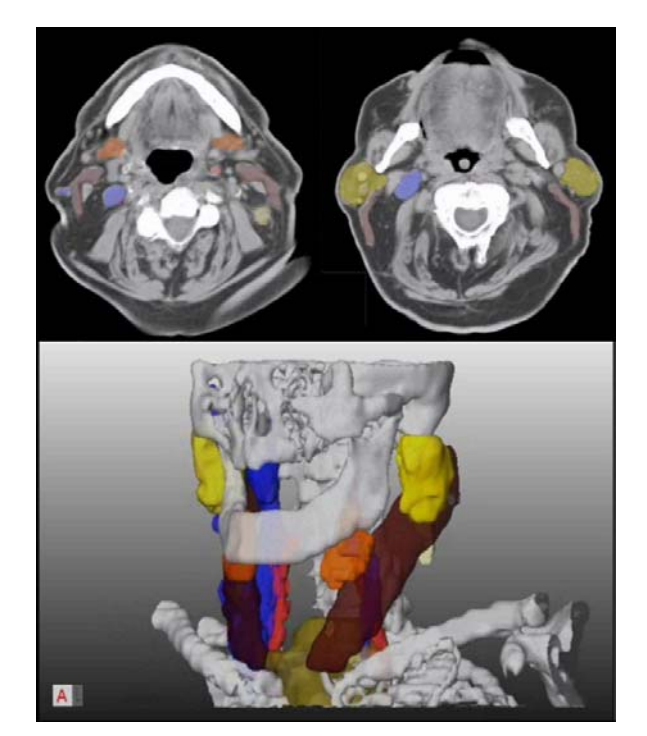

**Abb. 20:** Die Abbildung zeigt eine Kombination einer 2D- und 3D-Visualisierung am Beispiel der Planung eines operativen Eingriffs zur Entfernung krankhafter Lymphknoten. Hierbei korrelieren die Farben in beiden Darstellungen jeweils für dieselben Objekte [21].

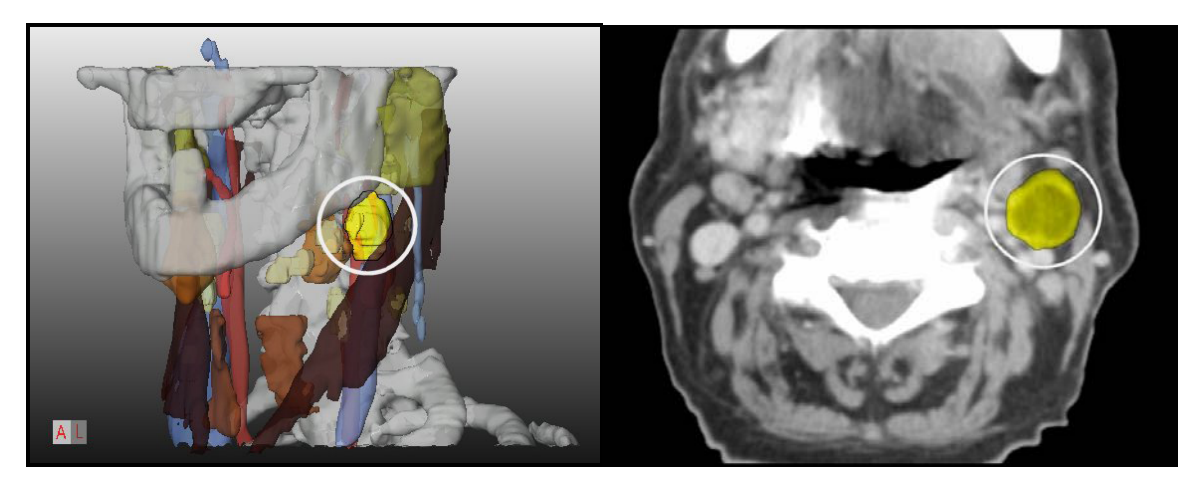

**Abb. 21:** Ein Lymphknoten ist in 2D und 3D markiert [21].

**Schlussfolgerungen für diese Arbeit.** Das Konzept der kombinierten Darstellung von 2D- und 3D-Ansichten bietet für die interaktive Arbeit mit Gefäßbäumen ideale Vorraussetzungen. Die Orientierung in den meist komplexen Gefäßstrukturen wird

maßgeblich gefördert, da die Zielstrukturen in der 3D-Ansicht direkt mit den entsprechenden 2D-Schichtbildern verglichen werden können. Darüber hinaus ergibt sich die Möglichkeit geschätzte Lagebeziehungen, beispielsweise Abstände eines Tumors zu umliegenden Gefäßen, mit den Messungen in den Schichten zu überprüfen. Für dieses Ziel müssen lediglich Markierungspunkte in den einzelnen Schichten interaktiv gesetzt werden, zwischen denen im Anschluss interpoliert und genau gemessen wird.

### **2.3.3 Vermessung**

Eine weitere, für die klinische Anwendung interessante, Interaktionstechnik ist die Vermessung von Abständen, Volumina und Winkeln für die quantitative Analyse von räumlichen Beziehungen. Hier sei als Beispiel das Abmessen der Entfernung von einem wichtigen Gefäß zum pathologischen Gewebe, welches in einer Operation entfernt werden soll, genannt. Im Allgemeinen ist ein präziser Messpunkt für Distanzoder Winkelmessungen interaktiv in den 2D-Schichten zu setzen, um dann die Ergebnisse in 3D auszuwerten (Abb. 22). Für die Berechnung der Hauptachse eines Objektes oder von minimalen Abständen zwischen Strukturen ist ebenfalls ein automatischer Modus im *INTERVENTIONPLANNER* integriert. Um die gewünschten Zielstrukturen zu selektieren, werden lediglich die Messpunkte interaktiv gesetzt. Die Gefahr von Komplikationen bei der Selektion hinter transparenten Darstellungen wird durch die Möglichkeit der 2D-Ansicht minimiert.

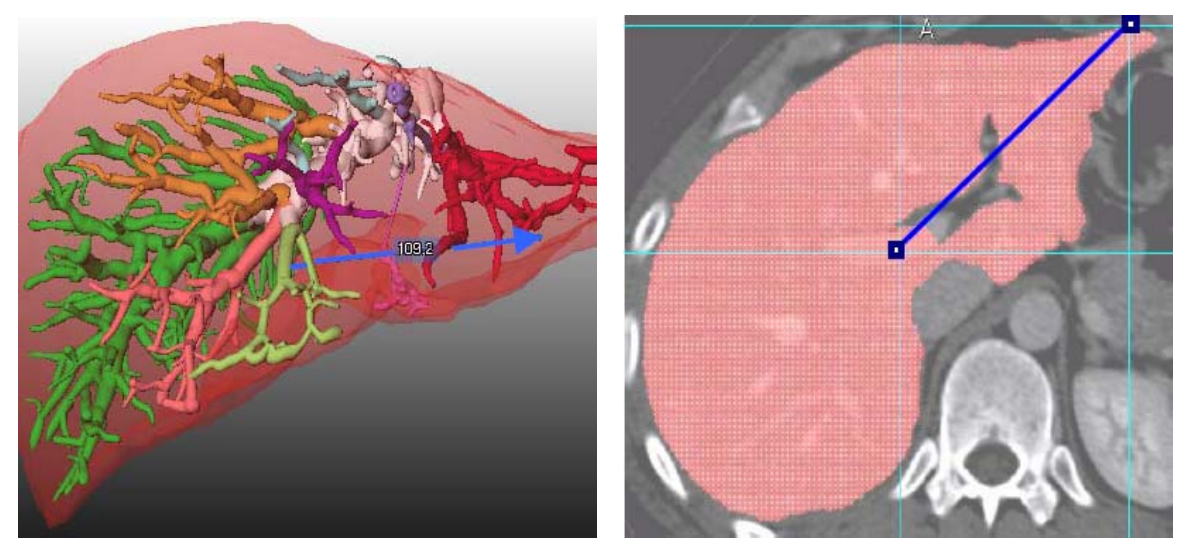

**Abb. 22:** Abstandsmessung in der 3D- und 2D-Visualisierung. Die Endpunkte der Linien können in beiden Ansichten bewegt werden, wobei die jeweils andere Ansicht angepasst wird (Entfernung: Tumor-Leberrand)[18].

In [22] werden interaktive Messwerkzeuge und deren Integration in medizinische Visualisierungen vorgestellt. Diese Werkzeuge sind präzise und intuitiv und können, sowohl in der 2D-Darstellung der Originaldaten, als auch in der 3D-Visualisierung benutzt werden. Bei Verwendung von korrespondierenden 2D- und 3D-Ansichten werden alle Messergebnisse und Änderungen bidirektional angeglichen. Konventionelle, klinische Anwendungen bieten derzeit die Möglichkeit in den 2D-Schichten

der CT- oder MR- Daten Vermessungen durchzuführen. Dabei handelt es sich um Längen-, Durchmesser- oder Winkelberechnungen. [22] stellt eine Auswahl an interaktiven Werkzeugen vor, welchen vorrangig in der Therapieplanung für Eingriffe an der Leber benutzt werden. Hierbei wurde ein Gleichgewicht zwischen automatisierten Berechnungen und dem interaktiven Aufwand durch den Benutzer gefunden. Zu den interaktiven 3D-Messungen gehören die Distanzlinien (Abb. 23), ein interaktives Lineal (Abb. 24; links), ein Winkelmesser (Abb. 24; rechts) und die Möglichkeit zur Errechnung des Volumens.

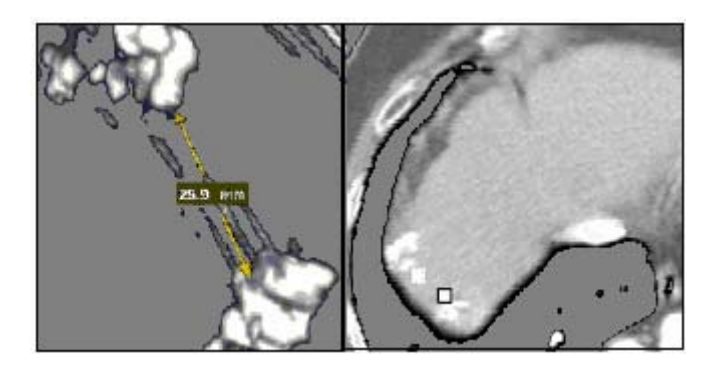

**Abb. 23:** Der Abstand zwischen den zwei Lebertumoren wird mittels einer Distanzlinie bestimmt. Die entsprechenden Endpunkte der Linie sind in der korrespondierenden 2D-Ansicht gekennzeichnet [22].

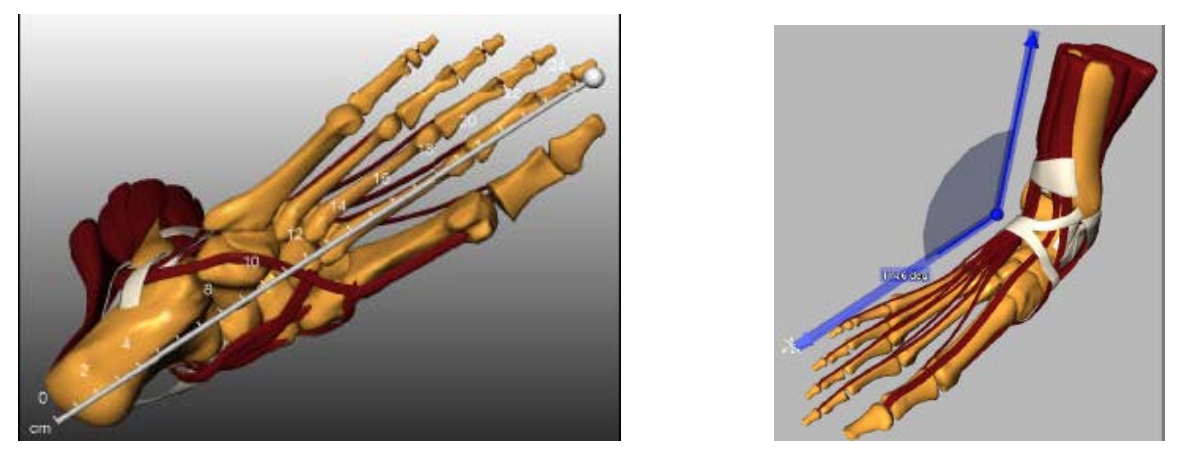

**Abb. 24:** Ein beschriftetes Lineal dient zur Messung einer Visualisierung des menschlichen Fußes [22]. Es können räumliche Abstände zwischen Strukturen und Durchmesser abgelesen werden. So kann bei einer Operationsplanung für die Leber bestimmt werden, ob ein angemessener Sicherheitsradius um den Tumor eingehalten werden kann, ohne Gefäße mit zu großem Durchmesser zu durchtrennen und somit eine unzureichende Versorgung des verbleibenden Lebergewebes zu riskieren (links). Für eine orthopädische Therapieplanung werden Winkel gemessen, um die Lage von Knochen zu bestimmen (rechts) [22].

Neben den vollständig interaktiven, existieren auch semi-automatische und automatische Techniken zur Exploration. Diese setzen eine Selektion durch den Benutzer voraus und berechnen im Anschluss die geforderten Merkmale, wie zum Beispiel die Ausdehnung von Objekten (Abb. 25; links), Abständen (Abb. 25; rechts) oder den Winkeln zwischen diesen (Abb. 26) [22].

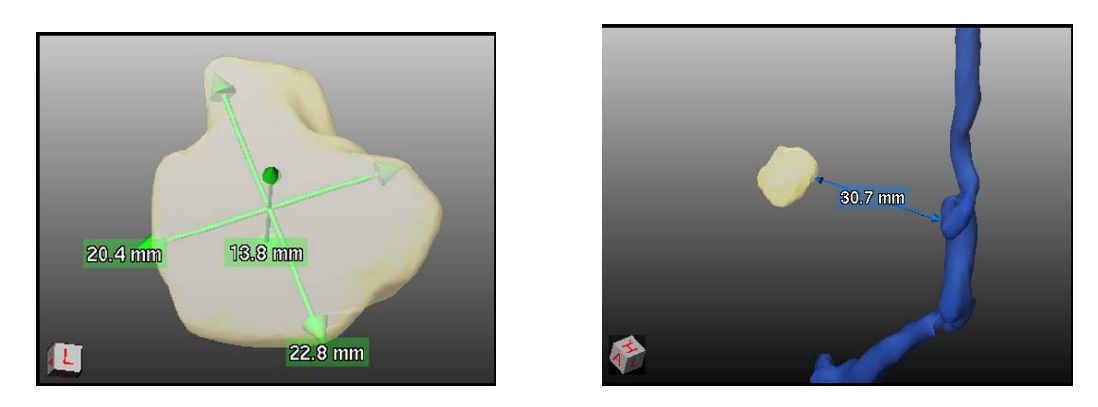

**Abb. 25:** (links) Automatische Vermessung der Ausdehnung eines Tumors. (rechts) Minimaler Abstand zwischen einem vergrößerten Lymphknoten und einem nahe gelegenen Gefäß [22].

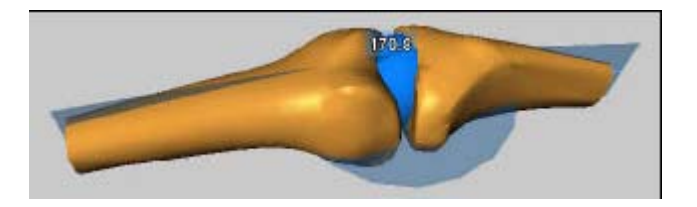

**Abb. 26:** Der Winkel zwischen zwei selektierten Knochen wird automatisch berechnet [22].

Ein weiteres Anwendungsbeispiel für die Analyse baumartiger Strukturen kommt aus der Natur, genauer gesagt aus der Meeresforschung. In [19] wird die Form von Korallen untersucht, welche unter anderem von Umgebungsbedingungen, wie zum Beispiel Licht und Strömung abhängig ist [23]. Somit kann man Korallen als einen Indikator für die Verschmutzung von Gewässern und für klimatische Veränderungen betrachten. Dieser Zusammenhang und die Rolle der Korallen in komplexen Kolonien im Ökosystem der Meere wurden in [24] untersucht. Aus dem 3D-Datensatz werden zunächst die Korallen segmentiert und das morphologische Skelett generiert, welches in einen Graphen überführt wird. Zur anschließenden quantitativen Analyse wurden verschiedene Mechanismen benutzt, welche für Korallen und ähnliche Objekte geeignet sind. Einige sind in Abbildung 27 zu finden [19].

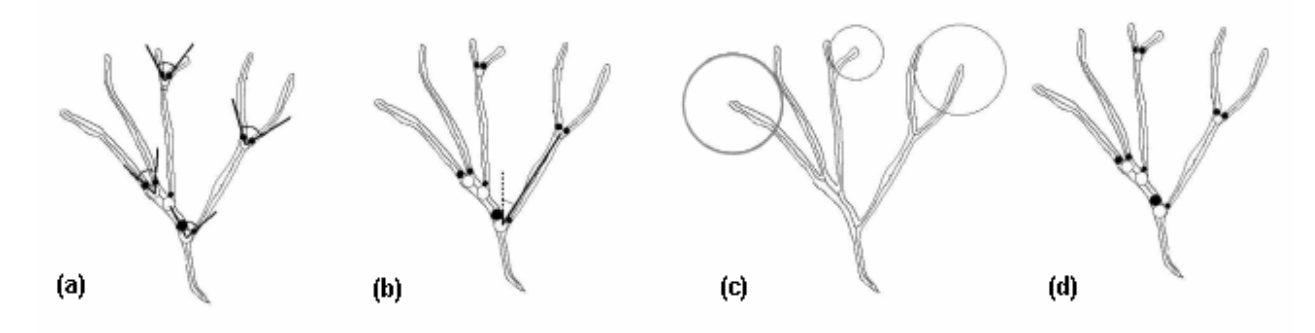

**Abb. 27:** (a) Verzweigungswinkel werden gemessen. (b) Geotropische (zur Erde gewandte) Winkel werden gemessen. (c) Die räumlichen Abstände der Verzweigungen können abgelesen werden [19]. (d) Die minimalen (schwarz) und maximalen (weiß) Durchmesser an Verzweigungen werden durch Kreise gekennzeichnet.

Die Messungen bieten eine Unterstützung zur Quantifizierung und Klassifikation von Korallen. Die Abbildung 28 zeigt einen Überblick über die Pipeline dieser Abhandlung. Nachdem aus den CT-Daten das Skelett der Korallen extrahiert wurde (Abb. 28; mitte), werden mittels verschiedenster Messungen, über die bereits erwähnten morphologischen Begebenheiten der Korallen, diese klassifiziert. Auf der Grundlage der Messwerte können statistische Auswertungen über ein Histogramm (Abb. 28; rechts) dargestellt werden [19]. Eine der die Korallen charakterisierenden Eigenschaften ist die Kompaktheit, die aus dem Histogramm abgeleitet werden kann. Die gemessenen Werte beschreiben die x-Achse. Die Verteilung wird auf der y-Achse aufgetragen. Das linke Histogramm in der Abbildung 28 beschreibt die Abstände zwischen den Gefäßendpunkten zu den nächstliegenden Gefäßen (schematisch in Abbildung 27 c), die in diesem Fall durchschnittlich kleiner ausfallen. Indessen drückt das rechte Histogramm die maximalen Dicken der Verzweigungen in der Koralle aus, die in Abbildung 27 d durch die weißen Kreise signalisiert werden.

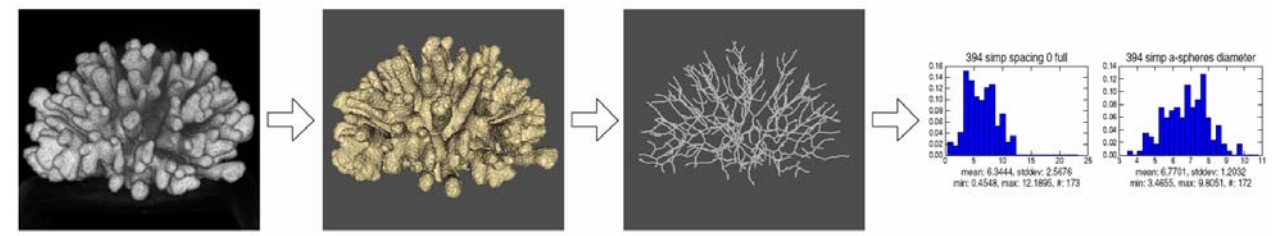

**Abb. 28:**: Quantifizierung von Korallen. Statistische Informationen über die Morphologie der Korallen werden im rechts gezeigten Histogramm dargestellt [19].

Hinsichtlich der interaktiven Arbeit zur quantitativen Analyse der Morphologie von Korallen existieren verschiedene Möglichkeiten. Da die Korallen oft Schäden aufweisen, die radiologischen Daten verrauscht sind und ihre Struktur sehr komplex ist, treten Diskontinuitäten in den segmentierten Daten auf, die beseitigt werden sollen. Für eine korrekte Untersuchung müssen beispielsweise Zyklen interaktiv aus dem Skelett entfernt werden [19].

Die vorgestellte Methodik zur quantitativen Analyse von Korallen bietet die Möglichkeit, Rückschlüsse über das Ökosystem und klimatische Begebenheiten zu ziehen. Jedoch ergeben sich daraus keine Anwendungsmöglichkeiten für Analysen von anatomischen Gefäßen. Die Resultate über die Kompaktheit von Korallen bieten im Zusammenhang der Gefäßvisualisierung eher visuelle Informationen. In dieser Arbeit wird die Annahme vertreten, dass die Variabilität dieser Art von Kompaktheit bei menschlichen Organen sehr gering ist und daher nicht aussagekräftig. Eine Orientierung für die Gefäßanalyse geben allerdings die untersuchten Parameter wie Winkel, Abstände oder Durchmesser. Diese sowie weitere morphometrische Größen wurden von [37] zur Charakterisierung von Gefäßbäumen der Leber ausgearbeitet und untersucht:

- Länge eines Baumabschnitts
- Lokaler Radius für jeden Skelettpunkt
- Summenlänge eines Unterbaumes ergibt sich aus allen Längen von dessen Segmenten
- Baumgewicht als Summe der Volumina aller Segmentvoxel
- Grad eines Knotens entspricht der Anzahl der Blätter
- Multiplizität eines Knotens entspricht der Anzahl abgehender Kanten

#### - Verzweigungswinkel

Darüber hinaus wurde das Horten-Strahler-Schema (Abb. 29) verwendet, um Verzweigungsstrukturen zu charakterisieren und in eine hierarchische Ordnung zu überführen. Dieses Schema ist sehr gut geeignet für stark verzweigte Strukturen, da es nur wenige Ordnungszahlen als Ergebnis liefert. Außerdem ist es robust gegenüber dem Hinzukommen und Wegfallen von Gefäßseitenästen.

Nach diesem Ordnungsprinzip erhält jede Kante, begonnen mit den Blättern, eine Ordnungszahl, welche durch die Ordnung 1 gekennzeichnet ist. Das verwendete Schema ist nach einem aufsteigenden Konzept beschrieben und prüft somit in aufsteigender Reihenfolge alle Kanten des Baumes. Treffen mindestens zwei Kindkanten der gleichen Ordnung aufeinander, wird diese der aktuell betrachteten Kante um Eins erhöht. Andernfalls zählt die maximale Ordnung der Kinder [35].

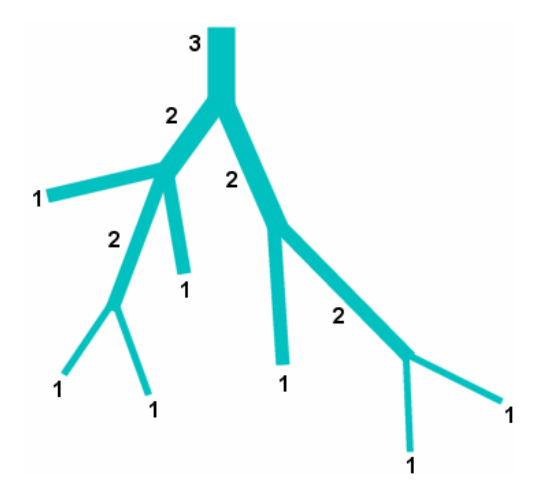

**Abb. 29:** Prinzip des Horton-Strahler-Schemas für einen Gefäßbaum. Jedes Blatt bekommt die Ordnung Eins zugewiesen. An Verknüpfungen zweier Kanten mit derselben Ordnung, wird die Ordnung der nächst höheren Kante um Eins erhöht. Treffen Kanten mit unterschiedlicher Ordnung aufeinander, wird lediglich die maximale Ordnung der Kindkanten übernommen.

Ein wesentliches Ergebnis der Betrachtungen des Horten-Strahler-Schemas ist, dass sich dieses besonders gut eignet, um "Wichtigkeiten" zu charakterisieren.

**Schlussfolgerungen für diese Arbeit.** Die quantitative Analyse mit Hilfe interaktiver Methoden durch virtuelle Messwerkzeuge ist zur Exploration von Gefäßen essentiell. So werden zur Erkennung von Stenosen und Aneurysmen Gefäßdurchmesser interaktiv gemessen und untersucht, während bei der Therapieplanung im Fall von Lebermetastasen eine Abstandsberechnung zwischen anatomischen und pathologischen Strukturen durchgeführt wird. Ebenfalls gilt es Winkel zwischen einzelnen Gefäßästen und in räumlicher Beziehung zu anderen organischen Strukturen zu betrachten.

Somit bieten sich interaktive Werkzeuge zur Vermessung von Abständen, Winkeln und Volumen für die Exploration von Gefäßbäumen an. Demnach sind die von [37] entwickelten morphometrischen Größen für Gefäßbäume, sowie die eingeführte Strahler-Zahl, eine anspruchsvolle Richtlinie zur Entwicklung von Explorationstechniken in dieser Arbeit.
## **2.3.4 Multiplanare Reformation (MPR) zur Gefäßanalyse**

Für ein komplexes Verständnis von Lagebeziehungen im menschlichen Körper hilft das aktive Manipulieren einer medizinischen Visualisierung durch den Benutzer. Mit Hilfe einer quer durch das visualisierte Volumen gelegten Ebene kann der Datensatz im dreidimensionalen Raum exploriert und die jeweils ausgesuchte Schicht in 2D detailliert untersucht werden (Abb. 30). Wichtig ist eine Aktualisierung der Darstellung in Echtzeit während der kontinuierlichen Interaktion. Nur so wird eine intuitive Exploration der Visualisierung gewährleistet. Die Abbildung 30 zeigt wie diese Technik mit Hilfe von *Clippingebenen* und *Clippingboxen* realisiert wird [18]. Zur Erklärung soll eine komprimierte Definition aus der Computergrafik gegeben werden.

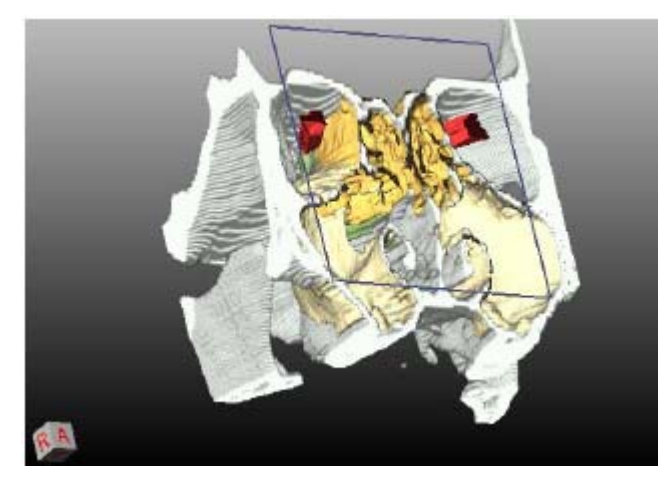

**Abb. 30:** Beispiel einer dynamischen Exploration eines CT-Datensatzes des menschlichen Kopfes. Mittels einer kontinuierlichen Bewegung der Clippingebene können sämtliche Strukturen der Nasenhöhlen untersucht werden. Diese Visualisierung kann benutzt werden, um eine Nasennebenhöhlenoperation vorzubereiten. Für einen Eingriff ist Lagebeziehung der wichtigen Strukturen, wie zum Beispiel dem Sehnerv, von großer Bedeutung. Zur Orientierung im Raum ist ein Würfel links unten eingeblendet, der die aktuelle Sichtrichtung angibt [18].

Als konkretes Beispiel seien Winkelmessungen genannt, die in der Orthopädie eine wesentliche Rolle spielen. So sind Winkelmessungen zwischen bestimmten Knochen, z.B. um Fehlstellungen zu beurteilen und davon ausgehend Therapieentscheidungen zu treffen, in 2D nicht präzise genug berechenbar. An dieser Stelle bietet sich die MPR mit zusätzlicher Kopplung der 2D-Schichtendarstellung an. Für die Vermessung werden die drei Messpunkte eines Winkels in die 2D-Schichten eingezeichnet und daraus die MPR-Ebene durch den Datensatz generiert (Abb. 31). Beide Ansichten in einer Darstellung bieten den Vorteil der besseren Orientierung in den radiologischen Daten [22].

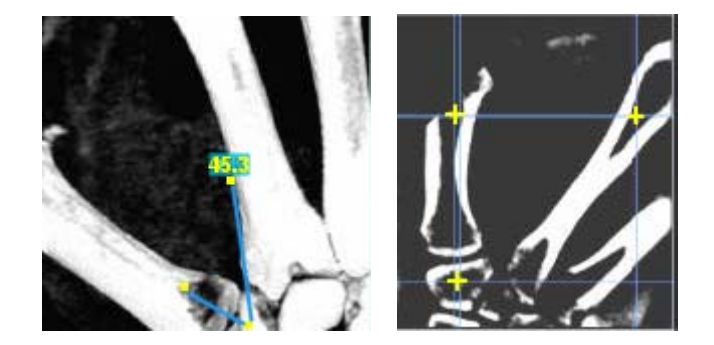

**Abb. 31:** In einem CT-Datensatz der menschlichen Hand werden Winkel gemessen, die in der MPR-Darstellung rechts durch drei Messpunkte charakterisiert werden [modifiziert nach 22].

Die Methodik einer MPR-Analyse wird auch in der Prototypen-Software *VascuVision* benutzt und soll nachfolgend vorgestellt werden.

**VascuVision.** Im Anschluss an eine CT- oder MR-Angiographie dienen quantitative, morphologische Informationen aus den Daten, beispielsweise der Gefäßdurchmesser, als Hinweise auf Gefäßkrankheiten. In der Prototypen-Software VascuVision [38] werden die gewonnenen Werte zur Darstellung der Gefäße benutzt.

So wird ein so genanntes Schwellwert-Volumendiagramm verwendet, das die Auswirkungen der Parameter *Segmentierungsvolumen* eines Gefäßbaumes und *Schwellwert* in Hounsfield-Einheiten (HU) der Segmentierung aufzeigt. Im unteren Diagramm wird erkenntlich, welchen Zusammenhang diese Größen besitzen und in wie weit diese das Segmentierungsergebnis beeinflussen. VascuVision benutzt hierbei einen automatischen Algorithmus, der sukzessiv einen globalen Schwellwert verringert und das anschließende Segmentierungsergebnis aktualisiert. Der Benutzer kann der Kurve des Diagramms entnehmen, wie das in Millimetern angegebene Segmentierungsvolumen (vertikale Achse) mit zunehmendem Schwellwert abnimmt (Abb. 32).

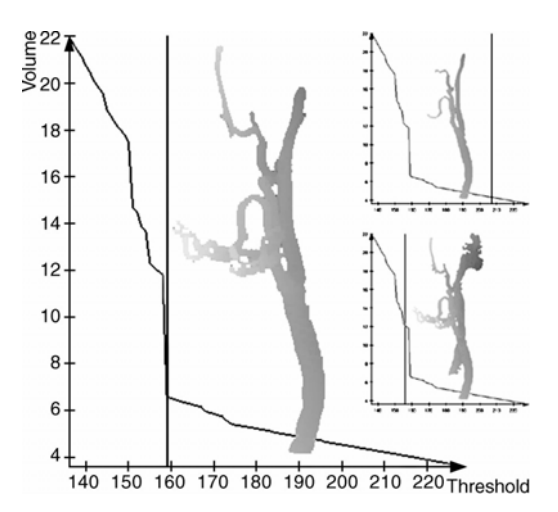

**Abb. 32:** Das Diagramm zeigt die Veränderung des Segmentierungsergebnisses abhängig vom gewählten Schwellwert in Hounsfield Einheiten (HU). Bei der Wahl eines Schwellwertes geringfügig größer als 159 HU, erhält man ein eindeutiges Ergebnis, während ein Wert kleiner 159 HU dazu führt, dass zusätzlich Gefäße benachbarter Gefäßbäume segmentiert werden (rechts unten). Hingegen entsteht bei einem deutlich höheren Schwellwert ein nicht ausreichendes Ergebnis (rechts oben).

Im Zusammenhang mit einer interaktiven 3D-Visualisierung ist es dem Benutzer möglich, zusätzliche quantitative Analysen durchzuführen. Hierzu zählt der Durchmesserverlauf entlang eines Gefäßpfades (Abb. 33; rechts), die Berechnung des Volumens beliebiger Gefäßabschnitte, sowie deren Krümmung. Über die Funktionalität einer in die 3D-Darstellung eingeblendeten, interaktiven MPR-Ebene (Abb. 33; oben links), können beliebe Schnittflächen aus dem Datensatz extrahiert und in einer 2D-Ansicht genauer analysiert werden (Abb. 33; unten links) [38].

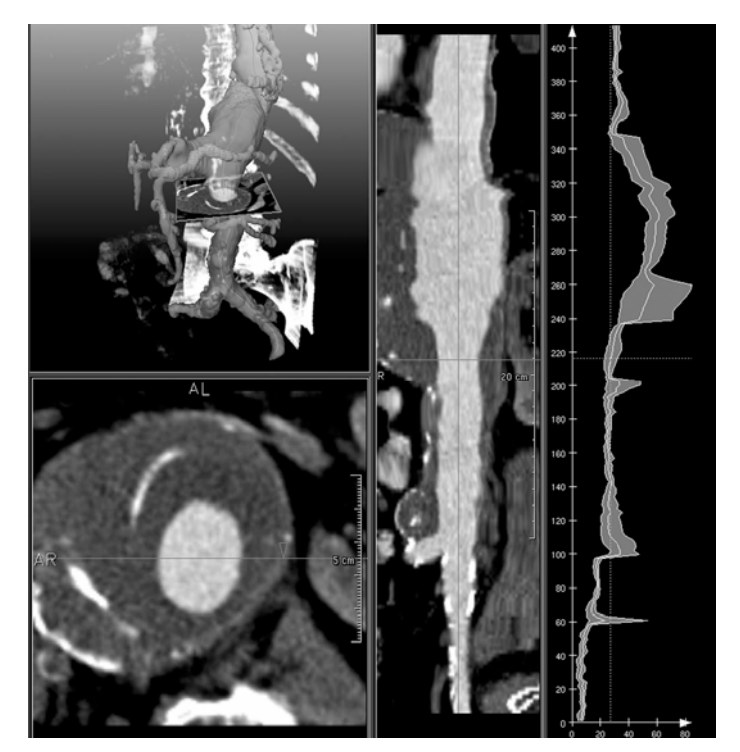

**Abb. 33:** Ansicht der Prototypen Software VascuVision. Die drei Fenster zeigen die 3D-Darstellung der segmentierten Gefäße, in welche eine interaktive MPR-Ebene eingefügt ist (links oben). Zu sehen sind die Schnittfläche der MPR-Ebene durch den Datensatz in 2D (links unten) und die Ansicht des aufgespannten Gefäßabschnittes und deren Durchmesserverlauf (rechts) [38].

**Schlussfolgerungen für diese Arbeit.** Die Vorteile für die Gefäßvisualisierung und die Exploration von Gefäßen ergeben sich aus der Interaktivität der MPR-Ebene. Diese kann beliebig in den dreidimensionalen Gefäßdaten verschoben und rotiert, sowie gezielt senkrecht zum Gefäßverlauf ausgerichtet werden. Somit bietet die MPR ideale Vorrausetzungen für Vermessungen, zum Beispiel von Gefäßdurchmessern. In der Kombination von 3D-Gefäßdarstellung und der 2D-Ansicht der MPR-Ebene bietet diese Technik eine Basis für weitere Möglichkeiten zur Exploration von Gefäßbäumen. Dazu gehört die Übersicht der Gefäßdurchmesser anhand eines Diagramms. Zusätzlich vorstellbar ist der Einsatz einer selektiven Clippingebene, welche nur die, durch den Benutzer, deklarierten Objekte in der Darstellung zurücklässt, während die restlichen Strukturen durch die Clippingebene entfernt werden.

### **2.3.5 Fokus- und Kontextvisualisierung**

Wie in Abschnitt 2.2.1 erläutert, ist der Weg zu einer qualitativen Visualisierung für eine anspruchsvolle Therapieplanung ein komplexer Prozess mehrerer aufeinander folgender Schritte (wie insbesondere der Bildanalyse). Mittels *Surface Rendering* werden hochwertige Visualisierungen erzeugt, die beispielsweise während einer Leberoperation die Möglichkeit bieten, bedeutsame anatomische und pathologische Strukturen aus den Daten zu identifizieren und selektieren, um diese später interpretieren zu können. Um eine Darstellung für die laufende Therapieplanung anzupassen, können selektierte Organe oder andere Strukturen eingeblendet oder ausgeblendet werden (Abb. 34) [17].

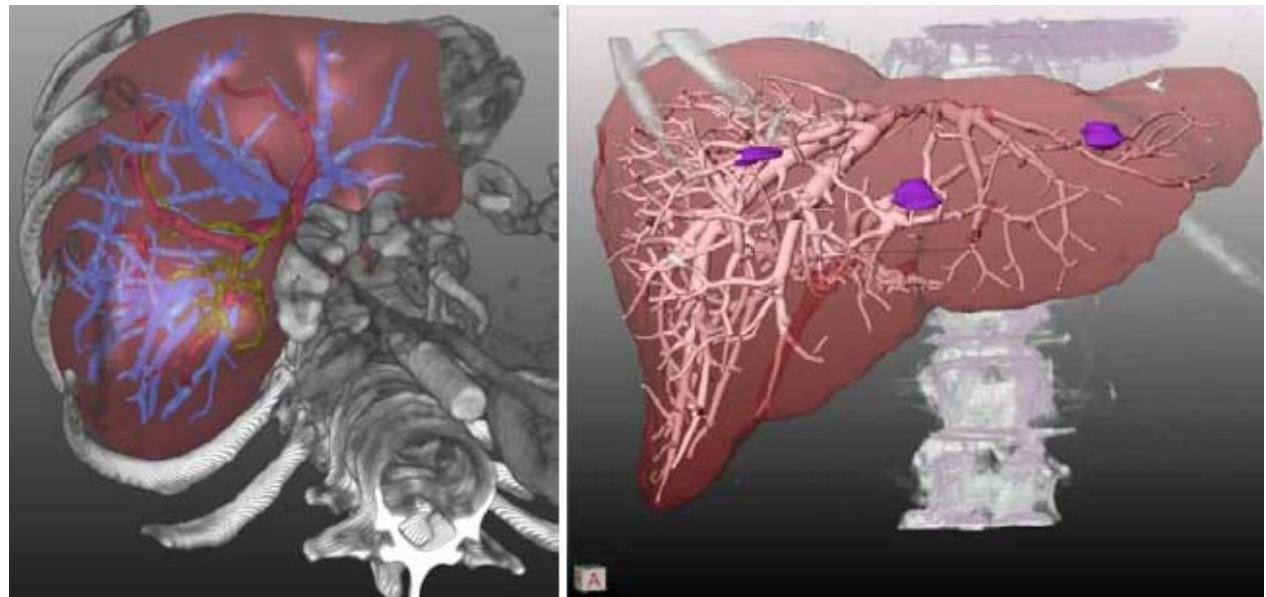

**Abb. 34:** Hybride Kombination von Knochen, die mit Volume Rendering generiert wurden und intrahepatischen Strukturen, wie Leber, Gefäßsysteme oder Tumore (rechts), welche mit Surface Rendering erzeugt wurden. Die Knochen dienen hierbei als anatomischer Kontext für die intrahepatischen Strukturen [18].

Als Fokus werden die Strukturen bezeichnet, welche von hohem Interesse für den Betrachter sind. Dabei dient das Einblenden von den, sich um das Fokusobjekt befindlichen, Informationen als Kontext der Darstellung. Nach diesem Prinzip wurde die obige Abbildung erstellt, bei der die Leber und deren Gefäßsystem untersucht werden sollen. Diese Organstrukturen als hochwertige Oberflächendarstellung in ein Kontextvolumen eingebettet, welches durch ein direktes Volumen Rendering erzeugt wurde.

**Schlussfolgerungen für diese Arbeit.** Für die Exploration von Gefäßen ist eine erweiterte Variante der vorgestellten Methode denkbar. Zum Beispiel durch die Realisierung zweier 3D-Ansichten mit unterschiedlicher Detailauflösung. Ein selektierter Gefäßteil wird in einem detaillierten Bereich vergrößert dargestellt und die umgebenden organischen Strukturen als Kontext in einem separaten 3D-Fenster dargestellt. So kann es sich bei der Selektion (das Objekt im Fokus) um eine Gefäßkante und beim Kontext um den vollständigen Gefäßbaum handeln. Der Vorteil besteht in einer verbesserten Orientierung in den Gefäßbäumen, welche häufig sehr stark verzweigt sind. Dies ist bei der Leber der Fall, welche ein komplexes Gefäßsystem aus vier Gefäßbäumen besitzt. Da es sich um eine dreidimensionale Darstellung handelt, die lediglich in zwei Fenstern gezeigt wird, ist es sinnvoll die Blickrichtungen durch eine korrespondierende Rotation beider Ansichten zu gewährleisten.

### **2.3.6 Interaktive und automatische Hervorhebungstechniken**

Weitere wesentliche Merkmale fortgeschrittener Therapieplanungswerkzeuge sind interaktive und automatische Möglichkeiten, wie das Durchblättern durch den 3D-Datensatz, Kontrast- und Helligkeitsregelung, sowie die Anzeige von Annotationen [18]. Betrachtet man eine Visualisierung an sich, existieren verschiedene relevante Darstellungsparameter, deren manuelle und automatische Kontrolle über das grafische Interface essentiell für die interaktive Exploration von medizinischen Daten sind. Zu den wichtigsten Parametern gehören die Farbe, Transparenz oder auch Glättung der Oberflächen.

Nachdem sämtliche Objekte aus den medizinischen Daten automatisch klassifiziert wurden (Organe, Knochen, Gefäße, Tumore), werden in ([17]; *Regel 2*) passende Voreinstellungen der Visualisierungsparameter ausgewählt und zugewiesen. Ab einer bestimmten Größe eines Organs ist es mehr von Bedeutung was sich im Inneren befindet. Aus diesem Grund werden große Objekte zuerst semi-transparent dargestellt. Weitere manuelle Einstellungen kann der Benutzer über die Benutzeroberfläche jederzeit verändern. Möglichkeiten die innere Struktur von Organen zu erfassen, liefern dynamische Visualisierungen ([17]; *Regel 3*).

Bei der Exploration medizinischer 3D-Daten ist die Hervorhebung selektierter Objekte wesentlich (Abb. 35; [17]; *Regel 5*). Hierfür existieren mehrere Ansätze. Für die Therapieplanung ins Besondere bei Eingriffen an einem Gefäßsystem oder auch für die medizinische Ausbildung, können nach der Selektion Zielstrukturen durch Highlighting, Farbe, Transparenz oder auch unter Verwendung von Silhouetten, sowie Schatten hervorgehoben werden [21]. So wird durch Highlighting die Korrelation zwischen 2D- und 3D-Ansicht (*Regel 1*) visuell unterstützt, indem dies parallel in beiden Fenstern aktualisiert wird.

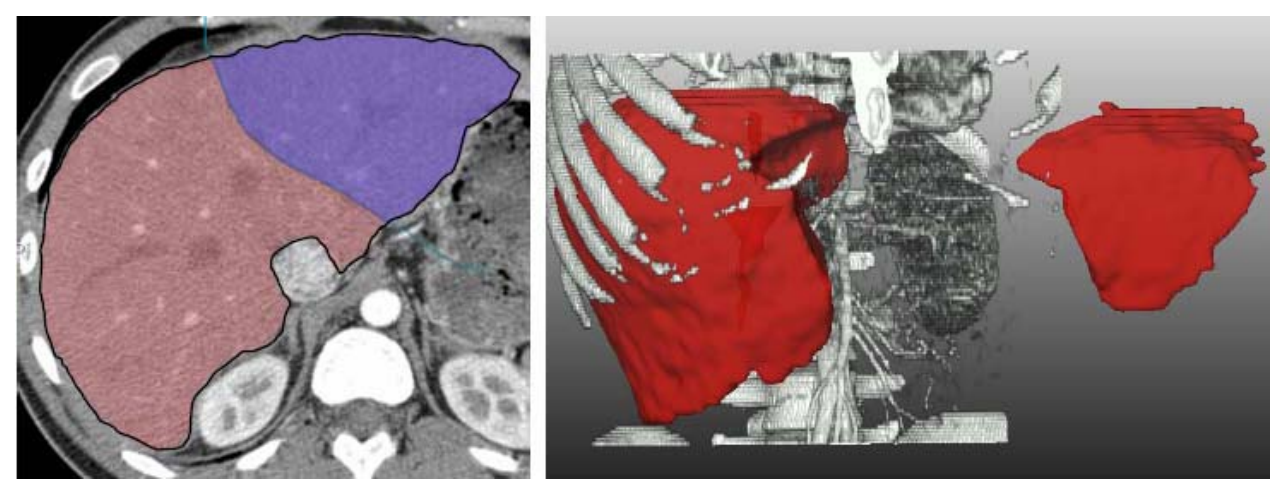

**Abb. 35:** Zur virtuellen Resektion dieser Leber, wird diese zuerst segmentiert (siehe Kontur links). Die Linie wird quer durch das Organ gelegt. (links) Einzeichnen der Selektionslinie in einzelnen Schichten. Zwischen den Schichten wird linear interpoliert. (rechts) Synchrone Darstellung des Resektats in 3D, das vom Rest der virtuellen Resektion entfernt wird [18].

Allerdings gibt es Grenzen bei zu kleinen oder konkaven Objekten, welche durch andere Strukturen überdeckt werden. Abhilfe bietet die Möglichkeit die Visualisierungsparameter der überdeckenden Objekte interaktiv verändern zu können. Dabei müssen die Parameter mit Vorsicht eingesetzt werden. Werden die überdeckenden Strukturen zu transparent eingestellt, sind sie kaum noch sichtbar und wichtige Information können verloren gehen. An dieser Stelle helfen Silhouetten, welche die Objektgrenzen umrahmen (Abb. 36).

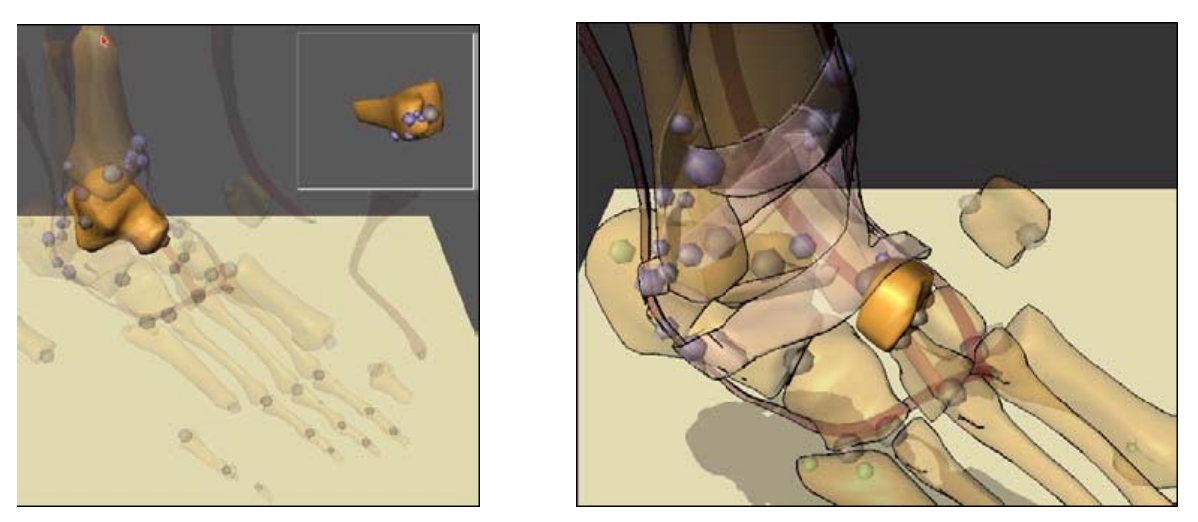

**Abb. 36:** Die Illustrationen zeigen Knochen und Muskeln eines menschlichen Fußes. Die Kugeln bilden hierbei Docking Positionen, um die einzelnen Objekte im Rahmen dieses Trainingssystems aneinanderzufügen. Links wird ein Knochen hervorgehoben, indem sämtliche anderen Strukturen durch Semi-Transparenz in den Hintergrund rücken. Durch die Benutzung von Silhouetten im rechten Bild werden die Umrisse der Objekte klarer und es wird die Orientierung verbessert [17].

Ein weiterer Ansatz zur Exploration von anatomischen baumartigen Strukturen ist die Klassifizierung der volumetrischen Daten je nach ihrer Bedeutung für die Darstellung [35]. Die *Wichtigkeit* steht hierbei für einen Parameter, welcher einem bestimmten Merkmal zugeordnet wird. Das allgemeine Ziel ist es, Objekte mit hoher Relevanz für die Darstellung hervorzuheben und solche, die weniger relevant sind, in ihrer Ausprägung zu unterdrücken. Zur Umsetzung dieses Prinzips werden verschiedene

Merkmale mit ihrer jeweiligen *Wichtigkeit* festgelegt und innerhalb der Visualisierungspipeline extra betrachtet. Es wird zwischen lokalen Merkmalen für Teile eines Objektes und globalen Merkmalen für ganze Objekte unterschieden. Nachdem die gewünschten Parameter festgelegt wurden, kann die Visualisierung beginnen. Hierbei werden mit Hilfe von Cut-away- (Abb. 37; links) und Ghosting-Ansichten (Abb. 37; rechts) die Regionen entfernt, welche Objekte mir höherer Priorität in der Visualisierung überdecken [35].

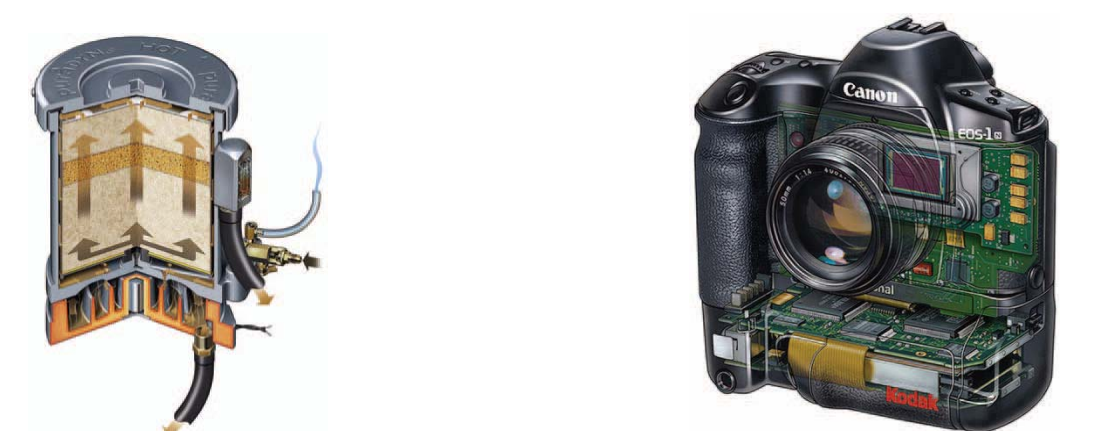

 **Abb. 37:** Eine Cut-away-Ansicht eines Ölfilters [35] (links). Eine Ghosting-Ansicht einer Kamera [35] (rechts).

Auf diese Weise wird erreicht, dass die *wichtigeren* Strukturen betont werden, indem deren Verdeckung durch andere Objekte unterdrückt wird. Ein zusätzlicher zur Wichtigkeit definierter Visualisierungsparameter ist die *Sparseness*. Dieser ist ein Maß für die optische Dichte der Repräsentation optischer Eigenschaften und Rendering-Stile. Für die medizinische Anwendung stellt die Abbildung 38 ein gutes Beispiel dar. Das Objekt, welchem die größte *Wichtigkeit* beigemessen wird, ist hier ein Tumor im Unterleib, der unter normalen Bedingungen unter einer Reihe von Organen in der Visualisierung überdeckt sein würde. In diesem Fall hat der Tumor gegenüber allen anderen Organen die höchste *Wichtigkeit,* d.h. er soll in jeder beliebigen Ansicht der Szene sichtbar sein und ohne Überdeckungen durch anderes Gewebe dargestellt werden [35].

Damit der Tumor in seiner Umgebung eingeordnet werden kann, werden die umliegenden Organe mit einer etwas niedrigeren Wichtigkeit belegt, die jedoch für alle diese Objekte gleich ist. So können sie sich nicht gegeneinander schneiden und es werden keine Organteile ungewollt entfernt. Die Haut hingegen sowie der Rest des Körpers erhält die niedrigste Priorität und wird an den signifikanten Bereichen komplett eliminiert [35].

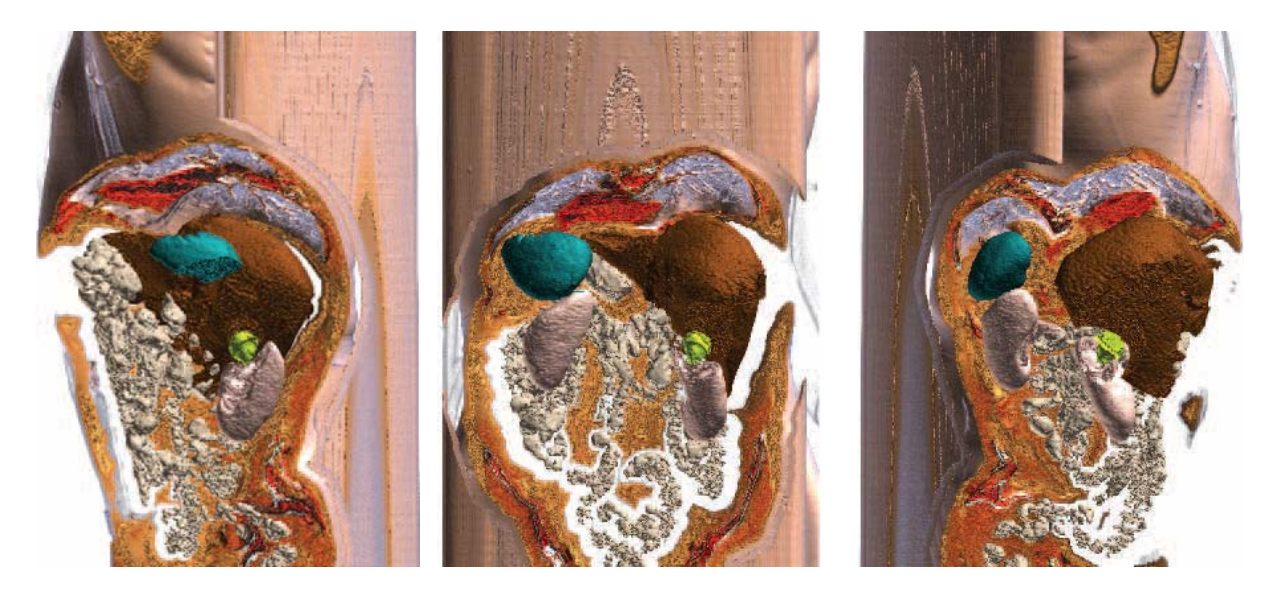

**Abb. 38:** Expressive Darstellung des Unterleibs aus verschiedenen Blickrichtungen. Organe wie Leber, Nieren, Milz und Darm besitzen eine geringere Wichtigkeit als der Tumor (gelb) und schneiden diesen somit frei. Der Tumor, seine Form und Relation zu anderen Organen ist gut zu erkennen [35].

**Schlussfolgerungen für diese Arbeit.** Die visualisierten Daten werden durch die Anwendung von Hervorhebungstechniken, wie z.B. den vorgestellten Silhouetten, Cut-away- oder Ghosting-Ansichten in ausgewählte Bereiche (Fokus) und den dazugehörigen Kontext definiert. Beides wird kombiniert in einer Visualisierung dargestellt. Für die Exploration von Gefäßstrukturen sind Hervorhebungstechniken geeignet bei denen sich bestimmte Darstellungsparameter (*Opazität, Farbe, Schärfeninformationen (Abb. 39), Stil*) variieren lassen.

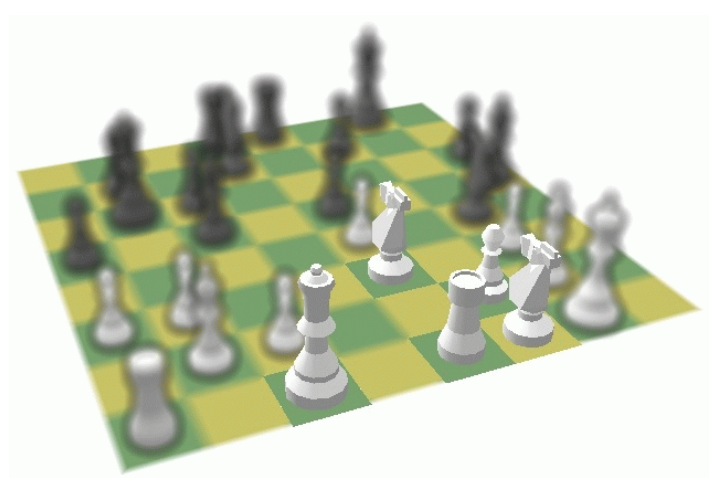

**Abb. 39:** Der Fokus liegt auf den Figuren, die den Ritter auf E3 decken [25].

Ändert man die Eigenschaften, wie Farbe oder Opazität der im Fokus befindlichen Bereiche zum Kontext, hat dies einen großen Einfluss auf die menschliche Wahrnehmung. Der Fokusbereich wird fixiert ohne die entsprechenden Kontextinformationen zu verlieren [15].

Für die Exploration von Gefäßbäumen eignen sich vorrangig die interaktiv veränderbaren Darstellungsparameter, wie Farbe oder Transparenz. Zielstrukturen werden durch ein Highlighting temporär in den Fokus gerückt und durch eine auffällige Farbgebung hervorgehoben. Durch Semi-Transparenz können Verdeckungen vermieden werden, um zum Beispiel eine gezielte Analyse eines Tumors im Inneren eines komplexen Gefäßbaumes durchzuführen. Die überdeckenden Gefäßstrukturen werden semi-transparent dargestellt. Techniken, bei denen die Visualisierung verzerrt wird, eignen sich nicht für die Exploration von Gefäßen, da keine korrekten Messungen im verzerrten 3D-Raum vorgenommen werden können. Die geometrischen Formen werden visuell zu stark verändert.

# **2.3.7 Automatisch generierte und manuelle Annotationen**

Die in Abschnitt 3.3.5 beleuchteten Fokus-Kontext-Techniken werden nicht nur in der Visualisierung benutzt, sondern werden auch in bekannten Softwareanwendungen und Betriebssystemen sinnvoll eingesetzt. Ein Beispiel hierfür ist die Verwendung von Tooltips, einem kleinen eingeblendeten Textfeld (Abb. 40), welches bei mouseover eingeblendet wird und in Echtzeit zusätzliche Informationen zur Funktionalität, z.B. einer Taste anzeigt. Das Bezugsobjekt ist ein Element des GUIs und liegt damit im Fokus des Betrachters.

| Bearbeiten<br>Datei |  |                       |  |  |
|---------------------|--|-----------------------|--|--|
|                     |  |                       |  |  |
|                     |  | <mark>Öffnen</mark> l |  |  |

**Abb. 40:** Tooltip einer Softwareanwendung.

In einer medizinischen Anwendung kann eine Erweiterung des Tooltips den Informationsgehalt erhöhen (Abb. 41). Bei Aufgaben wie der Vermessung von Abständen oder Durchmessern, können die konkreten Werte dem Benutzer direkt zur Verfügung gestellt werden [21], wie z.B. Abstand und Ausdehnung eines Tumors.

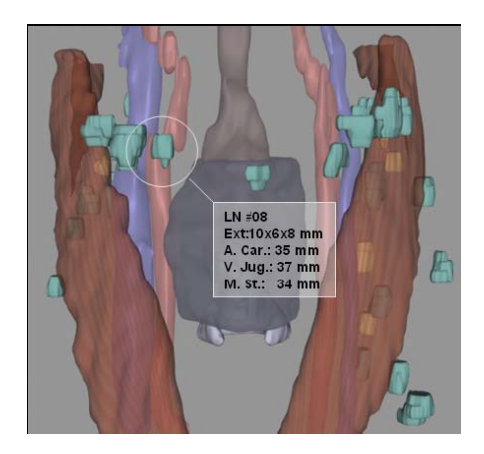

**Abb. 41:** Zur Analyse von Lymphknoten werden Größe und Ausdehnung vermessen. Diese Größen helfen bei der Therapieplanung erste Einschätzungen zu treffen, ob es sich um Metastasen der Lymphknoten handelt, die entfernt werden müssen. Längenangaben und Messwerte zur Ausdehnung werden über das Tooltip ausgegeben [21].

Diese Form der Annotation kann in einem komplexen Gefäßgeflecht erheblich zur quantitativen Analyse beitragen. Das Objekt unter dem Mauszeiger wird hervorge-

hoben und zum selben Zeitpunkt werden weitere Details zu diesem angezeigt. In Abbildung 41 wird der Bezug zum Zielobjekt statt, mit dem Mauszeiger, durch einen Kreis gebildet. Durch die verbesserte Orientierung in der räumlichen Darstellung und dem erweiterten Informationsgehalt, bieten diese Interaktionstechniken eine Diskussionsgrundlage für medizinische Visualisierungen vor einem Eingriff, besonders im Zusammenhang weiterer interaktiver Funktionalitäten, wie zum Beispiel den bereits angesprochenen Hervorhebungstechniken durch Farbe und Transparenz.

Neben den interaktiv generierten Annotationen existieren statische (Abb. 42), welche unter anderem zu den konventionell benutzten Methoden gehören, wie zum Beispiel seit Jahrhunderten in Anatomiebüchern zur medizinischen Ausbildung. Dieses Prinzip wurde in [26] aufgegriffen und durch dynamische (Abb. 42) Annotationen, die sich adaptiv in Ausrichtung und Position an das betrachtete Organ anpassen, erweitert. Diese Form von Beschriftung wurde unter dem Begriff *Adaptive Labeling* eingeführt.

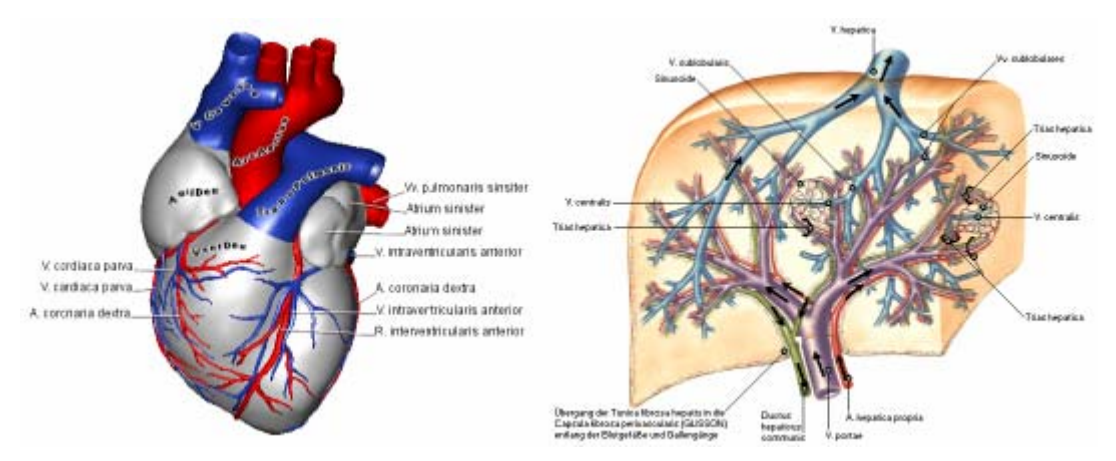

**Abb. 42:** Konventionelle Methode zur Beschriftung von Organen. Linien verbinden die Zielstruktur (schwarze Marker) mit den dazugehörigen Bezeichnungen (rechts)[27]. Kombination konventioneller Beschriftungen durch Linien mit adaptiven Labeling. Die Schriftzüge passen sich der Organstruktur an (links)[26].

Wie im rechten Bild zu erkennen besteht die Leber aus einem stark verzweigten Gefäßsystem und ist das am besten durchblutete Organ des Körpers. Um die Orientierung in den verschiedenen Bäumen innerhalb des Organs zu behalten und dementsprechend interaktive Operationen ausführen zu können, ist es für einen Benutzer von Vorteil in der Visualisierung einzelne Objekte zu selektieren und zu beschriften. Das Konzept des adaptiven Labelings ist hierbei nicht uneingeschränkt vorteilhaft. Aufgrund der vielen Verzweigungen dieser komplexen Darstellung würden sämtliche Beschriftungen bei einer interaktiven Benutzung gegenseitige Überdeckungen erzeugen. Allerdings sind auch die Verbindungslinien zu den Zielstrukturen für die Exploration von Gefäßbäumen nicht uneingeschränkt günstig, da es viele schmale und längliche Strukturen gibt, welche unter Umständen neben den Linien irritierend wirken. Grundsätzlich scheint die Anwendung von Tooltips als Interaktionstechnik zur Erforschung von Baumstrukturen sehr sinnvoll. Es muss lediglich sichergestellt werden, dass dieses als letztes gerendert wird, damit es über der gesamten Oberfläche der Visualisierung liegt.

Zusätzlich zur Anzeige von Annotationen in einer Visualisierung selbst, ist eine manuelle Eingabe von Informationen zu einem bestimmten Zielobjekt oder als Kommentar über einen Therapievorschlag durch den Benutzer denkbar. Dies ist über die der Benutzeroberfläche eingegebenen Daten und deren Speicherung in einer Datei möglich. Der DICOM-Standard (Digital Imaging and Communications in Medicine) ist eine ausgereifte Dateiverwaltung in medizinischen Anwendungen und bietet ausreichende Grundlagen zur Diskussion einer möglichen Therapie durch mehrere Mediziner. Dieses Format von Volumendaten enthält in einer Header-Datei zusätzliche Informationen zu Aufnahmemodalitäten, sowie zum Patienten. Somit können sämtliche Daten von verschiedenen Benutzern in den unterschiedlichen Anwendungen digital zur Verfügung gestellt und ausgetauscht werden [8].

**Schlussfolgerungen für diese Arbeit.** Der Grundgedanke dieser Technik kann in der Exploration von Gefäßen aufgegriffen werden. Erhält ein Arzt nun eine Visualisierung eines Gefäßbaumes, sollen Kommentare, z.B. zu einer potentiellen Stenose eingegeben und abgespeichert werden. Die Datei kann von anderen behandelnden Ärzten aufgerufen und erweitert werden.

## **2.3.8 Konsequenzen für den Entwurf**

Die vorgestellten Visualisierungen sind qualitativ sehr hochwertig und aufwendig und werden daher hauptsächlich in medizinischen Lernprogrammen verwendet. Geht es jedoch um eine individuelle Therapieplanung (zum Beispiel um eine Leberlebendspendentransplantation) müssen Darstellungen effizient sein. Sämtliche interaktive Funktionalitäten zur Manipulation und Definition der Resektionsebene sind in [3] intuitiv und schnell bedienbar realisiert. Nachdem der Benutzer jegliche pathologische Strukturen, zum Beispiel Metastasen in der Leber, identifiziert hat, werden mögliche Sicherheitsradien bezüglich der Resektion analysiert und virtuell ausgewertet. Schwierigkeiten ergeben sich aus dem komplexen Aufbau des Gefäßsystems in der Leber (portalvenöses und hepatisches System), welches aus mehreren Bäumen besteht. Eine Analyse der enthaltenen Metastasen muss für jeden Baum durchgeführt werden. Zur Vereinfachung können Teilbäume aus dem gesamten Gefäßsystem ausgedünnt werden, so dass die interessierenden Gefäße in den Fokus des Betrachters fallen [3]. Es wurde gezeigt, dass die Anforderungen an eine Therapieplanung maßgeblich durch individuelle, von Fall zu Fall unterschiedliche, Begebenheiten bestimmt werden. Steht ein Eingriff an einem Patienten bevor, so wird die Lage und Größe des Tumors eingehend während der Vorbereitungen analysiert. Auf diese Weise sollen die Auswirkungen auf die Bluterversorgung umliegender Leberterritorien abgeschätzt werden. Dazu müssen, sowohl die Längen der Gefäße im Tumor bestimmt werden, als auch die Distanz gesunder Gefäßäste zu diesem selbst. Durch die Verwendung moderner Methoden zur quantitativen Analyse von Gefäßsystemen (Vermessung von Länge, Volumen, Radius) wird die heutige Therapieplanung unterstützt. In diesem Abschnitt wurde eine Vielzahl von interaktiven Techniken zur Exploration von medizinischen Visualisierungen vorgestellt, die zum Teil bereits im klinischen Alltag Verwendung finden oder zur medizinischen Ausbildung dienen. Dabei wurden neben verwandten Arbeiten auch explizit Beispiele aus der Gefäßvisualisierung aufgeführt, um den Anforderungen an das Thema dieser Arbeit zu genügen und den Entwurf vorzubereiten.

# **3 Entwurf**

Aufbauend auf den vorgestellten theoretischen Überlegungen beschreibt dieses Kapitel den Entwurf von Interaktionstechniken zur Exploration von Gefäßbäumen. Es handelt sich um interaktive und semi-automatische Techniken, die durch einen Benutzer kontrolliert werden können. Sämtliche Überlegungen basieren auf den in Abschnitt 2.2.2 vorgestellten Gefäßvisualisierungen, welche mittels *Convolution Surfaces* erstellt wurden.

Die zugrunde liegende Datenstruktur - ein azyklischer Graph, der durch Knoten und Kanten das Gefäßskelett repräsentiert wird, ist von zentraler Bedeutung. Aus diesem Grund werden zunächst die allgemeinen Anforderungen zur Exploration von Gefäßen ausgearbeitet und die Ausgangsdaten detailliert untersucht. Weiterhin werden existierende Probleme und Ansätze zu deren Klärung diskutiert.

Schlussendlich werden Interaktionstechniken, sowohl für eine **visuelle Analyse**, als auch eine **quantitative Analyse** konzeptionell entworfen und beschrieben.

# **3.1 Anforderungen an die Exploration von Gefäßbäumen**

Das Ziel dieser Arbeit ist, visualisierte Gefäßbäume durch vielfältige Interaktionen effizient und gleichzeitig einfach zu explorieren. In diesem Abschnitt werden die Techniken ausgearbeitet, die den Anforderungen an eine Exploration von anatomischen, baumartigen Strukturen entsprechen.

## **3.1.1 Allgemeine Anforderungsanalyse**

Es ist eine große Herausforderung, ein komplexes System aus einer Vielzahl miteinander kombinierbarer Interaktionstechniken zur benutzerfreundlichen Exploration von anatomischen baumartigen Strukturen zu entwickeln. Besonders in sehr komplizierten Fällen, wie z.B. bei mehreren Tumoren in einem Organ, kann eine Kombination mehrerer Interaktionsmöglichkeiten unterstützend für eine kompetente Therapieplanung sein. Im Allgemeinen wird in dieser Arbeit zwischen visuellen und quantitativen Methoden unterschieden.

**Anforderungen an die visuelle Analyse von Gefäßbäumen.** Für die visuelle Analyse sollen Interaktionen bezüglich der Darstellungsparameter, wie beispielsweise Farbe oder Transparenz, existieren. Darüber hinaus ist die Komplexität eines Gefäßbaumes interessant, da diese einen bedeutsamen Einfluss auf Verdeckungen innerhalb des Baumes besitzt. Je höher die Anzahl an Kanten und Verzweigungen desto komplexer sind die Gefäße. Aus diesem Grund ist es notwendig die Anzahl an Kanten und Verzweigungen interaktiv variierbar zu gestalten.

Auch die Tiefe eines Baumes gibt Aufschluss über dessen Größe. Die Kontrolle über diese Darstellungsparameter ermöglicht dem Benutzer die Gefäßstrukturen zu explorieren. Die Untersuchung stark verzweigter Gefäßbäume soll erleichtert werden, indem die Komplexität des Baumes herabgesenkt wird. Dazu können Schwellwerte wie, die Hierarchiestufe der Gefäße oder die Radien, als Kriterium dienen.

**Anforderungen an die quantitative Analyse von Gefäßbäumen.** Die quantitative Analyse von Gefäßstrukturen soll interaktive Werkzeuge und Methoden zur Auswertung von speziellen Parametern umfassen, wie etwa von Abständen, Winkeln und anderen Maßen, die konkret im Abschnitt 3.4.1 beschrieben werden.

Am Beispiel der Tumorresektion kann die Bedeutung der Integration derartiger Interaktionen mit hierarchischen Baumstrukturen in der klinischen Therapieplanung aufgezeigt werden. So wird nach verschiedenen Faktoren die Operabilität von Patienten eingeschätzt. Eine Operation, z.B. zur Entfernung eines Tumors (Abb. 43) in der Leber, kommt nur in Frage solange sich dieser auf die Leber beschränkt und mit einem ausreichenden Sicherheitsabstand im gesunden Gewebe entfernt werden kann. Das gleiche trifft für eine Behandlung von Hirntumoren zu. Auch hier entscheidet der einzuhaltende Sicherheitsradius darüber, welche Hirnareale durch den Eingriff betroffen sind.

An dieser Stelle ist ein Vermessungswerkzeug hilfreich, mit dessen Hilfe Distanzen zwischen Gefäßen oder der Abstand zu einem Tumor gemessen werden können. Zusätzlich können Parameter, wie die Ausdehnung von Objekten oder der Gefäßquerschnitt, Aufschluss über krankhafte Veränderungen geben.

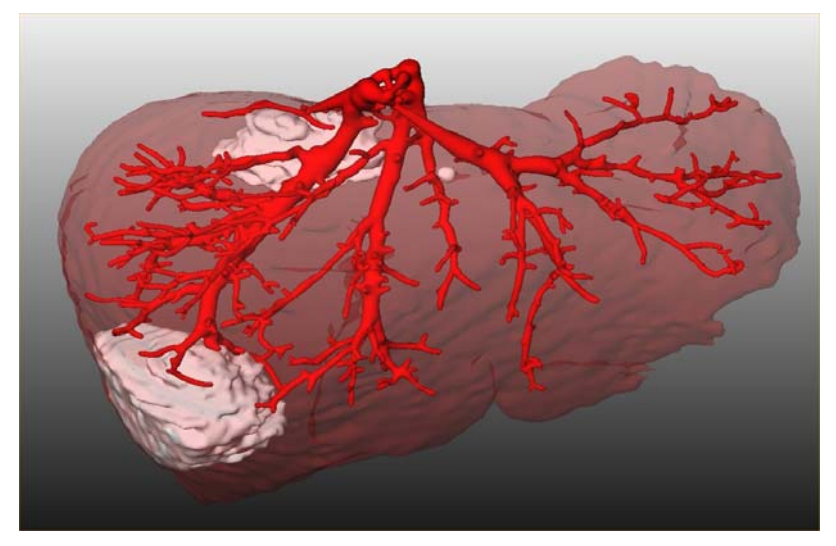

**Abb. 43:** Visualisierung einer Leber mit Tumoren, (©2004 S. Oeltze. Bildanalyse: M.Hindenach, Mevis.)

**Interaktive und semi-automatische Exploration.** Neben der Möglichkeit ausschließlich manuell zu interagieren, um Analysen durchzuführen, werden auch semi-automatische Funktionen entworfen, die die interaktive Exploration unterstützen und beschleunigen. Dem Benutzer soll es freistehen auf Standardeinstellungen zurückzugreifen oder selbst die Anwendung zu kontrollieren. Diese Methoden werden in den folgenden beiden Abschnitten, an der jeweiligen Interaktionstechnik, im Detail vorgestellt.

## **3.1.2 Visuelle Analysetechniken**

Im Folgenden, die Techniken zur visuellen Exploration von Gefäßbäumen, welche im Rahmen dieser Arbeit entwickelt werden sollen:

**Selektion von Strukturen.** Eine der bedeutsamsten Interaktionen ist die Selektion von Strukturen, entweder automatisch oder manuell durch den Benutzer zur Exploration bestimmt. Hierbei soll es möglich sein einzelne Gefäßkanten, Teilbäume oder beliebige Gefäßgruppierungen (voneinander unabhängig selektierte Strukturen) zu selektieren. Die Selektion ist Voraussetzung für eine Vielzahl weiterer Interaktionstechniken, die sich auf selektierte Teilbäume beziehen.

**Multiple 3D-Ansichten.** Aufgrund ihrer Morphologie sind Gefäßbäume sehr komplexe Strukturen. Somit kommt es häufig zu Überdeckungen in der Darstellung, die durch Rotation der Szene vom Benutzer vermieden werden können. Um während der Exploration eine ansprechende Orientierung zu gewährleisten, wird ein zur Szene korrelierendes Übersichtsfenster entworfen. In diesem wird die Gesamtdarstellung in einer verkleinerten Ansicht gezeigt.

**Hervorhebungstechniken.** Diese Art der Interaktion ergibt sich ebenfalls aus der komplexen Gefäßstruktur. Im Anschluss an eine Selektion von Objekten, zum Beispiel einem Teilbaum, sollen dem Benutzer verschiedene Funktionen zur Hervorhebung oder abgeschwächten Darstellung von gewünschten Objekten zur Auswahl stehen. Hierzu gehören Silhouetten oder Farbe.

**Annotation zur Therapieplanung.** Der Einsatz von Annotationen durch einen Arzt und überdies automatische Beschriftungen sollen die Therapieplanung unterstützen. Sind mehrere Ärzte an der Behandlung beteiligt, sollen diese sich über Anmerkungen verständigen können.

## **3.1.3 Quantitative Analysetechniken**

Im Folgenden, die Techniken zur quantitativen Exploration von Gefäßbäumen, welche im Rahmen dieser Arbeit entwickelt werden:

**Vermessungen.** Die Grundlagen und der Bedarf an Techniken zur Vermessung wurden bereits im Kapitel 2 motiviert. Für eine korrekte Vermessung von beliebigen Gefäßabschnitten, auf Basis des Skelettes oder den Abständen zwischen anatomischem und pathologischem Gewebe, soll ein Vermessungswerkzeug entwickelt werden.

**Radiendiagramm.** Für die, durch den Benutzer, zur Vermessung ausgewählten Gefäßabschnitte soll ein Diagramm generiert werden, welches den Radienverlauf entlang dieses Pfades beschreibt.

**Ausgabe quantitativer Parameter.** Eine Übersicht über verschiedene Parameter und quantitative Maße der Gefäße soll dem Benutzer während der Exploration zur Verfügung stehen. Hierzu gehören bei der Selektion einer Kante, deren Hierarchiestufe, Strahlerzahl, Länge und Bezeichnung.

**Verzweigungstypen.** Da die Art einer Verzweigung einen maßgeblichen Einfluss auf das durch Blut versorgte Gewebe hat, ist der Verzweigungstyp von großem Interesse. Bifurktionen, Trifurkationen und der Wurzelknoten des Gefäßbaumes sollen markiert werden.

**Zusammenfassung.** Auf Basis der im aktuellen Abschnitt vorgestellten Anforderungen an die Exploration von Gefäßdaten, werden im nächsten Abschnitt die für diese Arbeit zugrunde liegenden Daten beschrieben. Im Anschluss werden konkrete Interaktionstechniken zur visuellen und quantitativen Analyse im Rahmen der Exploration von Gefäßbäumen ausgearbeitet.

# **3.2 Zugrunde liegende Daten**

Bei der Gefäßanalyse werden zunächst geometrische Informationen aus den 3 dimens-ionalen Schichtdatensätzen extrahiert. In der Segmentierung und Skelettierung der Gefäße, werden die Mittellinie und die Gefäßradien an diskreten Punkten dieser Linie errechnet. Je größer die Menge an Punkten, je genauer kann das Skelett dem Verlauf der Gefäße angenähert werden. Dabei wird angemerkt, dass diese Genauigkeit begrenzt ist, da sie an die diskrete Menge der Skelettpunkte und damit an die Auflösung der medizinischen Bilddaten, gebunden ist.

Die aus der Gefäßanalyse gefilterten Daten der 3D-Schichtdatensätze werden auf eine Graphenstruktur abgebildet. Der Aufbau einer anatomischen, baumartigen Struktur ist als gerichteter, azyklischer Graph organisiert und in Abbildung 44 schematisch dargestellt. Aus diesen Daten wird mittels *Convolution Surfaces* ein polygonales Modell eines Gefäßbaumes aufgebaut.

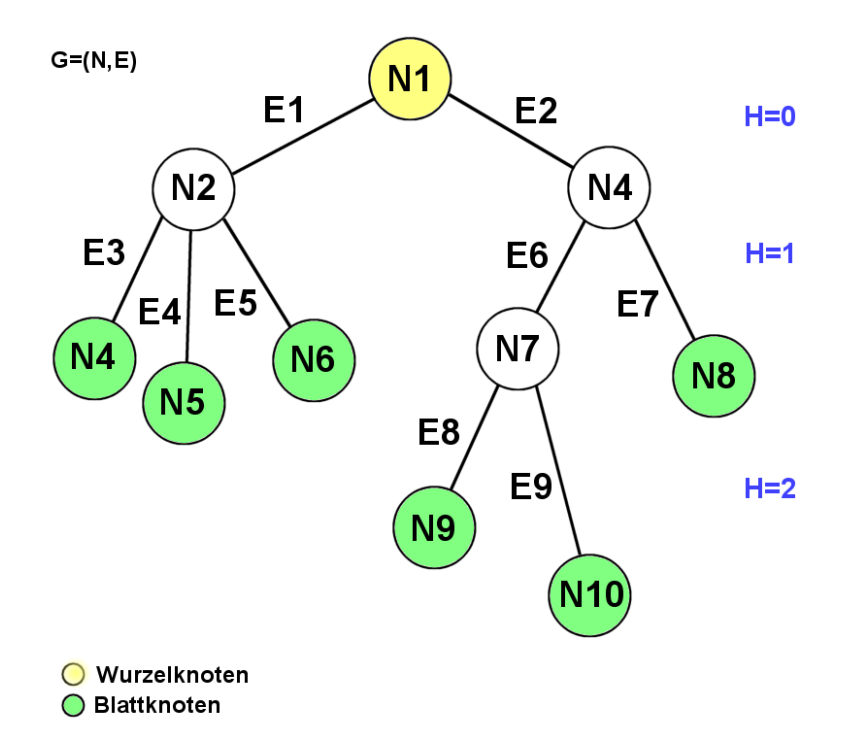

**Abb. 44:** Schematischer Aufbau einer hierarchischen Graphenstruktur: N1-N10 sind Graphknoten und E1-E9 sind Graphkanten. Die Benennung der Knoten hat kein Schema. Die eindeutige Zuweisung einer so genannten ID hängt von der Reihenfolge der Behandlung der Knoten während der Segmentierung ab. Dieser Graph repräsentiert einen Gefäßbaum mit neun Gefäßkanten und vier Verzweigungen, einer Trifurkation an N3 und einer Bifurkation an N8. Der Wurzelknoten N1 besitzt die Hierarchiestufe H = 0, welche sich mit jeder Verzweigung um Eins erhöht.

#### **Begriffserläuterung**

- **Azyklischer Graph G:** Ein gerichteter Graph G = (N, E) besteht aus einer endlichen Menge von *Knoten (N)* und gerichteten *Kanten (E)* und ist *hierarchisch* organisiert, wobei der Graph azyklisch ist d.h. er enthält keine Zyklen (Kreise). Gefäßgraphen sind azyklische Graphen und werden in dieser Arbeit als *Gefäßbäume* bezeichnet.
- **gerichtete Kante E:** Eine gerichtete Kante E = (n1, n2) verbindet einen *Anfangsknoten* n1 und einen *Endknoten* n2 gibt. Alle Kanten mit Anfangsknoten n1 werden hier als *Nachfolgerkanten* von n1 bezeichnet und alle Kanten mit Endknoten n2 als V*orgängerkanten* von  $\mathsf{nn1.}$
- **Knoten N:** Ein Knoten N ist die direkte Abstraktion einer V*erzweigung*, der die eingehende Kante mit den abgehenden Kanten verbindet. Ausnahmen sind hierbei der *Wurzelknoten* (gelb) sowie die *Blattknoten* (grün). Von der Wurzel ist jeder beliebige Punkt des gerichteten Graphen erreichbar. Sie besitzt nur abgehende Kanten. Als

 Blätter werden die Endknoten des Graphen bezeichnet. Diese besitzen jeweils nur eine einzige eingehende Kante im Gefäßgraphen.

• **Teilbaum T:** Ein *Teilbaum T = (*N*teil*, E*teil)* von G wird aus einer Teilmenge an Knoten und Kanten von G gebildet. Hierbei ist der Wurzelknoten des Teilbaums ein Knoten von G. Alle Knoten, die von der Wurzel erreichbar<sup>1</sup> sind, gehören zu diesem Teilbaum.

**Verzweigungen im Detail.** Es gibt verschiedene Arten von Verzweigungen, die für Chirurgen von Interesse sind. Die Abbildung 44 zeigt einen Baum mit einer häufig auftretenden *Bifurkation* an der Verzweigung am Knoten N8 und einer *Trifurkation* am Knoten N3. Letztere haben einen besonderen Stellenwert in Gefäßbäumen. Da sich das eingehende Gefäß in drei abgehende Gefäße aufteilt, wird ein größeres durch Blut versorgtes Volumen angenommen als bei einer Bifurkation.

**Oberflächenvisualisierung.** Die Oberfläche der hier verwendeten Gefäßbäume wurde mittels Convolution Surfaces erzeugt (Abschnitt 2.2.2). Die entstandene Oberfläche wird durch Polygone und Punkte in einer Datenstruktur repräsentiert. Aus diesen werden während der Polygonisierung die Oberflächenpolygone (Dreiecke) generiert, sowie für jedes Polygon bestimmt zu welcher Kante im Baum es gehört. Diese Korrespondenz der Dreiecke mit den Kanten des Gefäßgraphen wird in der entsprechenden Datenstruktur vermerkt.

**Zusammenfassung.** In diesem Abschnitt wurde auf die Graphenstruktur segmentierter Gefäßbäume eingegangen, die anhand ihrer einzelnen Bestandteile erläutert wurden. Es handelt sich um gerichtete, azyklische Graphen, welche aus Kanten, sowie Knoten zusammengesetzt sind. Es wurden wichtige Begriffe wie Trifurkatation, Bifurkation und Hierarchie eingeführt. Die vorgestellte Graphenstruktur stellt die Grundlage für die Interaktionstechniken dar, welche in den nächsten Anschnitten entworfen werden.

 $^1$  Erreichbarkeit der Knoten im Gefäßbaum: Alle Knoten {N}, sind durch einen Pfad  $((N_{_o},N_{_i}),(N_{_i},N_{_j}),\ldots)$  mit dem

Knoten  $N_{\alpha}$  verbunden.

# **3.3 Visuelle Analyse der Gefäßdaten**

Die folgenden Abschnitte widmen sich der visuellen Analyse von Gefäßbäumen und den dafür geeigneten Interaktionstechniken.

#### **Wichtige Begriffe**

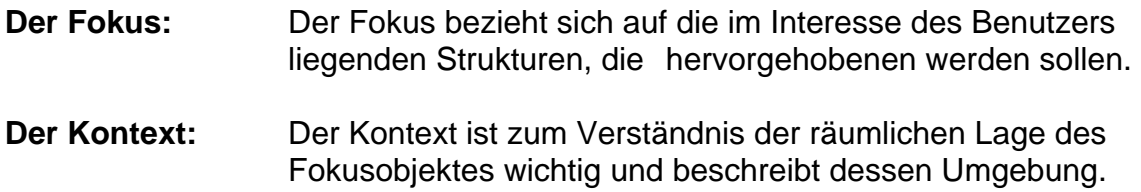

### **3.3.1 Selektion von Teilbäumen**

Bevor die Selektion von Teilbäumen konzipiert und implementiert werden kann, wird an die Struktur von Gefäßbäumen und deren Struktur in dem gespeicherten Graphen erinnert. Neben dem allgemeinen Aufbau durch Knoten und Kanten, der in Abschnitt 3.2 bereits detailliert beschrieben wurde, ist für diesen Abschnitt der hierarchische Aufbau des Gefäßbaumes von höchster Wichtigkeit. Diese *Hierarchie* ist essentiell für die interaktive Arbeit auf der Gefäßvisualisierung, ins Besondere für die Selektion von Teilbäumen. Für den Wurzelknoten wird die kleinste Hierarchiestufe H = 0 festgelegt. Begonnen an diesem Knoten, wird an jeder Verzweigung im Baum H um Eins erhöht.

Nachdem die Vorüberlegungen abgeschlossen sind, wird mit der Ausarbeitung einer geeigneten Methode zur Selektion von Teilbäumen begonnen. Dieser Vorgang wird anhand der Skizze in Abbildung 45 erläutert. Ziel einer Selektion ist es, die durch den Benutzer ausgewählte Teilstruktur, durch nur einen interaktiven Mausklick zu extrahieren. Als visuelle Rückmeldung sollen die Gefäßabschnitte durch Einfärben hervorgehoben werden.

**Interaktion mit der Gefäßoberfläche.** Um eine beliebige Struktur des Gefäßbaumes zu selektieren, sei es ein Teilbaum oder eine einzelne Kante, soll der Benutzer auf einen ausgewählten Punkt auf der Gefäßoberfläche klicken können. Über dem getroffenen Oberflächenpunkt *p*(*x*, *y*,*z*) wird das entsprechende Oberflächenpolygon gefunden, da eine Korrespondenz zwischen den Polygonen der Gefäßoberfläche und dem darunter liegendem Skelett besteht (Abschnitt 3.2). Diese Korrespondenz wird durch den Gefäßgraphen repräsentiert wird. Davon ausgehend wird für, das durch *p* bestimmte Polygon, die dazugehörige Gefäßkante ausgewählt. Das schafft die Voraussetzung dafür, dass alle zur aktuellen Kante befindlichen Polygone ausfindig gemacht werden können. Ist es Ziel diese Kante einzufärben, werden alle gefundenen Polygone mit einer durch den Benutzer bestimmten Farbe versehen.

**Selektion von Teilstrukturen des Graphen.** Die Abbildung 45 illustriert das Prinzip, bei welchem die Abkopplung des selektierten Teilbaumes (rot eingerahmte Auswahl) vom gesamten Gefäßbaum gezeigt wird. Für die hier dargestellte Selektion hat der Benutzer auf einen Oberflächenpunkt der Kante E7 ausgewählt. Nachfolgend werden Tests durchgeführt, um einen für diese Konstellation geeigneten, neuen Wurzelknoten zu deklarieren. Grundsätzlich wird von der selektierten Kante E7 der Knoten mit der nächst kleineren Hierarchie (N4) gesucht und als Wurzel des abgekoppelten Teilbaumes neu deklariert. Für das unten angeführte Beispiel bedeutet das, dass für den unter der Kante E7 befindlichen Teilbaum der Knoten N4 als neue Wurzel definiert wird, damit die komplette Kante E7 mit eingefärbt werden kann.

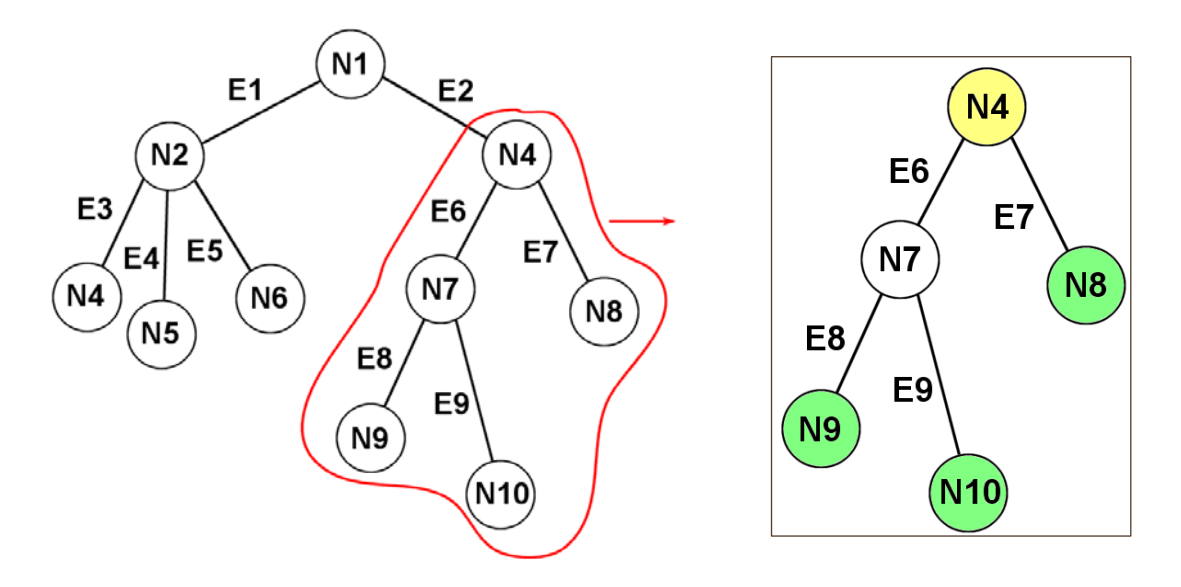

**Abb. 45:** Selektion eines Teilgraphen (rote Markierung) aus dem Graphen. Durch einen Mausklick auf die Oberfläche der Kante E7, wird der Teilbaum mit der neuen Wurzel N4 selektiert**.** 

**Bestimmen der Wurzel des Teilbaumes.** Es gibt verschiedene Kriterien, um zwei mögliche Sonderfälle abzufangen, welche zu unterschiedlichen Ergebnissen bei der Wahl eines passenden Wurzelknoten führen können. Ein ausschlaggebender Faktor hierfür ist die Hierarchiestufe der Knoten, welche Aufschluss über die Lage der Knoten im Baum gibt.

**Fall 1: Selektion in einem unverzweigten Abschnitt.** Der Benutzer eine Kante ausgewählt, die die einzige Nachfolgerkante des Vorgängerknotens ist. Dies entspricht dem oben illustrierten Beispiel. Es wird der Knoten mit der nächst kleineren Hierarchiestufe als neue Wurzel gewählt, d.h. in diesem Fall der Vorgängerknoten (N4). Dieser wird zwischengespeichert und es wird ihm im neuen Baum H = 0 zugeordnet. Letztendlich dient ein rekursiver Aufruf für sämtliche Nachfolgerknoten der *Selektion des gesamten Teilbaumes*. Hierbei bricht der Algorithmus immer dann ab, wenn der Nachfolgerknoten einer Kante ein Blattknoten ist, da dieser keine Nachfolgerkanten besitzt. Auf diese Weise entsteht eine vollständige Liste aller zum Teilbaum gehörenden Kanten, die es folglich ermöglichen die entsprechenden Polygone der Gefäßoberfläche jeder einzelnen Kante zu bestimmen. Das Ergebnis ist ein Teilbaum, welcher durch eine kompakte Selektion von Kanten in einer Kantenliste repräsentiert wird. Der entstandene Teilbaum kann mit nur einer Interaktion einheitlich verändert werden.

**Fall 2: Selektion an einer Verzweigung.** Die per Mausklick ausgewählte Kante besitzt die Hierarchie H = x. Im Gegensatz zum ersten Fall gibt es noch weitere Nachfolgerkanten derselben Hierarchie x und desselben Vorgängerknotens. Im obigen Beispiel würde das zutreffen, wenn zum Beispiel die Kante E2 ausgewählt wird. Diese Kante hat so genannte *Geschwister*, d.h. sie teilt sich einen Vorgängerknoten, in diesem Fall N2. Wenn man hier den Vorgängerknoten als neue Wurzel definiert, werden alle unter diesem befindlichen Kanten selektiert. Das führt zu einem unerwünschten Ergebnis, da nur der Teilbaum unter E2 selektiert werden soll.

Demnach erfordert dieser Fall eine Sonderbehandlung. Besitzt eine Kante also *Geschwisterkanten*, wird vorerst nur der Vorgängerknoten zwischengespeichert. Anschließend wird über die Liste seiner Nachfolgerkanten iteriert und nach der selektierten Kante gesucht, um diese gleichfalls abzuspeichern. Die restlichen Kanten werden, wie im ersten Fall beschrieben, rekursiv gesucht und als Teilbaum abgekoppelt.

**Resultat.** Der entstandene Unterbaum (Abb. 45; rechts) wird als eigenständige Struktur abgespeichert und kann nun unabhängig behandelt werden. Zum Beispiel können Darstellungsparameter, wie Farbe und Transparenz, geändert werden, während der restliche Teil des Gefäßbaumes im ursprünglichen Zustand verbleibt.

Auf diese Weise können komplette Teilbäume ausgeblendet (100% transparent) oder akzentuiert (Farbe, Silhouetten) werden. Das Ausblenden des Teilbaumes rückt die für den Benutzer interessanten Bereiche, z.B. die lokale Umgebung eines Tumors, in den Vordergrund. Hingegen bewirkt das Einfärben der Selektion mit einer Signalfarbe, dass diese in den Fokus des Betrachters gerückt wird. Bei einer Gefäßanalyse, beispielsweise während der Therapieplanung für eine geeignete Behandlung von Lebermetastasen, werden so einzelne Gefäßbäume selektiert und fokussiert betrachtet. So können Sicherheitsradien abgeschätzt und spätere Vermessungen (Abschnitt 3.4.1) vorbereitet werden.

**Zyklen.** Bevor mit der Entwicklung einer Methode zur Selektion von Teilbäumen begonnen werden kann, wird der Gefäßgraph auf Zyklen untersucht. Zyklen sind Kreise im Graphen, die dessen azyklische Eigenschaft verletzen (Abb. 46). Die ungewollt verbundenen Knoten müssen vor der Selektion von Teilstrukturen dringend voneinander getrennt werden. Andernfalls gerät der Algorithmus, welcher den Graphen rekursiv durchläuft, an dieser Stelle in eine Endlosschleife, da für jeden Knoten alle Nachfolgerkanten gesucht werden.

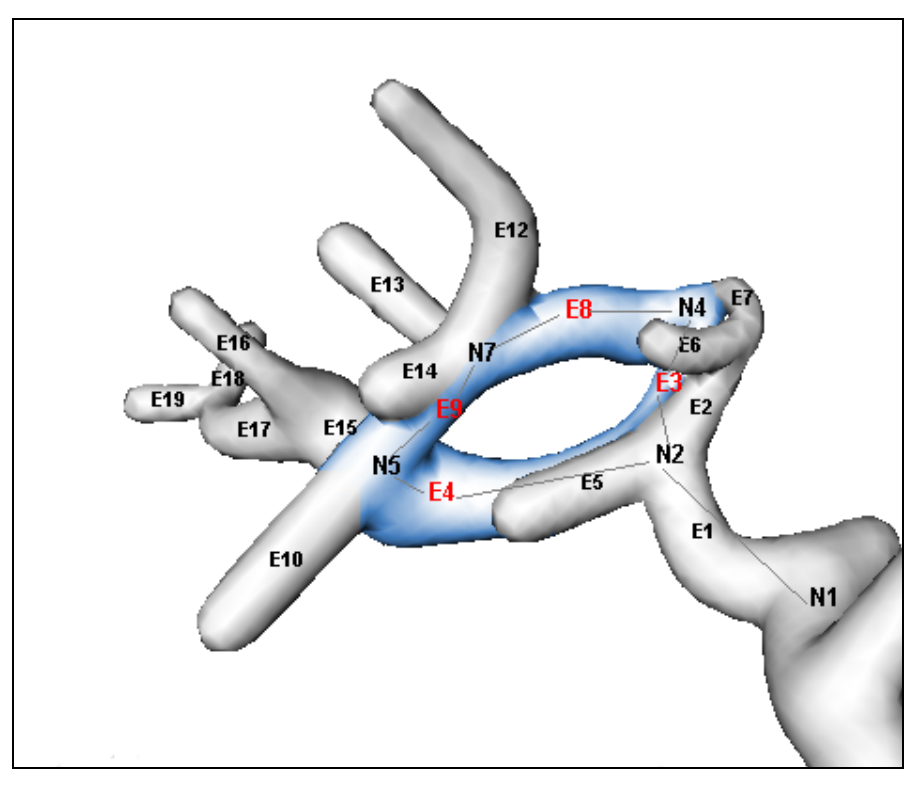

**Abb. 46:** Dieses Beispiel zeigt einen visualisierten Gefäßabschnitt, der einen Zyklus enthält. Die am Zyklus beteiligten Kanten {E3, E4, E8, E9} sind blau markiert. Der Knoten N5 hat ungewollt zwei Vorgängerkanten und erzeugt damit einen Kreis im Gefäßbaum, der algorithmisch in einer Endlosschleife resultiert.

In einem Zyklus kann dem Zyklus-Knoten kein eindeutiger Vorgängerknoten zugeordnet werden, da jeweils zwei dafür potentielle Knoten existieren. Die Abbildung 48 zeigt den schematischen Aufbau eines Graphen, der einen Zyklus enthält. Durch den Zyklus {E3, E4, E8, E9} ist der Graph nicht azyklisch und damit nicht geeignet zur Selektion von Teilbäumen, die diesen Zyklus beinhalten. Der Knoten N3 wurde doppelt in den Graphen eingefügt. Er stellt somit den Nachfolgerknoten für N2 und N7 dar und erzeugt dadurch einen Zyklus.

**Lösungsansatz.** Zyklen können bei der Gefäßanalyse entstehen und sind in den für die Visualisierung genutzten Gefäßdatensätzen bereits vorhanden. Verschiedene Ansätze können verfolgt werden.

**1.** Um einen Zyklus zu entfernen, kann die am Zyklus beteiligte Kante zwischen den zwei falsch verbundenen Knoten, die sie verbindet, gelöscht werden. Dies führt jedoch zu einer inkorrekten Anatomie des Baumes. Aus diesem Grund ist diese Methode ungeeignet zur Bearbeitung von Zyklen.

**2.** Stattdessen werden alle am Zyklus beteiligten Kanten betrachtet und deren Durchmesserverlauf verfolgt, um eine geeignete Trennung der Gefäße durchzuführen. Es wird angenommen, dass die Nachfolgerkante eines Knotens in ihrem Durchmesser nur geringfügig von ihrer Vorgängerkante abweicht. In einem paarweisen Vergleich können diese Werte überprüft werden und Aufschluss über den Kantenverlauf geben. Es werden potentielle Kombinationen aus beiden eingehenden Kanten *Kin* und abgehenden Kanten *Kout* erzeugt und deren Durchmesser miteinander verglichen. Dabei gilt, dass jeweils der Durchmesser des

nächsten vom Knoten entferntes Skelettvoxels verwendet wird. Für *Kin* ist dies jeweils der vorletzte Voxel in der Voxelfolge und für  $K_{out}$  jeweils der zweite Voxel. Der Voxel zwischen diesen repräsentiert den Zyklusknoten. Als nächstes werden die Differenzen zwischen den Durchmesserwerten bestimmt, um den Durchmesserverlauf abzuschätzen. Für die Kantenfolgen (K<sub>in</sub>, K<sub>out</sub>) wird die Differenz  $d_{\min} = (d(K_{in}) - d(K_{out}))$  berechnet und mit den Differenzen der anderen Kombinationen verglichen. Es werden jedoch nur die potentiellen Kantenfolgen betrachtet bei denen der Durchmesser der Vorgängerkante kleiner als der der Nachfolgerkante, d.h. d( $K_{in}$ ) > d( $K_{out}$ ) ist, da weiterhin die Annahme besteht, dass der Gefäßdurchmesser mit zunehmender Hierarchiestufe abnimmt. Letztendlich werden die beiden kleineren Differenzen ausgewählt und deren beteiligten Kanten als einander zugehörig deklariert. Damit ist der Zyklus unterbrochen und die Kanten können unabhängig behandelt werden. Das zur Trennung verwendete Durchmesserkriterium führt jedoch nicht immer zu korrekten Ergebnissen. Aus diesem Grund ist dieser Ansatz ein Richtwert, sollte aber durch weitere Optionen gestärkt werden.

**3.** Als weiteres Kriterium bietet sich der Winkel zwischen den eingehenden und abgehenden Kanten an. Im Idealfall ist der Winkel zwischen zwei aufeinander folgenden Kanten 180° und wird demnach als Maximum angenommen. Darüber hinaus wird angenommen, dass dieser Winkel andernfalls nicht unendlich klein sein kann, da dieser Fall in der Praxis äußerst selten auftritt und kein typisches Bild in der Morphologie von Gefäßen ist. Es werden erneut paarweise Berechnungen durchgeführt und die minimalen Winkel zwischen *Kin* und *Kout* bestimmt. Der größere Winkel für eine Kombination von Kanten definiert die Zusammengehörigkeit einer Kantenfolge. Danach kann begonnen werden, die am Zyklus beteiligten Kanten neu zu sortieren und Teilbäume der Gefäßstrukturen unabhängig zu selektieren.

Für das angeführte Beispiel können folgende Schlussfolgerungen getroffen werden. Es besteht der Zyklus {E3, E4, E8, E9} (Abb. 47). Für die Analyse der Durchmesser eingehender {E9, E4} und abgehender {E15, E10} Kanten ergeben sich demnach die zu betrachtenden Paare (E9, E15), (E9, E10), (E4, E15) und (E4, E10). In diesem Fall können keine Kombinationen durch das Kriterium 2. ausgeschlossen werden, da in Richtung der Peripherie keine Zunahme des Gefäßdurchmessers besteht. Der Vergleich aller Differenzen  $d_{\min} = (d(K_{in}) - d(K_{out}))$  ergibt die Kantenfolgen (E9, E10) und (E4, E15). Zur Stärkung dieser Annahme werden die angesprochenen Winkelbeziehungen herangezogen. Mit diesen wird bestätigt, dass E10 auf E9 folgt und E15 auf E4, da der minimale Winkel zwischen E9 und E10 größer, als der zwischen E9 und E15 ist. Gleiches gilt für E4 und E15.

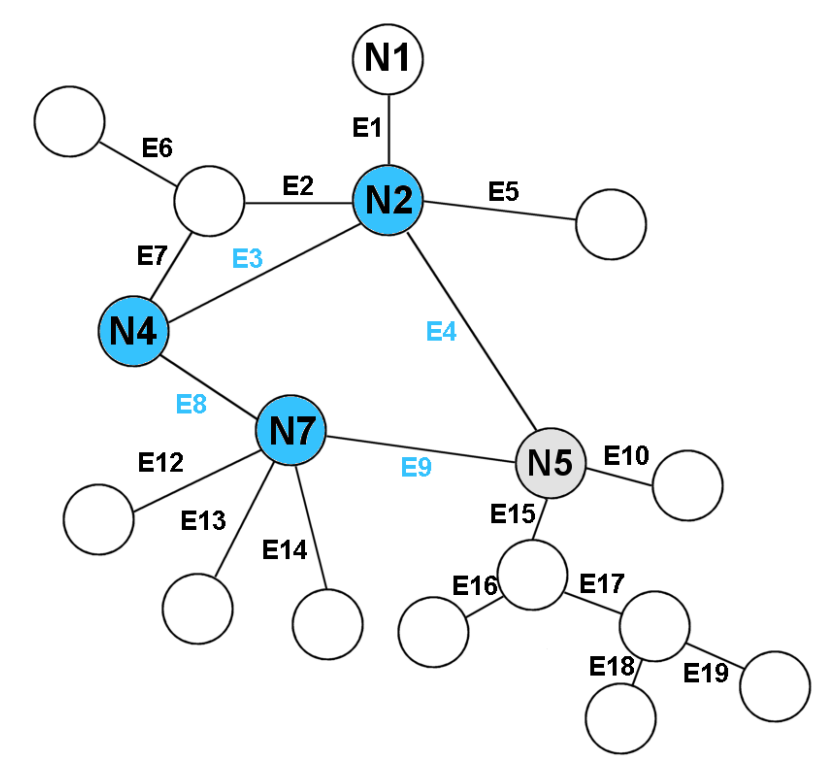

**Abb. 47:** Durch den Zyklus {E3, E4, E8, E9} ist der Graph nicht azyklisch. Der Vorgängerknoten für die N5 könnte N7, sowie auch N2 sein. Bei einer Abwärts-Rekursion über alle Knoten entsteht eine Endlosschleife.

Nachdem geklärt werden konnte an welchem Knoten der Zyklus aufgebrochen werden muss und welche neuen Sortierungen sich für die Zykluskanten ergeben, wird der azyklische Aufbau des Gefäßgraphen an dieser Stelle hergestellt, indem zusätzlich ein Knoten (Abb. 48; N5a) in den Gefäßgraphen eingefügt wird. Somit wird die Hierarchie der Kanten des ursprünglichen Graphen beibehalten.

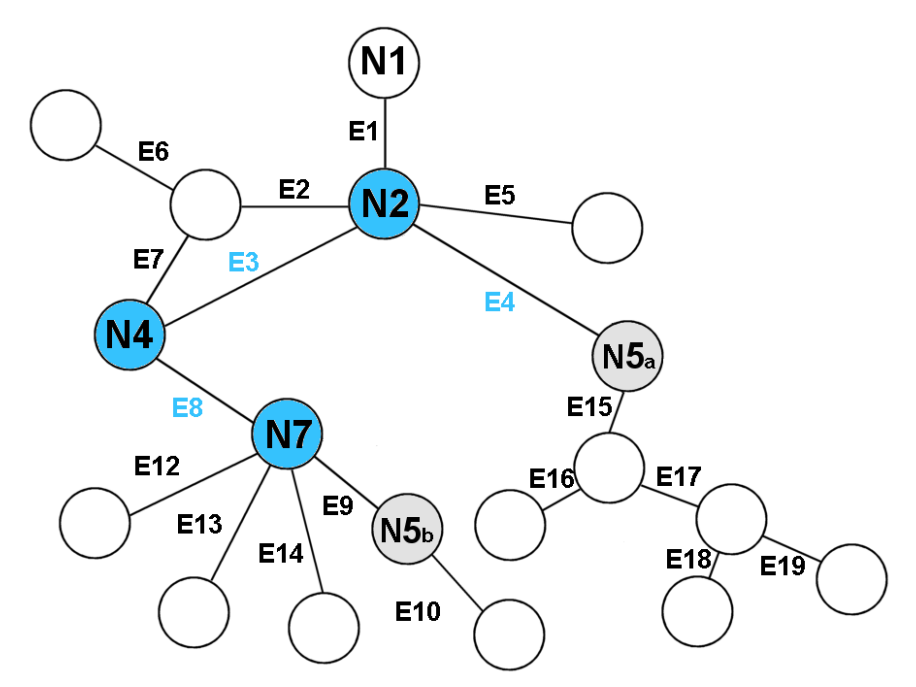

**Abb. 48:** Mittels der Knoten N5a und N5b abgebrochener Zyklus. Die bislang gemeinsame Kante E9 wurde dem Knoten N5b zugeordnet und die Kante E10 angehängt.

Sind alle im Baum befindlichen Zyklen identifiziert und beseitig, können beliebige Interaktionstechniken implementiert werden. Allem voraus die Selektion von Teilstrukturen. Im nächsten Abschnitt werden Multiple Ansichten zur Exploration von Gefäßbäumen konstruiert.

### **3.3.2 Multiple 3D-Ansichten**

Zur Exploration und Navigation in anatomischen, baumartigen Strukturen werden multiple Ansichten konzipiert, die miteinander korrespondieren während der Benutzer mit der Szene interagiert. Die visualisierten Daten werden in ausgewählte Bereiche (Fokus) und den dazugehörigen Kontext aufgeteilt. Beides wird in einer Visualisierung kombiniert dargestellt. Für die Erforschung von Gefäßstrukturen sind Techniken geeignet bei denen sich bestimmte Darstellungsparameter (*Opazität, Farbe (Abschnitt 2.3.6; Abb. 39), Schärfeninformationen*) variieren lassen.

Die Herausforderung ist es, einen Fokus auf einen Teilbereich der gesamten Visualisierung zu realisieren ohne den Verlust des Bezugs zum Kontext, in diesem Fall zum gesamten Gefäßbaum. Diese Technik kann interaktiv vom Benutzer kontrolliert werden.

**Prinzip der multiplen Ansichten.** Unabhängig vom jeweiligen Inhalt der Fokus- und der Kontextansicht, wird eine kontrastreiche Abgrenzung zwischen ihnen benötigt. Hierfür dient ein umrahmtes Sichtfenster, welches in die Visualisierung eingefügt wird. Die Größe des Fensters entspricht Pixelmaßen und kann durch den Benutzer bestimmt, sowie dessen Positionierung mit der Maus verändert werden. Als Ausgangsgröße wird auf 25% des Hauptfensters gesetzt. Unter der Verwendung von OpenGL wird eine Art Maske über das Bild gelegt, die es möglich macht die beiden Bereiche unabhängig voneinander zu behandeln. Nachdem die Szene gerendert wurde, wird für jeden darzustellenden Pixel der Wert 1 im Fokusfenster in den *Stencil Buffer* geschrieben und für alle Kontextpixel der Wert 0. Auf diese Weise wird ein Overlay über die Originalszene gezeichnet. Nach diesem Prinzip ist es nun möglich verschiedene Varianten multipler Ansichten zu konzipieren. In dieser Arbeit wird dabei auf die Verwendung von Farbe und Schärfeninformationen gesetzt.

**Kontrast durch Farbe.** Durch eine farbliche Abgrenzung der Inhalte von Fokus- zum Kontextbereich gelingt es die im Rechteck selektierten Strukturen schnell zu erfassen. Diese Form der multiplen Ansichten betont den Fokusbereich, indem der Kontext grau dargestellt wird. Hingegen stellt das Fokusfenster die Gefäße in ihrer ursprünglichen Farbe dar (Abb. 49; links), was den Effekt der semantischen Hervorhebung bewirkt.

**Kontrast durch Unschärfe.** Zusätzlich zur Trennung von Fokus- und Kontextansicht durch Farbe, werden Schärfeninformationen herangezogen und als Bildattribut eingesetzt. Das Fokusfenster enthält wieder die originale Visualisierung. Der Kontext wird durch die Verwendung eines Gaußfilters semantisch in den Hintergrund versetzt, indem dieser unscharf dargestellt wird (Abb. 49; rechts).

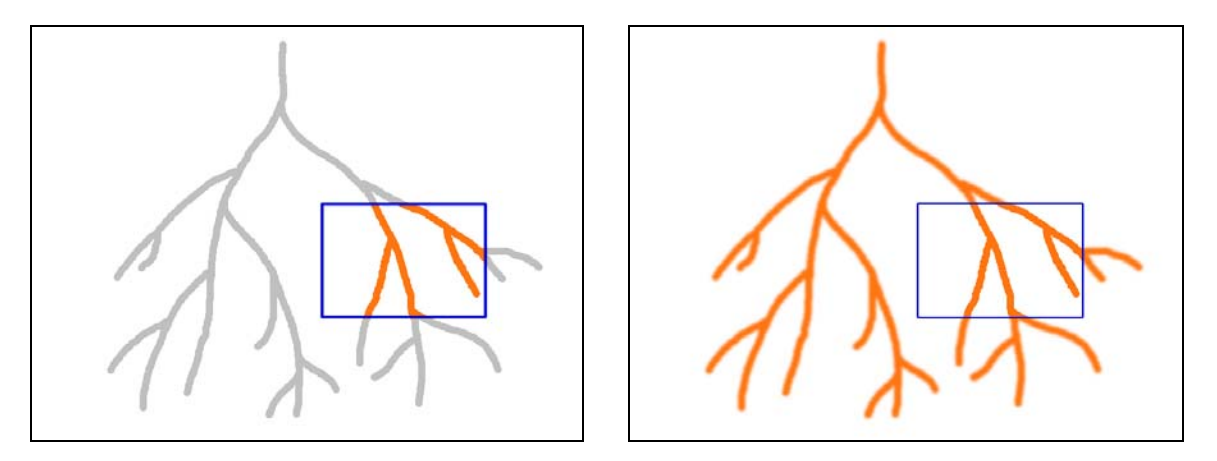

**Abb. 49:** In beiden Darstellungen ist der Fokus durch ein umrahmtes Rechteck vom Kontext getrennt. Der mit dem Rechteck selektierte Gefäßabschnitt wird original gezeichnet und rückt somit farblich in den Vordergrund. Dieser wird schnell erkannt. Der restliche Baum (Kontext) rückt durch die farbliche Unterdrückung (grau) semantisch in den Hintergrund bleibt aber weiterhin sichtbar (links). Im rechten Bild ist die zweite Variante multipler Ansichten zur Gefäßanalyse dargestellt. Hier werden Fokusbereich und Kontext durch unterschiedliche Schärfe erzeugt. Das Selektionsfenster beinhaltet die originale Darstellung als scharfes Bild im Kontrast zum unscharfen Rest des Gefäßbaumes (rechts).

**Detail-Ansicht als Orientierungshilfe.** In Abbildung 50 wird eine Region des Gefäßsystems durch ein vom Benutzer verschiebbares Rechteck selektiert und im linken unteren Bereich der Hauptansicht vergrößert dargestellt. Diese Interaktion wird die Orientierung in den stark verzweigten Gefäßstrukturen maßgeblich erleichtern. Eine Kombination aller Techniken zeigt die rechte Abbildung.

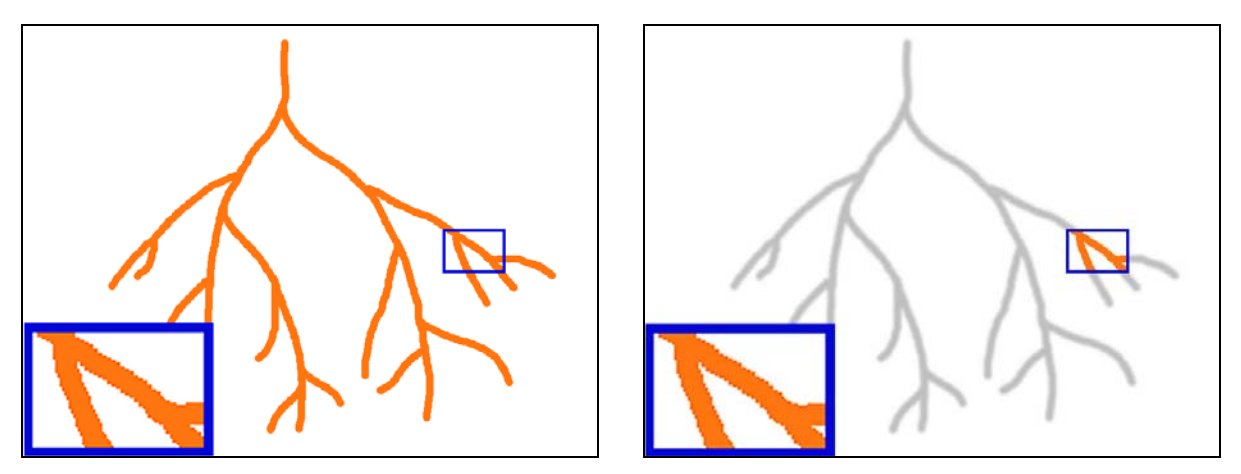

**Abb. 50:** Der Benutzer hat mit dem Fokusfenster einen beliebigen Teil des Gefäßbaumes ausgewählt (links). Die Abbildung rechts zeigt eine Kombination der beiden vorgestellten Techniken, bei denen durch die Unterstützung von Farbe und Unschärfe multiple Ansichten erzeugt werden. Dort wird der Inhalt des Rechtecks scharf und in der Originaldarstellung gezeichnet, wodurch es semantisch in den Vordergrund gerückt wird. Im Gegensatz dazu wird der restliche Gefäßbaum als Kontext betrachtet und unscharf dargestellt (rechts). Die eingeblendete Detail-Ansicht dient der Unterstützung quantitativer Betrachtungen der für den Benutzer interessanten Bereiche im Gefäßbaum.

Hier werden die Attribute Farbe, und Schärfe miteinander vereint, um einen verstärkten Effekt der Lenkung der Aufmerksamkeit des Benutzers auf die Fokusregion zu erreichen (Abb. 50). So können für den Benutzer interessante Verzweigungen detailliert betrachtet werden, ohne den gesamten Gefäßbaum heranzoomen zu müssen oder zu rotieren.

**Overview-Ansicht als Orientierungshilfe.** Umgekehrt betrachtet kann ein so genannter *Overview* (Abb. 51) die Nachteile der im Vorhinein besprochenen Detailansicht beheben. In der Detailansicht stellt ein großes Fenster den Kontext dar, wodurch das Detailfenster nur sehr klein ausfällt. Interaktionen am vergrößerten Bild sind somit räumlich nur begrenzt durchführbar. Im großen Bild hingegen ist es notwenig an Strukturen beispielsweise eine Trifurkation heranzuzoomen bevor diese präzise analysiert werden kann.

Der Overview beinhaltet, unabhängig vom Zoomfaktor der Hauptansicht, konstant die gesamte Gefäßstruktur. Somit wird gewährleistet, dass die Orientierung in den Komplexen Gefäßbäumen in jeder Einstellung erhalten bleibt. Zu diesem Zweck wird zusätzlich die Rotation im Overview mit der im Hauptfenster abgeglichen. So rotiert der komplette Gefäßbaum im Overview exakt korrelierend mit dem Hauptfenster. Wird dort jedoch der Gefäßbaum verschoben, wirkt diese Aktion sich nicht auf den Overview aus. Dieser stellt weiterhin in einem festen Abstand zum gesamten Objekt dieses in seiner maximalen Ausdehnung dar. In der Hauptansicht kann nun auf großer Fläche des Bildschirms herangezoomt werden und die Overview-Ansicht bietet die Orientierungshilfe im linken unteren Bereich des Hauptfensters (Abb. 51). Da diese nur diesem Zweck dienen soll und die Funktionsweise eines Detail-Fensters auf das Hauptfenster verlagert wurde, kann auf die Interaktivität des Overviews versichtet werden.

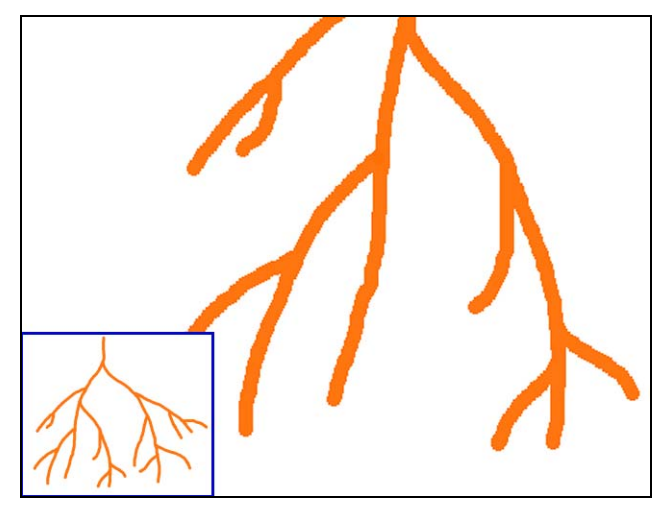

**Abb. 51:** Diese Abbildung zeigt die Funktion eines Overview-Fensters. Trotz Fokus auf einen Teilbereich verliert der Benutzer nicht den Bezug zum Kontext und kann so besser durch den Baum navigieren ohne die Orientierung zu verlieren.

Der Platz für Interaktionen mit den Gefäßstrukturen z.B. das Einfärben von Teilbäumen oder das Messen von Abständen zwischen anatomischen und pathologischen Objekten, ist somit großzügig bemessen. Sämtliche Interaktionsmöglichkeiten gelten nur für das Hauptfenster. Hingegen ist das *Overview*-Fenster nicht interaktiv und bleibt konstant.

**Zusammenfassung.** Die vorgestellten Techniken zur Einteilung der Darstellung ermöglichen die semantische Trennung der Visualisierung zu verschiedene Zwecken. So können für den Benutzer interessante Gefäßabschnitte schnellt erfasst werden ohne die Orientierung in den stark verzeigten Gefäßbäumen zu verlieren. Dafür sorgt zusätzlich das Overview-Fenster, welches konstant den gesamten Gefäßbaum enthält. Die visuelle Analyse der Gefäßstrukturen wird durch diese multiplen Ansichten maßgeblich erleichtert. Durch die Möglichkeit den großen Bereich des Bildschirmes für beliebige Interaktionen vollständig zu nutzen, kann der ausgewählte Bereich genauer analysiert werden. Die visuelle Analyse der komplexen Gefäßbäume kann zusätzlich durch die Verwendung bestimmter Hervorhebungstechniken unterstützt werden. Derartige Funktionalitäten werden im folgenden Kapitel entwickelt.

### **3.3.3 Interaktive Hervorhebungstechniken**

In diesem Abschnitt werden Hervorhebungstechniken zur Exploration von Gefäßbäumen entworfen. Darstellungsparameter, wie beispielsweise die Opazität von visualisierten Objekten, kann bei gezielter Veränderung eine maßgebliche Verbesserung bei der interaktiven Analyse von Daten durch den Benutzer erbringen. Außerdem unterstützen sie die Orientierung im Gefäßbaum. Vorraussetzung für das Verändern der Darstellungsparameter einzelner Gefäßabschnitte ist das Selektieren von Teilbäumen (Abschnitt 2.3.1). Abhängig vom Ziel einer Interaktion können die *Darstellungsparameter,* wie z.B. Opazität, Farbe oder auch der Zeichenstil sein. In diesem Abschnitt werden Techniken entwickelt, welche unter Verwendung der genannten Parameter die Hervorhebung von Zielstrukturen, wie einem selektierten Teilbaum realisieren.

### **3.3.3.1 Variation der Darstellungsparameter**

**Opazität als Mittel zur Hervorhebung.** Bei der Untersuchung von komplexen Strukturen ist es von Vorteil, die *visuellen Eigenschaften* selektierter Bereiche zu verändern. Teilstrukturen können ausgeblendet oder auch *semi-transparent* dargestellt werden (Abb. 52). In einem aus mehreren Bäumen bestehenden komplexen Gefäßsystem, z.B. in der Leber, ist die visuelle Analyse zur Gefäßvisualisierung sehr anspruchsvoll. Um diese zu erleichtern, kann die Aufmerksamkeit des Betrachters auf einen einzelnen Baum in einer solchen Gruppierung gelenkt werden, indem die Opazität der Oberflächenpolygone der selektierten Strukturen verringert wird. Die Folge ist die semantische Hervorhebung des Kontextraumes der Visualisierung, welche sozusagen in den Fokus gerückt wird. Der transparente oder auch semi-transparente Bereich hingegen rückt semantisch in den Hintergrund. Die Vorgehensweise der Selektion von Oberflächenpolygonen der Gefäßvisualisierung für Interaktionen wurde bereits in Abschnitt 3.3.1 detailliert diskutiert. Ein Beispiel,

welches die Wirkung semi-transparenter Teilbäume in Gefäßbäumen aufzeigt, ist in Abbildung 52 zu sehen. Es wurde ein Teilbaum selektiert und die Opazität der Oberflächenpolygone verringert. Sofort ergibt sich der Effekt, dass die restlich verbleibenden rot dargestellten Gefäße in den Fokus der Betrachtung gelangen.

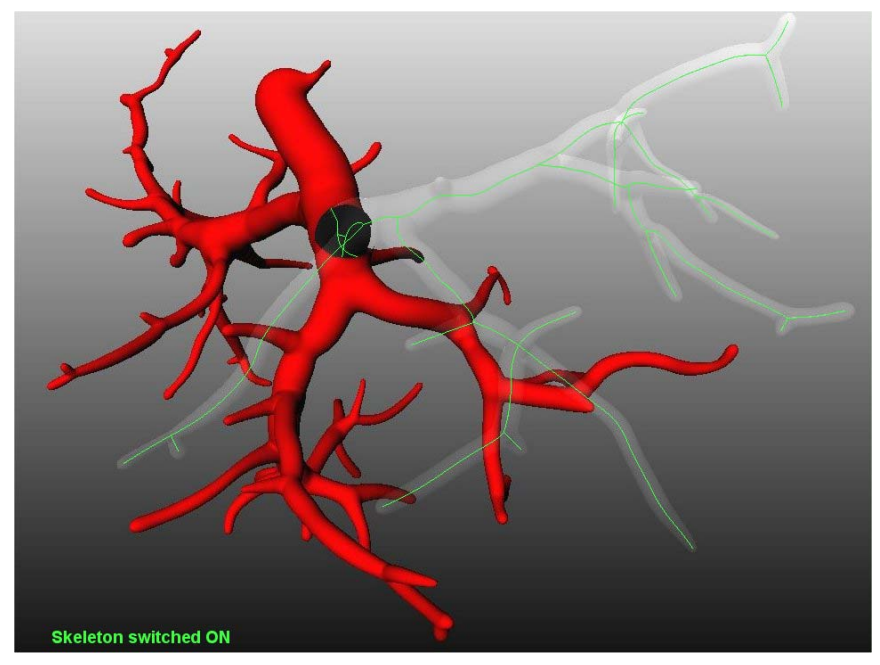

**Abb. 52:** Semi-Transparenz-Darstellung eines Gefäßastes mit zusätzlichem Einblenden des Baumskeletts. Die vollständig opaken Gefäße rücken in den visuellen Fokus entgegen der semitransparenten Bereiche. Diese gelangen in den semantischen Hintergrund.

Bei vielfach verzweigten Gefäßstrukturen ist es möglich, zusätzlich zur semitransparenten Darstellung, das Skelett des Baumes einzublenden (Abb. 52). Die Orientierung geht trotz häufiger Überlagerungen der Gefäße vor allem bei einer Rotation des Baumes nicht verloren, da Tiefeninformation vom Benutzer besser eingeschätzt werden können. So wird aus den zugrunde liegenden Daten das Gefäßskelett herausgelesen und in die Darstellung integriert. Wird ein Teilbaum selektiert und dann semi-transparent gerendert, wie in der obigen Darstellung, gehen wichtige Informationen zur Morphologie der Gefäße und zur Tiefenanordnung der Elemente somit nicht verloren.

**Farbe als Mittel zur Hervorhebung.** Eine hervorragende Methode zur visuellen Hervorhebung ist, sowohl die *Einfärbung* von Teilstrukturen, als auch vom gesamten Gefäßsystemen. Als visuelle Rückmeldung können die, durch den Benutzer selektierten Gefäßabschnitte, eingefärbt werden. Besteht der Wunsch einen kompletten Teilbaum einzufärben oder auch mit einer geringeren Opazität darzustellen, ist dies durch einen einzigen Mausklick möglich. An dieser Stelle wird die hierarchische Repräsentation der Daten genutzt, um die Selektion des Zielabschnittes zu ermöglichen. Dies geschieht durch die Extraktion aller zur jeweils selektierten Kante gehörigen Polygone. Durch die eingangs angesprochene Korrespondenz zwischen den Gefäßabschnitten und den sie repräsentierenden Dreiecken kann die Farbe verändert werden. Die detaillierten algorithmischen Hintergründe zur Selektion von einzelnen Kanten oder Teilbäumen können in Abschnitt 3.3.1 nochmals nachgelesen werden.

Hat der Benutzer eine Kante ausgewählt, so wird zunächst der neue Wurzelknoten bestimmt und festgelegt. Von diesem Knoten werden dann über eine rekursive Traversierung durch den Gefäßgraphen sämtliche Nachfolgerkanten bis hin zu den Blättern selektiert und eingefärbt. Streng genommen stellt schon eine einzige Kante einen Teilbaum dar, da sie eine Teilmenge aus der Kantenmenge des gesamten Baumes ist. Intuitiv gesehen, besteht ein solcher Teilbaum eher aus mindestens zwei aufeinander folgenden Kanten. So zeigt die Abbildung 53 zwei durch Farbe hervorgehobene Teilbäume (blau, rot). Zur Hervorhebung einzelner Kanten wird auf die gleiche Vorgehensweise zurückgegriffen, allerdings ohne die Suche nach Nachfolgerkanten (Abb. 53).

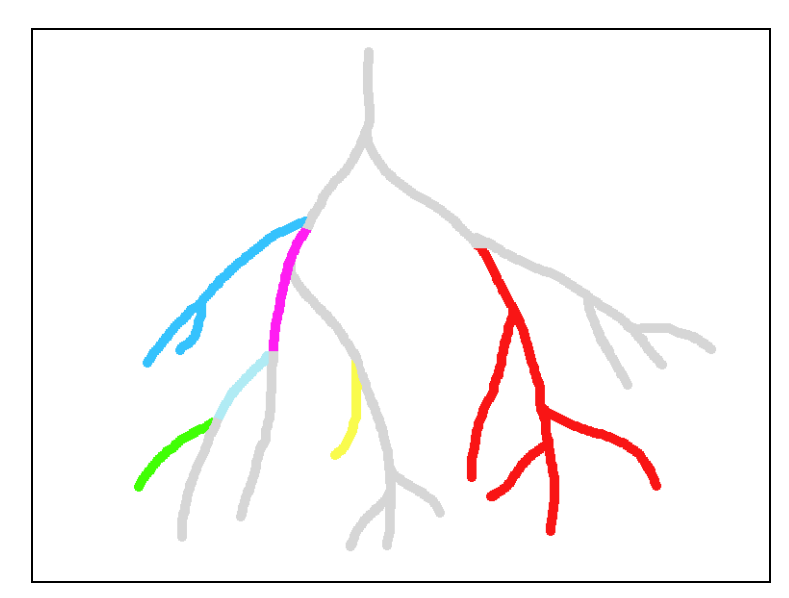

**Abb. 53:** Farbliche Hervorhebung von Teilbäumen und einzelnen Kanten.

Zur Exploration von Gefäßvisualisierungen werden verschiedene Modi, nach dem allgemein beschriebenen Prinzip der Hervorhebung, programmiert. Diese Modi können beliebig über die Benutzeroberfläche kontrolliert werden. So kann neben der ausschließlich manuellen Selektion von Teilstrukturen auch semi-automatisch über die Benutzeroberfläche nach verschiedenen Kriterien eingefärbt werden. Das ist zum Beispiel für eine Vorabschätzung der Versorgungsterritorien durch die maximalen Teilbäume denkbar. Diese werden semi-automatisch nach einer gewünschten Farbtabelle eingefärbt. Ein anderes Kriterium zur Einfärbung stellt die Hierarchiestufe der Knoten dar. Ist das Ziel eines Arztes, nur die Gefäße mit entsprechend großem Durchmesser zu betrachten, so kann eine Hierarchie als Schwellwert für die farbliche Hervorhebung dienen. Eine Möglichkeit wäre nur die Gefäße mit einer Hierarchie kleiner vier zu betonen und zusätzlich höher gestufte Gefäße semi-transparent darzustellen.

### **3.3.3.2 Silhouetten als Mittel zur Hervorhebung des Gefäßverlaufes**

Zur Hervorhebung von Teilstrukturen bietet sich zusätzlich ein NPR-Renderverfahren an, welches durch die Generierung von Silhouetten eine räumliche Hervorhebung bewirkt. Objekte werden klar voneinander abgrenzt. Für eine Gefäßvisualisierung bedeutet das eine Verdeutlichung der Form und Gestalt des Gefäßverlaufes. Besonders wenn transparente Gefäße nah beieinander liegen, ist es schwer, uneingeschränkt Tiefeninformationen zu entnehmen (Abb. 54; links). Bei vielfacher Überlagerung reicht das Einblenden eines Skeletts nicht immer aus (Abb. 54; links). In solchen Fällen kann der Benutzer zusätzlich *Silhouetten* (Abb. 54; rechts) einblenden, welche den Gefäßverlauf durch eine verstärkte Visualisierung der Gefäßwände verdeutlichen.

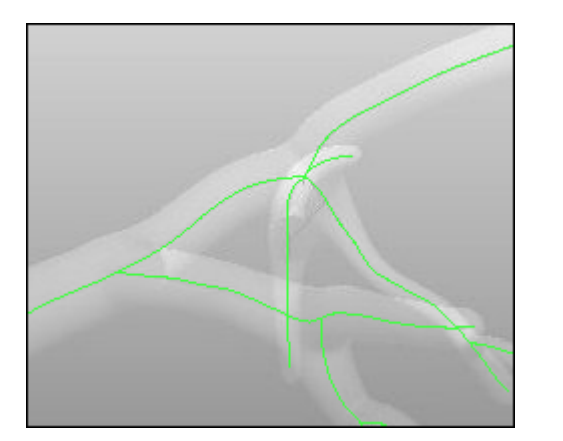

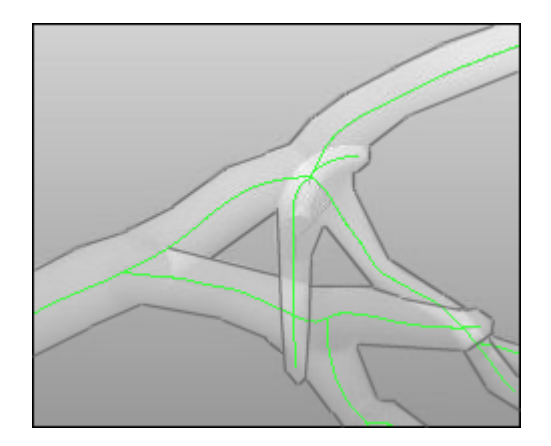

**Abb. 54:** Mehrfache Überlagerungen erschweren das Einschätzen von Tiefeninformationen trotz des Skeletts (links). Einblenden einer Silhouette verdeutlicht Tiefenverhältnisse (rechts).

Implementiert wird diese Methode nach dem objektbasierten Ansatz durch die Berechnung der Normalen *n* der einzelnen Polygone *p* (aus der Gesamtmenge {G} der Polygonen), welche das polygonale Modell des Gefäßbaumes bilden. Der hierfür benutzte Algorithmus kann dem unten angeführten Pseudocode entnommen werden. Die errechneten Normalenvektoren dienen zur Bestimmung der zur Blickrichtung des Betrachters orthogonal liegenden Normalen der Gefäßoberfläche. Ist das Skalarprodukt einer Normale und dem Blickvektor *V* gleich null, d.h. der Winkel zwischen beiden beträgt 90°, ist das Polygon sichtbar. Andernfalls fällt dieses aus der Menge, der für eine Silhouette verwendeten Polygone, heraus.

```
foreach polygon p \in G/do
 calculate normal vector n_n for pif n_n \cdot V > 0 then mark p as visible
               else mark p as unvisible
  fi
od
G' := all visible polygons
foreach edge e \in G' do
 if ebelongs to only one single polygon
  then
   mark e as contour edge
    calculate position of ein z-buffer
 fi
 if e is on top occluding another edge e'then
          determine hidden part e'_{k} under contour edge eremove e'_{k} from e'fi
od
visualize silhouettes
```
**Algorithmus** zur Bestimmung der zu zeichnenden Liniensegmente für die Silhouetten der Gefäßkanten.

Neben der Berechnung des Winkels zwischen Blickvektor und der Normalen der Polygone, wird ein weiteres Entscheidungskriterium festgelegt. Für das Zeichnen einer Silhouettenlinie entlang der Gefäßaußenlinie ist die Lage der Polygone der einzelnen Kanten im z-Buffer wichtig. Diese soll verhindern, dass überdeckte Linien gezeichnet werden und somit durch transparente Strukturen hindurch scheinen, da die angestrebten erweiterten Tiefeninformationen reduziert werden. Dabei werden die Gefäße, welche am nahesten zum Betrachter liegen, komplett umrandet, während die dahinter befindlichen Strukturen nur teilweise umrandet werden. Überkreuzen sich Gefäße direkt, werden ihre Polygone auf die Entfernung auf der negativen z-Achse getestet. Die Kante mit dem kleineren Wert *e'* ist teilweise überdeckt. Demnach kann die Silhouette nicht lückenlos gezeichnet werden und wird durch die Umrandung der vor ihr liegenden Kante *e* unterbrochen.

Um den Linienabschnitt einer Silhouette zu bestimmen, welcher verdeckt ist und nicht gezeichnet werde soll, wird die Linie (Abb. 55; links; Eog) in drei Teile gegliedert (Abb. 55; rechts; E0, E1, E2). E1 wird aus dem aktuellen Linienzug eliminiert und nur die verbleibenden beiden Kanten werden als Silhouette gezeichnet. Die Ausrichtung und Orientierung der restlichen Gefäßoberfläche zum Betrachter kann nicht ausreichend verdeutlicht werden. Grundsätzlich dienen Silhouetten hier als zusätzliche Orientierungshilfe bei transparent dargestellten Gefäßstrukturen (Abb. 54).

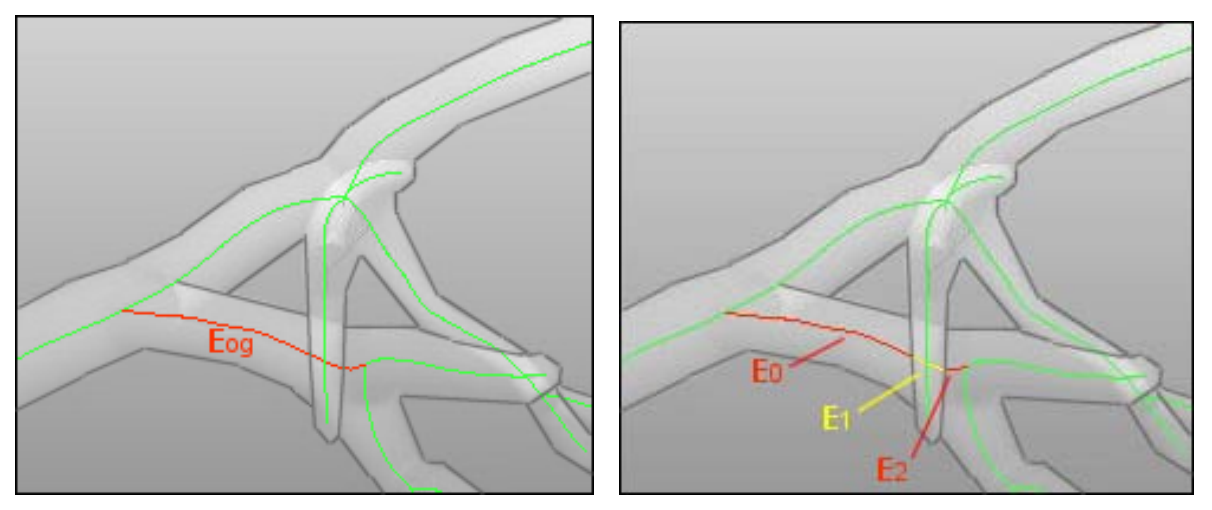

**Abb. 55:** Nach dem oben beschriebenen Algorithmus wird eine verdeckte Kante Eog in drei Teilkanten E0, E1, E2 zerlegt.

### **3.3.3.3 Highlighting als Orientierungshilfe in komplexen Strukturen**

Generell wünscht sich ein Benutzer bei einer visuellen Analyse bestimmte Bereiche eines Objekts sehr nah betrachten zu können. Je komplexer jedoch ein Gefäßsystem ist, umso komplizierter wird es, dabei einen gezielten Bereich, wie z.B. eine Kante oder Trifurkation im Gefäßbaum, zu fixieren.

Ein geeignetes Mittel zur Vereinfachung dieser Situation ist ein *Highlighting* der Kante, die gerade mit dem Mauszeiger berührt wird (Abb. 56). Es verfärbt sich, nach dem in Abschnitt 3.3.1 beschriebenen Prinzip, immer die am nahesten zum Benutzer liegende Kante, welche sich direkt unter dem Mauszeiger befindet. Die dafür notwendigen Tiefeninformationen werden, wie bei dem Algorithmus zur Generierung von Silhouetten, aus dem z-Buffer ausgelesen und es kann mit der Farbgebung der Highlight-Kante begonnen werden. Solange die Maus ein zu dieser Kante gehörendes Polygon berührt, bleibt die Farbe erhalten. Andernfalls wird die ursprüngliche Farbe wieder eingesetzt. Damit existiert ein Fixobjekt in der Visualisierung, mit dessen Hilfe die Orientierung, in den stark verzweigten und mit vielen Überdeckungen versehenen Visualisierungen, unterstützt werden soll. Daraus resultiert die Möglichkeit, unter der Verwendung der Zoom-Funktion, sich schrittweise an den gewünschten Gefäßbereich heranzutasten.

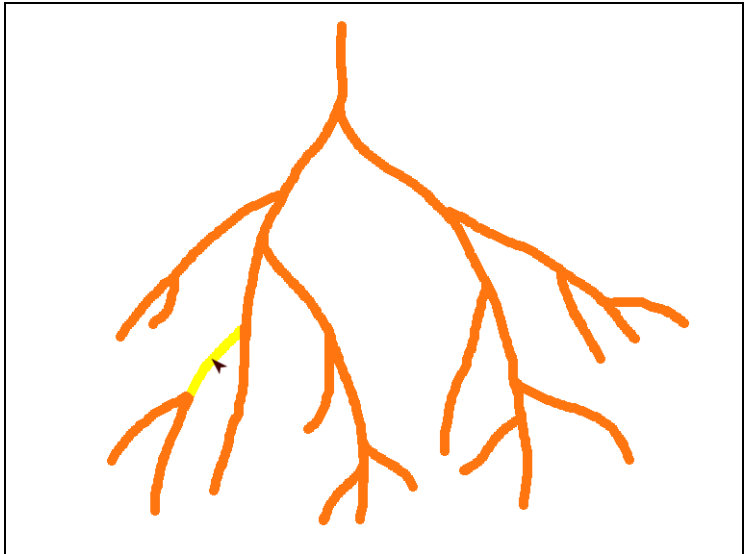

**Abb. 56:** Eine Kante wird bei mouse-over durch *Highlighting* individuell hervorgehoben.

### **3.3.3.4 UNDO-REDO Funktion**

Bislang wurden ausschließlich interaktive Methoden zur visuellen Analyse entworfen. Neben vielfältigen Interaktionstechniken wird nun eine Art *UNDO-REDO*-Funktion implementiert. Für den Benutzer bedeutet dies, die Möglichkeit zu besitzen, den Verlauf der getätigten Aktionen zurückzuverfolgen. Wenn zum Beispiel ein Teilbaum selektiert und eingefärbt wurde, kann diese Aktion rückgängig gemacht werden. Im umgekehrten Fall existiert die REDO-Taste, um eine bereits zurückgesetzte Aktion wieder herzustellen. Diese beiden Funktionen sind einfach und benutzerfreundlich über Tasten auf der Benutzeroberfläche zu kontrollieren. Die genaue Funktionsweise wird nach-folgend erläutert.

**Funktionsweise.** Als Ausgangssituation dient der gesamte Gefäßbaum in seiner aktuellen visuellen Ausführung. Über den Wurzelknoten des Gefäßgraphen können alle Kanten im Baum gefunden werden. Daher wird ein Verfahren verwendet, welches Verweise, so genannte Pointer, auf Wurzelknoten in einer dafür vorgesehenen Speicherstruktur ablegt. Für diesen Zweck wird ein Vektor (Abb. 57) initialisiert, welches die Pointer enthalten soll. Die UNDO-REDO-Funktion soll fünf Pointer speichern können.

Grundsätzlich wird, beginnend mit dem Index 0 für die Originalversion des Baumes, bei jeder Selektion im Baum, dieser über seine Wurzel auf einen Index im Feld abgelegt. Bei weiteren Interaktionen wird jeweils der nächstfolgende Index *i* belegt. Vor jeder Neubelegung müssen verschiedene Fälle getestet werden. In den anschließenden Erläuterungen wird jeder individuelle Speicherstand als *Baumversion B<sub>v</sub>* bezeichnet. Als *Aktion Ai* wird die Benutzung der Undo- oder Redo-Taste definiert.

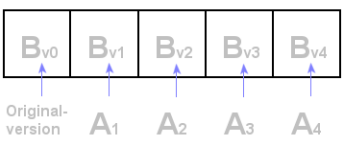

Abb. 57: Theoretische Belegung des Vektors nach vier Aktionen mit den Baumversionen B<sub>vi</sub> und den Aktionen *Ai* . Die Originalversion des Gefäßbaumes wurde auf dem Index 0 abgespeichert.

**UNDO-Aktion.** Bei dieser Funktion wird die vorherige Baumversion wieder hergestellt. Dabei gibt es einige Kriterien zu beachten. Ist nur der Originalbaum auf dem ersten Index und der Benutzer drückt eine der beiden Tasten UNDO oder REDO, wird der Vorgang übersprungen und in der Visualisierung entstehen keine Veränderungen. Ansonsten wird mit jeder Aktion der Index erhöht und mit der aktuellen Baumversion belegt. Der maximale Index im Feld ist vier. Wird dieser Wert durch eine weitere Aktion überschritten, muss der erste Index mit dem Pointer auf *Bv*0 gelöscht werden und alle folgenden Pointer rücken einen Index zurück. Somit kann die aktuelle Baumversion auf dem Index vier gespeichert werden. Unabhängig von der UNDO-REDO-Funktion, kann *B<sub>v0</sub>* jederzeit wieder hergestellt werden.

**REDO-Aktion.** In diesem Fall wird eine um *x* bereits zurückgesetzte Baumversion *B<sub>v(0-x)</sub>* wieder hergestellt. Entspricht die aktuelle Baumversion dem letzten Index,

wird diese Aktion nicht ausgeführt, da zuletzt keine weiteren Versionen gespeichert wurden. Ansonsten wird während jeder Aktion der Index um 1 erhöht und die dort weiterhin gespeicherte Baumversion visualisiert.

**Effizienz.** In den Vorüberlegungen zur UNDO-REDO-Funktion, wurde eine Abschätzung des Speicheraufwandes durchgeführt. Daraus ergaben sich zwei Möglichkeiten:

**1.** Bei jeder Aktion werden alle Kanten kopiert und der gesamte Baum über einen Pointer auf den Wurzelknoten gespeichert.

**2.** Es werden nach jeder Aktion nur die Bereiche im Baum gespeichert, die sich verändert haben d.h. es werden alle von der Aktion betroffenen Kanten kopiert und über einen Pointer im Vektorfeld repräsentiert. Obwohl der Speicheraufwand für jede einzelne Aktion kleiner ist, wird die iterative Suche der selektierten Kanten im Originalbaum sehr aufwändig. Diese Suche ist notwendig, um die Selektion wieder in die Originalversion  $B_{\nu 0}$  einzufügen. Wurden die Kanten gefunden, müssen sie aus *Bv*0 gelöscht und anschließend durch die Kanten des zwischengespeicherten Vektorfeldes ersetzt werden. Die Anzahl der Iterationsschritte, z.B. für eine selektierte Kante, ist im schlechtesten Fall gleich der Anzahl aller Baumkanten.

Augrund dieser Überlegungen wurde sich für die Zwischenspeicherung der einzelnen Aktionen als vollständige Baumversionen in einem Vektorfeld entschieden. Trotz der Speicherung aller Kanten für jeden Schritt, ist der Zugriff auf die Versionen pro Aktion effizienter.

### **3.3.3.5 Zusammenfassung**

In diesem Abschnitt wurden verschiedene für die Exploration potentiell in Frage kommende Hervorhebungstechniken vorgestellt. So wurden *Darstellungsparameter* betrachtet, durch welche Teilbäume ausgeblendet oder in den visuellen Vordergrund gerückt werden können. Weiterhin wurden multiple Ansichten angesprochen, die es ermöglichen die den visualisierten Gefäßbaum in unterschiedlichen Ansichten zu explorieren. Hierbei wurde ein *Overview-Fenster* entwickelt, das zu jedem Zeitpunkt der Exploration den gesamten Gefäßbaum als Kontextinformation darstellt. Eine andere Variante der Hervorhebung, allerdings hauptsächlich zur Unterstützung der Tiefenwahrnehmung in semi-transparenten Bereichen der Darstellung, sind Silhouetten. Zusätzlich wurde ein so genanntes *Highlighting* eingeführt, welches die Wahrnehmung im stark verzweigten Gefäßbaum unterstützt. Abschließend wurde ein Konzept für eine *UNDO-REDO*-Funktion entwickelt, durch die es ermöglicht wird die Schrittfolge von Interaktionen durch den Benutzer in einem begrenzten Rahmen zu kontrollieren.

### **3.3.4 Annotationen**

Liegen Stenosen (Gefäßverengung) oder Aneurysmen (Gefäßerweiterung) in Gefäßen vor oder auch Tumorgewebe innerhalb eines Organs, wie beispielsweise in der Leber, so sollen Markierungen und Annotationen die Exploration von Gefäßbäumen unterstützen. Auf diese Weise können Vermutungen über mögliche pathologische Begebenheiten für die Therapieplanung bereitgestellt werden. Diese Methode eignet sich für die Behandlung eines Patienten durch mehrere Mediziner und zur Einholung einer weiteren Meinung zu einem Befund.

**Prinzip.** Als visueller Fixpunkt in der Visualisierung, für den eine Annotation geplant ist, dient ein Marker. Unter Marker versteht man in dieser Arbeit eine Kugel, welche in die Darstellung integriert wird. Um also merkmalsbehaftete Positionen im Gefäßbaum zu markieren, wird ein Marker an den entsprechenden Punkt auf dem Gefäßskelett gesetzt. Für jeden Marker wird eine eindeutige Identifikationsnummer vergeben, über die es später möglich sein wird, Kommentare einzugeben und für Zweitpersonen nachvollziehbar zu machen.

Eine nahe liegende Art und Weise derartige IDs und deren zugehörige Annotationen dem Benutzer zur Verfügung zu stellen, ist es Tooltips über die Visualisierung als grafisches Overlay zu legen. Da es in Gefäßbäumen jedoch extrem kleine Gefäßäste gibt, wird diese Variante ausgeschlossen. Durch Überdeckungen in der Darstellung kann es zu einem Informationsverlust kommen, welcher für eine korrekte Analyse dann nicht mehr zur Verfügung steht. Aus diesem Grund wurde sich für eine Variante entschieden, bei der die Ein- und Ausgabe von Annotationen über die Benutzeroberfläche durchgeführt wird. Überdeckungen sind somit nicht möglich und es steht darüber hinaus weitaus mehr Platz für Kommentare zur Verfügung als dies innerhalb der Visualisierung der Fall gewesen wäre. Lediglich die Marker-ID wird in die Darstellung eingebunden, liegt jedoch direkt über dem Marker selbst.

Neben den individuellen Kommentaren gibt es zusätzlich Informationen, die für jede Gefäßanalyse gelten. Die unten angeführten Parameter werden konstant auf dem Benutzer-Panel angezeigt:

- Anzahl der Kanten und Knoten des gesamten Gefäßbaumes
- Durchschnittliche Länge, Volumen und Durchmesser der Gefäßkante unter dem Mauszeiger
- Eindeutige ID der Gefäßkante unter dem Mauszeiger
- Anzahl der Trifurkationen im Gefäßbaum

Auf Grund ihrer Bedeutung in der Gefäßanalyse werden, als Voreinstellung, Marker für die Wurzel und für alle Trifurkationen im Baum gesetzt.

**Umsetzung.** Die für die Marker benötigten Koordinaten werden aus den selektierten Voxeln des Gefäßskelettes berechnet und zur Positionierung der Kugeln benutzt. Mittels eines Tooltips wird die Marker-ID eingeblendet, während ausführliche Kommentare zum Befund oder zum Patienten durch den Arzt über ein Formular auf der Benutzeroberfläche bearbeitet werden können. Dabei steht für jeden behandelnden Arzt ein eigenes Formular zur Verfügung, welches mit Name und Datum bestätigt werden muss. Diese Daten werden in einer XML-Datei abgespeichert und können zu jeder Zeit gemeinsam mit der Szene geladen und erweitert werden.

# **3.4 Quantitative Analyse der Gefäßdaten**

Neben visualisierten Analyseergebnissen gehören quantitative Berechnungen, die Messung von Längen oder Abständen, zur Exploration von Gefäßbäumen. Die folgenden Abschnitte befassen sich mit der Entwicklung von nützlichen Werkzeugen für diese Berechnungen. So wird ein Konzept zur Vermessung von Pfadlängen auf Gefäßpfaden und zur Darstellung von Parametern entlang dieser Pfaden in externen Diagrammen erstellt. Weiterhin wird das Prinzip der MPR-Methode vorgestellt und auf die Anforderungen an die Gefäßexploration angepasst.

### **3.4.1 Geodäsische Pfadlänge entlang der Gefäße**

Um dem Risiko vorzubeugen, bei einer Tumoroperation Rückstände von krankem Gewebe in der Randzone des Tumors zurückzubehalten, wird meist zusätzlich ein Sicherheitsbereich um das betroffene Gebiet entfernt. Neben der dafür notwendigen Abstandberechnung, ist die geodäsischer<sup>1</sup> Länge, bei der Planung von Operationen, bei denen ein Katheter in die Gefäße geschoben wird, bedeutsam.

 $^{1}$ Geodäsisch ist der exakte Abstand zwischen zwei Punkten entlang des Linienverlaufs und nicht, wie bei einem euklidischen Abstand. der direkte Weg zwischen zwei Vektoren.
Für diese Anwendungen wird ein interaktives Werkzeug zur Vermessung von Gefäßpfaden konzipiert.

Auf Basis des in der Abbildung 58 illustierten Beispielbaumes wird die Vermessung geodäsischer Pfade auf Gefäßästen in diesem Abschnitt erklärt.

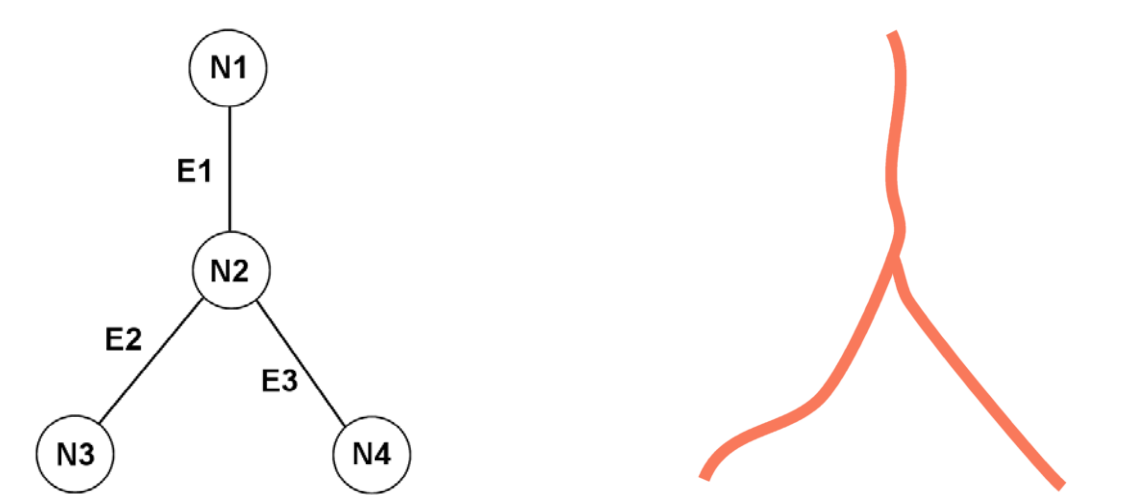

 **Abb. 58:** Ein Gefäßgraph G=(N,E) aus vier Knoten und drei Kanten (links) entspricht der rechts dargestellten Darstellung.

**Zugrunde liegende Datenstruktur als Vorraussetzung zu Vermessung.** Um die Bedeutung und Vorrausetzung zur Messung einer geodäsischen Länge zu verstehen, soll die interne Datenstruktur einer Gefäßkante vorgestellt werden. Hierfür werden einige wichtige Beziehungen zwischen den beteiligten Variablen eingeführt:

- Eine Kante E=( $P_{start}$ , $P_{end}$ ) besteht aus einer Menge von Voxeln V, wobei  $P_{start}$ und  $P_{end}$  durch die Vektoren  $Vec_{start}$  und  $Vec_{end}$  gebildet werden.
- Ein Segment S= $(V_0...V_n)$  enthält n Voxel, wobei  $V_0$  und  $V_n$  eine Gerade aufspannen. Es gibt zwei Schnittpunkte eines Segmentes mit dem Skelett. Diese sollen durch die Vektoren *SVec<sub>start</sub>* und *SVec<sub>end</sub>* gebildet werden. *S<sub>start</sub>* ist das erste Segment im Pfad und S<sub>end</sub> das letzte.
- Ein Pfad P=( $S_{start}, S_i, ..., S_{end}$ ) besteht aus einer Menge von Segmenten S. Der Index *i* gibt die Reihenfolge der Segmente in P an. Folglich ist die Anzahl der Segmente gleich *i* + 2.

Der Gefäßbaum ist demnach aus Segmenten zusammengesetzt, welche durch Geraden definiert werden. Für unser Beispiel (Abb. 59) bedeutet das, dass die Kante E3 aus den Teilsegmenten S1, S2 und S3 besteht.

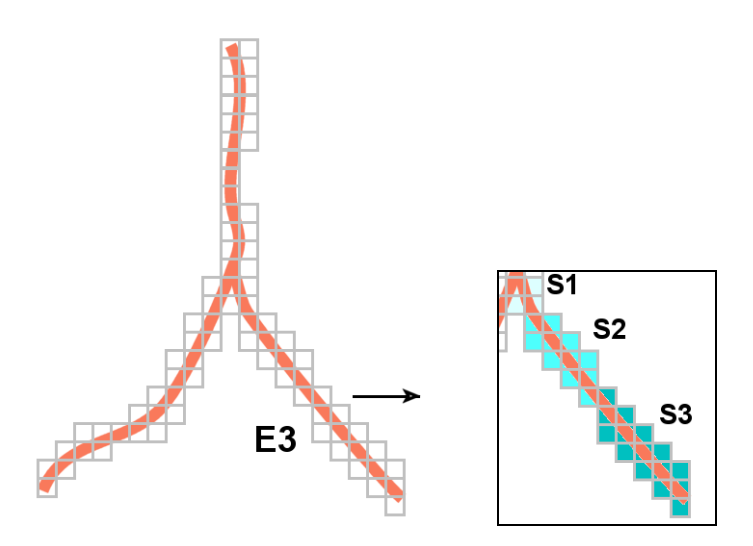

**Abb. 59:** Aus den Voxeln (graue Quadrate) resultiert die Gefäßdarstellung (links). Die Kante E3 selbst kann in die Teilsegmente S1, S2 und S3 weiter zerlegt werden, deren Voxel eine Gerade bilden.

Da die Länge einer Geraden der euklidischen Länge entspricht, werden die Segmentlängen entlang eines Gefäßpfades addiert. Im Detail wird dieser Sachverhalt nachfolgend erläutert.

**Prinzip.** Wir wollen die Länge  $L_{\text{Pfdd}}$  des Pfades zwischen zwei durch den Benutzer ausgewählten Skelettpunkten berechnen. Zuerst bekommt dieser Skelettpunkt die Möglichkeit, mit dem Mauszeiger einen Startmarker für den Startpunkt *M start* des zu vermessenden Pfades und einen Endmarker  $M_{_{\mathit{end}}}$  für den letzten Punkt, zu setzen $^1.$ Der Startmarker wird durch den Vektor *MVec<sub>start</sub>* und der Endmarker durch *MVec<sub>end</sub>* gesetzt.

Aufgrund dessen, dass mit der Maus auch Punkte zwischen den Segmentschnittpunkten auf dem Skelett selektiert werden können, ergeben sich zwei Sonderfälle. Sowohl für S<sub>start</sub>, als auch für S<sub>end</sub> muss die Längendifferenz zu den Schnittpunkten *SVec<sub>start</sub>* und *SVec<sub>end</sub>* berechnet werden. Nun kann in drei Schritten die geodäsische Gesamtlänge eines Gefäßpfades errechnet werden:

**Schritt 1:** Vermessung des Startsegmentes *S<sub>start</sub>* aus der Längendifferenz des Startmarkers zum, in Richtung des Pfadverlaufs liegenden, Schnittpunkt des aktuellen Segmentes und dem Skelett.

$$
L_{start} = \sqrt{MVec_{start}^2 + SVec_{end}^2}
$$

 $1$  Das interaktive Setzen der Marker funktioniert hier auf die gleiche Weise, wie jene zur Annotation verwendeten Marker aus Abschnitt 3.3.4.

**Schritt 2:** Vermessung der Zwischensegmente S<sub>i</sub> aus den euklidischen Längen zwischen den Segmentschnittpunkten bzw. aus der Summe der Längen aller Zwischensegmente.

$$
L_{middle} = \sum_{i=0}^{i=n-1} \sqrt{SVec_i^2 + SVec_{i+1}^2}
$$

**Schritt 3:** Vermessung des Endsegmentes *S<sub>end</sub>* aus der Längendifferenz des Endmarkers zum, in entgegen gesetzter Richtung des Pfadverlaufs liegenden, Schnittpunkt des aktuellen Segmentes und dem Skelett.

$$
L_{end} = \sqrt{MVec_{end}^2 + SVec_{start}^2}
$$

 **Schritt 4:** Gesamtlänge des Gefäßpfades aus der Summe aller Teillängen.

$$
L_{P\text{fad}} = L_{\text{start}} + L_{\text{middle}} + L_{\text{end}}
$$

**Anwendungsbeispiel.** Nachdem die theoretischen Grundlagen behandelt wurden, wird dieser Sachverhalt an einem Anwendungsbeispiel verdeutlicht (Abb. 60). Im ersten Schritt zur Messung soll der Benutzer den Messpfad definieren. Dies geschieht manuell über zwei durch den Mauszeiger auf dem Skelett platzierte Markierungspunkte, die eine Strecke entlang des Gefäßskeletts abstecken sollen. Ziel ist es, die Distanz zwischen den Markern millimetergenau zu messen. Die Maßeinheit kann mit Hilfe der Vektorgleichungen oben aus den vorhandenen Daten errechnet werden, da sie in der Längeneinheit Millimeter für jedes Segment vorliegen.

Die Abbildung 60 zeigt die Wirkungsweise des geodäsischen Vermessungsinstrumentes. Der blaue Kreis illustriert pathologisches Gewebe, dessen Abstand von der Verzweigung N1 bestimmt werden soll. Es soll die Distanz zwischen den Messpunkten auf Kante E2 und E7 berechnet werden. Da der Markierungspunkt auf E7 einen Schnittpunkt darstellt, muss dieser vorher berechnet werden. In diesem Fall bietet sich ein automatischer Algorithmus an, der im Vorfeld alle Schnittpunkte der Polygone von den pathologischen Strukturen mit den Segmenten des Gefäßskelettes berechnet und farblich hervorhebt. Diese Markierung kann vom Benutzer anschließend als Messpunkt verwendet werden. Nachdem die Pfade gesetzt sind, wird die errechnete Pfadlänge auf der Benutzeroberfläche angezeigt.

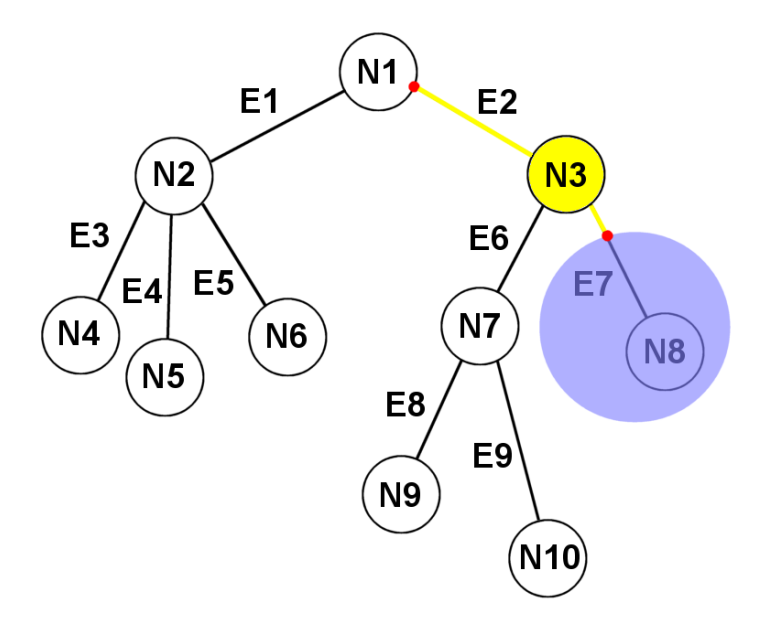

**Abb. 60:** Skizze eines Gefäßbaumes G=(N,E) mit den Knoten N und den Kanten E. Die gelbe Linie ist ein Messpfad, über welchen man mittels der beiden Marker (rote Kreise) den Abstand zwischen der Wurzel N1 und dem krankhaften Gewebe (blau) messen kann.

**Umsetzung.** Doch dieses Prinzip funktioniert nicht ohne intensive Vorüberlegungen zu den möglichen Ausprägungen der Pfade und deren individuelle Interpretation. Es gibt zwei Faktoren, die zu Fallunterscheidungen führen. Zum einen, die Anordnung der durch den Benutzer fixierten Marker, auf dem Skelett und zum anderen die Komposition der unter dem Pfad abgespeicherten Segmente S. Um beide Fälle auszuarbeiten, werden die zwei Formen eines Messpfades durch ihre Attribute als *echt* beziehungsweise *unecht* bezeichnet, welche in der unteren Skizze illustriert sind (Abb. 61). Der "Messpfad 1" ist ein *echter Pfad* d.h. beide Marker liegen auf einer direkten Strecke entlang des Skelettes bis hin zur Wurzel. Hingegen stellt "Messpfad 2" einen *unechten Pfad* dar. Hier wird der Messweg durch eine Verzweigung unterbrochen, die die Richtung des Pfades umkehrt.

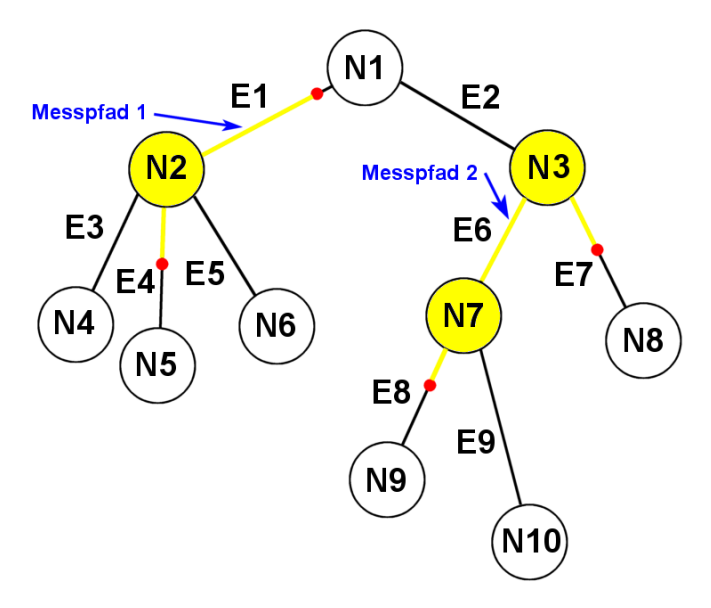

**Abb. 61:** Skizze eines Gefäßbaumes G=(N,E) mit den Knoten N und den Kanten E. Messpfad 1 stellt einen echten Pfad und Messpfad 2 einen unechten Messpfad dar.

Aus den erworbenen Erkenntnissen über die hier verwendeten Pfade und Daten, werden nun Restriktionen für geeignete Fallunterscheidungen erarbeitet. Für die Fallunterscheidungen muss geklärt werden, ob es sich um einen echten oder unechten Pfad handelt und in welcher Reihenfolge die Marker gesetzt wurden. Letzteres gilt nur für echte Pfade. Mit dem Wissen über die Speicherstruktur der Kanten im Graphen (Abschnitt 3.2) und der Segmentrepräsentation einer Kante (Abb. 59), welche ebenfalls in den Eingangsdaten vorhanden sind, wird nun die Vorgehensweise zur Distanzmessung erarbeitet. Die Reihenfolge der, für eine Kante abgespeicherten, Voxel dient zur Bestimmung der Richtung für die Iteration über die Segmente einer Kante entlang des Gefäßskelettes.

Es werden Listen von den für die Messung potentiellen Kanten erstellt. In den Gefäßdaten ist jede Kante des Baumes mit einer ID versehen, die an dieser Stelle zur Identifikation genutzt wird. Der erste Schritt ist die Bestimmung der Startmarker-ID, sowie der Endmarker-ID. Danach werden die Positionen dieser Kanten im Baum gesucht und Pfade von diesen bis hin zur Wurzel angenommen. Es ergeben sich zwei Listen: *L*1 enthält die vom Startmarker beginnend zur Wurzel verfolgten Kanten  $L_{\text{start}} = \{ID_{\text{start}},...,ID_{\text{wurre}}\}$  und  $L_2$ , die vom Endmarker zur Wurzel verfolgten Kanten  $L_{end} = \{ {ID}_{end},..., {ID}_{wurzel}\}$ . Ziel ist es nun, die Schnittmenge an Kanten herauszufiltern, da diese dem Messpfad angehören, der durch die Liste  $L = \{ID_{start}, ..., ID_{end}\}$ beschrieben wird*.* Es ergeben sich vier Fälle, die an einem Beispielbaum weiter untersucht werden.

#### **Echte Pfade:**

Handelt es sich um einen echten Pfad, ist die Reihenfolge von Start- und Endmarker interessant. Ein Indiz hierfür ist die Anzahl der Segmente hin zum Wurzelknoten des Baumes. Die Kante mit dem kürzeren Weg hat die kleinere Hierarchiestufe und liegt demnach näher zur Wurzel.

**Fall 1:** 

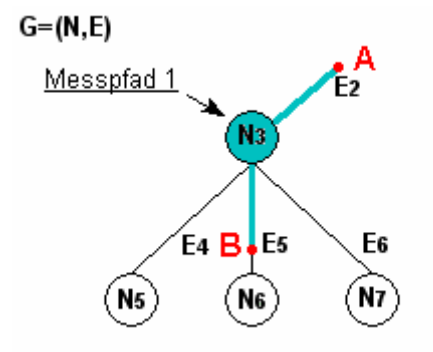

Der Startpunkt **A** der Pfadmessung liegt näher zur Wurzel als Punkt **B**. Dies ergibt sich aus dem Vergleich der erstellten Listen *Lstart* und *Lend* :

$$
\textsf{size}(L_{\textit{start}}) \textsf{~size}(L_{\textit{end}})
$$

Folglich wird der Messpfad von oben nach unten gebildet. Begonnen mit Kante **E2** wird das Startsegment aus der internen Segmentrepräsentation

bestimmt. Dann erfolgt die Iteration *rückwärts* über die Anzahl an Segmenten der Kante **E2** bis Knoten **N3** und der Kante **E5** bis zum Segment an Punkt B in Richtung **N6**.

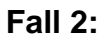

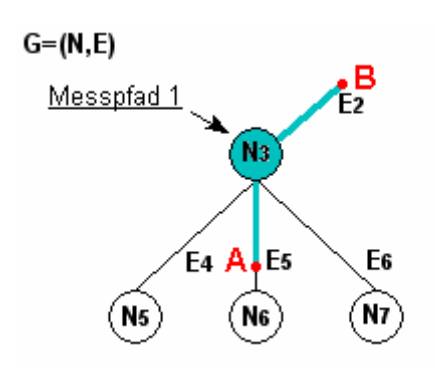

Der Endpunkt **B** der Pfadmessung liegt näher zur Wurzel als Punkt **A**. Dies ergibt sich aus dem Vergleich der erstellten Listen *Lstart* und *Lend* :

 $size(L_{start})$ >size( $L_{end}$ )

Es wird wie in Fall 1 vorgegangen, jedoch in einer umgekehrten Abfolge. Der Messpfad wird hier von unten nach oben gebildet.

Die euklidschen Abstände zwischen den Segmenten werden in beiden Fällen von A nach B summiert und die Gesamtlänge des Pfades berechnet.

#### **Unechte Pfade:**

Für unechte Pfade ist eine Kombination der ersten beiden Fälle notwendig, da ein solcher Pfad durch einen Knoten (in der Abbildung unten N2) in zwei entgegen gesetzte Pfade aufgeteilt wird. Die Gesamtpfadlänge  $L_{Pfdd}$  ergibt sich aus den Teillängen der einzelnen Pfade. Zusätzlich wird der Kreuzungsknoten als Scheitelpunkt zur Änderung der Iterationsrichtung über die Kanten der Pfade angenommen. Dieses Kriterium ist, aufgrund der oben vorgestellten Segmentrepräsentation einer Kante, notwendig:

**Fall 3:** 

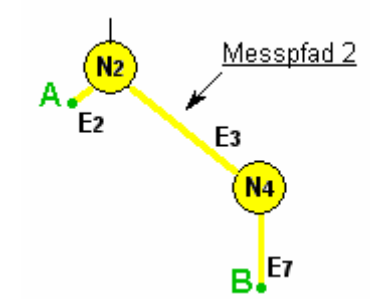

Nachdem die Kantenlisten  $L_a = \{E2\}$  und  $L_b = \{E3, E7\}$ erzeugt wurden, ergibt sich eine Iterationsreihenfolge über die Voxel der Pfadkanten von unten nach oben für  $L_a$  und von oben nach unten für  $L_b$ .

**Fall 4:** 

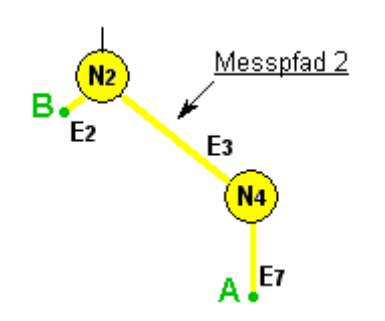

Die Vorgehensweise entspricht, der in Fall 3, jedoch ist die Iterationsreihenfolge über die Voxel der Pfadkanten umgekehrt.

Für beide Fälle gilt, dass sich die Gesamtpfadlänge aus der Summe beider Pfadlängen ergibt.

**Zusammenfassung.** Das in diesem Abschnitt ausgearbeitete Konzept zur Messung von Gefäßpfaden kann außerdem in einem anderen Zusammenhang verwendet werden. So ist es möglich, ein Radiendiagramm abzurufen, welches den Radienverlauf der Gefäße entlang des Messpfades abbildet. Die Methodik und Verwendung eines Radiendiagramms wird im folgenden Abschnitt intensiv behandelt.

## **3.4.2 Radiendiagramm**

Im vorherigen Abschnitt wurde ein Messwerkzeug zur Längenberechnung von Gefäßpfaden entworfen, welches auf der Segmentrepräsentation der in der vorliegenden Arbeit verwendeten Daten resultiert. Diese Begebenheiten und das Konzept der Segmentbehandlung werden in diesem Abschnitt weiterentwickelt. Neben der Segmentlänge kann aus den Gefäßdaten zusätzlich der lokale Radius pro Segment, sowie der maximale oder minimale Radius der aktuellen Gefäßkante extrahiert werden. Diese Informationen werden in ein dafür vorgesehenes Radiendiagramm eingespeist und zu einer Kurve interpoliert (Abb. 62). Als Ergebnis erhält der Arzt eine Kurve, die den Radienverlauf des durch die Messmarker ausgewählten Pfades entlang der Gefäße repräsentiert (Abb. 62).

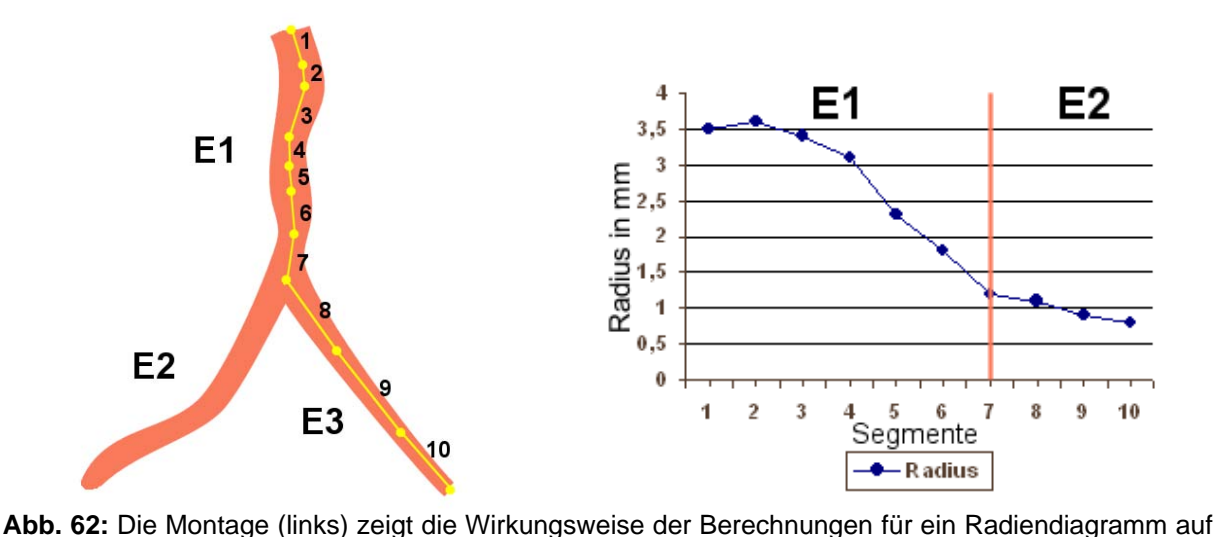

der Basis eines in einem vorherigen Schritt definierten Pfades. Die dargestellte Gefäßkante besitzt zehn Segmente. Für jedes Segment (1-10) wird der minimale Radius bestimmt und in eine Kurve überführt, die in dem Radiendiagramm (rechts) dargestellt wird.

Eine potentielle Anwendung liegt darin, sich die aus der visuellen Analyse herauskristallisierten Vermutungen über Stenosen und Aneurysmen im Gefäßverlauf zu erweitern. Aber nicht nur die quantitativen Informationen wie der Radius oder die Länge von Segmenten sind von Interesse, sondern auch die visuelle Betrachtung der Querschnitte entlang des Gefäßverlaufes. So wird im nächsten Abschnitt ein Konzept entworfen, welches die Querschnitte der einzelnen Segmente untersucht.

## **3.4.3 MPR-Querschnittsanalyse**

Trotz qualitativ hochwertiger 3D-Visualisierungen von medizinischen Daten wird heutzutage dennoch nicht auf die schichtweise Auswertung von MRT- und CT-Daten verzichtet. Somit erscheint eine Kombination aus 2D- und 3D-Daten zum selben Zeitpunkt der Exploration der Visualisierung sinnvoll. Die Funktionsweise einer Multiplanaren Reformation und ihre Anwendung in der quantitativen Analyse von Gefäßbäumen kann im Abschnitt 2.3.4 nachgelesen werden.

**Ausgangssituation.** Da in der vorliegenden Arbeit die medizinische Entwicklungsumgebung *MeVisLab* verwendet wurde, in welcher bereits ein MPR-Modul integriert ist, wird diesbezüglich keine Implementation mehr stattfinden. Aufgabe ist es jedoch eine Schnittstelle zu schaffen, um dieses Modul für die Exploration von Gefäßen benutzen zu können. Weitere Informationen zu *MeVisLab* werden im Kapitel zur Realisierung gegeben. Die Vorgehensweise einer multiplanaren Reformation und mögliche Szenarien werden dennoch konzeptionell in diesem Abschnitt entworfen.

**Prinzip.** Die Visualisierung der Gefäßbäume mittels *Convolution Surfaces* ist eine reine Oberflächenvisualisierung und beruht auf der Annahme kreisrunder Gefäßquerschnitte, was für Gefäßbäume eine Vereinfachung darstellt. Bei der MPR-Analyse wird entsprechend der Position der MPR-Ebene in der Visualisierung, die exakte Position für diese in den Volumendaten bestimmt und extrahiert. Die auf einer MPR-Ebene abgebildeten Gefäßquerschnitte können so exakt analysiert werden. Das verwendete Prinzip wird an einem einfachen Beispiel erläutert:

Der linke Teil der Illustration 63 zeigt einen Gefäßbaum, der im 3D-Raum die Gefäßoberfläche repräsentiert. In dieser 3D-Visualisierung wird eine senkrecht zum Skelettverlauf liegende Ebene ( $\alpha = 90^{\circ}$ ) eingefügt, welche entlang eines Pfades (gelb gezeichnet) durch den Benutzer kontrolliert werden kann. In dem MPR-Modul von MeVisLab können Markierungspunkte festgelegt werden, auf denen die MPR-Ebene entlang laufen soll. Diese Markierungspunkte werden hier mit den Start- bzw. Endpunkten der Segmente von 1-10 belegt. Dadurch wird die Schrittfolge der Ebene auf dem Gefäßskelett festgelegt.

Auf diese Weise können die Querschnitte, die auf der Ebene abgebildet werden (im rechten Teil der Abbildung 63 als rote Form illustrativ dargestellt), mit denen aus den Originalschichtdaten verglichen werden. Die entstandene 2D-Ansicht (im rechten Teil der Abbildung), die von dem entsprechenden 2D-Schichtbild abstrahiert wurde, wird hier als graues Rechteck dargestellt. Anschließend wird sie in der 2D-Ansicht dargestellt, während der im Zentrum der Betrachtung liegende Gefäßquerschnitt farblich hervorgehoben wird.

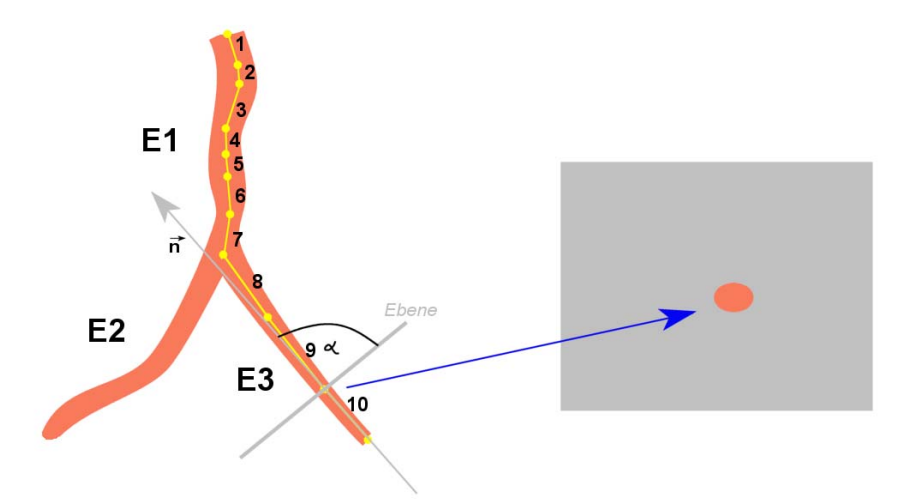

**Abb. 63:** Prinzip einer MPR (Multiplanare Reformation). Die Abbildung zeigt eine Ebene, welche senkrecht zum Gefäßverlauf platziert ist. Aus der Position der Ebene im linken Bild wird eine Schicht aus den Volumendaten herausgefiltert und als 2D-Schicht (rechts) dargestellt.

**Interpretation der Querschnittsabbildungen**. Anschließend kann mit der Interpretation der Querschnitte begonnen werden. Dabei treten, hinsichtlich der unterschiedlichen Abbildung (abhängig von der Lage der Ebene im Gefäßbaum), einige Schwierigkeiten auf. Diese Fälle werden nachfolgend betrachtet:

**Fall 1:** Entspricht dem einfachsten Fall. Schneidet die Ebene nur ein Gefäß, so ist die Interpretation eines einzelnen Querschnittes möglich (Abb. 64).

**Fall 2:** Hier werden zusätzlich zum Zielgefäß auch weitere Gefäße geschnitten (Abb. 64). An dieser Stelle zeigen sich die Stärken der Kombination der 2D- mit der 3D-Ansicht. Zu einer korrekten Interpretation spielt die visuelle Kontrolle der Lage der Ebene in der 3D-Ansicht eine große Rolle, da die übrigen abgebildeten Gefäßquerschnitte (Abb.64; weiße Form) von der quantitativen Bewertung des Zielquerschnittes ausgeschlossen werden können.

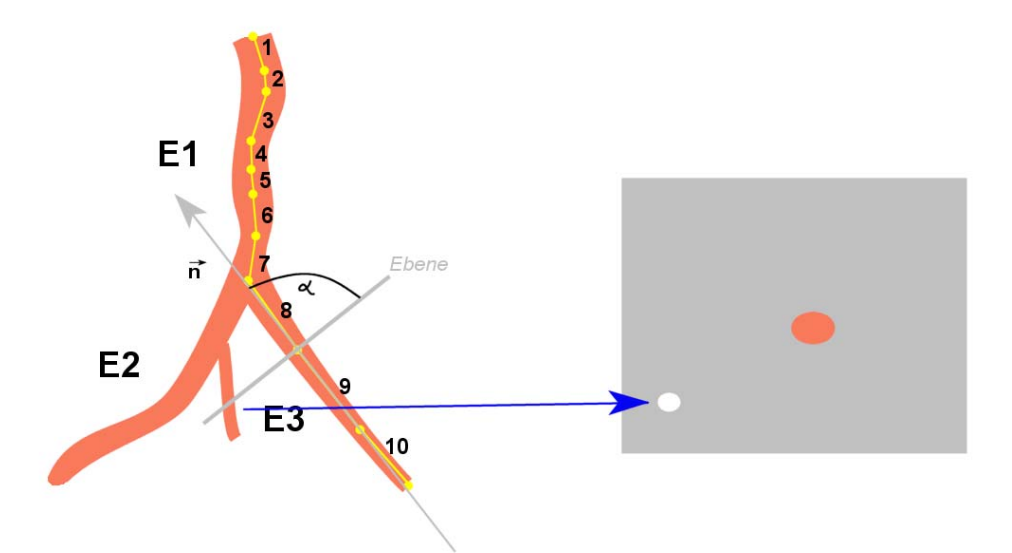

**Abb. 64:** In dieser Illustration ist ein Spezialfall (Fall 2) demonstriert. Da die MPR-Ebene neben dem Zielgefäß auch ein weiteres Gefäß schneidet. Durch den Vergleich mit der 3D-Visualisierung links können die Informationen aus der 2D-Schicht rechts korrekt interpretiert werden.

**Fall 3:** In diesem Fall durchläuft die MPR-Ebene eine Verzweigung (Abb. 65). Da der Querschnitt aufgrund mehreren abgehenden Kanten dieser Verknüpfung vergrößert abgebildet wird, ist die 3D-Visualisierung unabdingbar zu korrekten Interpretation.

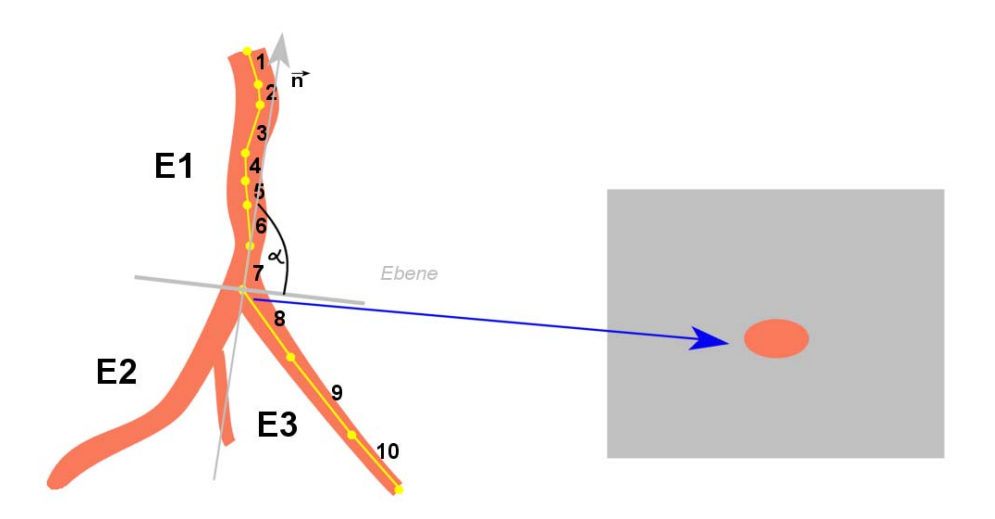

**Abb. 65:** In dieser Illustration ist ein Spezialfall (Fall 3) demonstriert. Da die MPR-Ebene direkt an einer Verzweigung liegt, wird ein vergrößerter Querschnitt abgebildet. Um Fehldiagnosen zu verhindern, dient der Vergleich mit der 3D-Visualisierung links.

**Zusammenfassung.** Mittels der in diesem Abschnitt vorgestellten MPR-Analyse können bei der Exploration vermutete Aneurysmen oder Stenosen intensiv untersucht werden, in dem Querschnitte entlang von Gefäßpfaden verglichen werden. Auch in Kombination mit dem Radiendiagramm, sowie dem Vermessungswerkzeug aus Abschnitt 3.4.1, stellt die MPR-Analyse für dieses Intervall ein effektives Tool zur Exploration von Gefäßbäumen dar.

# **4 Realisierung und Resultate**

Dieses Kapitel schildert die Realisierung der, aus dem Entwurf umgesetzten Interaktionstechniken, mit denen es möglich ist Gefäßbäume zu explorieren und quantitativ zu analysieren.

Die ersten beiden Abschnitte widmen sich den für diese Arbeit verwendeten Programmierwerkzeugen, *OpenInventor* und *MeVisLab*. Darauf folgt die Beschreibung der Ausgangssituation, d.h. die *zugrunde liegenden Daten* werden im Zusammenhang mit der medizinischen Entwicklungsumgebung *MeVisLab* betrachtet. In den letzten Abschnitten dieses Kapitels werden die programmtechnischen Aspekte für eine effektive *visuelle und quantitative Analyse* von Gefäßbäumen dargelegt und die Umsetzung der hierfür entworfenen *Interakionstechniken* beschrieben. Weiterhin werden sämtliche Ergebnisse der Implementierung an verschiedenen Gefäßbäumen präsentiert.

## **4.1 Programmierwerkzeuge**

Im Folgenden werden die für die vorliegende Arbeit verwendeten Programmierwerkzeuge vorgestellt. Hierzu gehören die 3D-Graphikbibliothek OpenInventor und die medizi-nische Entwicklungsumgebung MeVisLab.

## **4.1.1 OpenInventor**

OpenInventor ist eine auf *OpenGL* aufgebaute, objektorientierte 3D-Graphikbibliothek, welche Objekte und Methoden beinhaltet, die zur Generierung von interaktiven 3D-Graphikanwendungen geeignet sind. Dabei wird aus einfachen OpenGL-Funktionenen eine Reihe von komplexen Klassen gebildet, welche in einem hierarchischen System miteinander verknüpft werden. Ein aus dem objektorientierten Ansatz herauskristallisierter Vorteil ist die einfache Modifizierbarkeit und Erweiterbarkeit der erwähnten Klassen.

Die unten aufgeführte Abbildung 66 schafft einen Überblick zur Inventor-Architektur. Die Basisbausteine stellen OpenGL und das Betriebssystem dar, z.B. UNIX. Der Kern in diesem System wird durch die 3D-Datenbasis (*Scene Database*), *Node Kits* und Manipulatoren (*Manipulators*) gebildet. So enthält die OpenInventor-Bibliothek eine umfangreiche 3D-Datenbasis aus Primitiven, Objekten, Gruppen, Sensoren und Engines. Node Kits stellen eine vordefinierte Anordnung von Inventor-Knoten dar. Ein Manipulator kann zum Beispiel ein Trackball sein, mit dessen Hilfe Objekte in der Szene interaktiv verändert werden können. Mit Hilfe des 3D-Datenformates (*3D Interchange File Format*) können 3D-Szenen abgespeichert und zwischen unterschiedlichen Anwendungen ausgetauscht werden. Des Weiteren bietet OpenInventor eine Komponentenbibliothek (*Inventor Component Library*), welche Materialeditoren, Viewer und andere Benutzerfunktionen zur Unterstützung anspruchsvoller Benutzerinteraktionen zur Verfügung stellt.

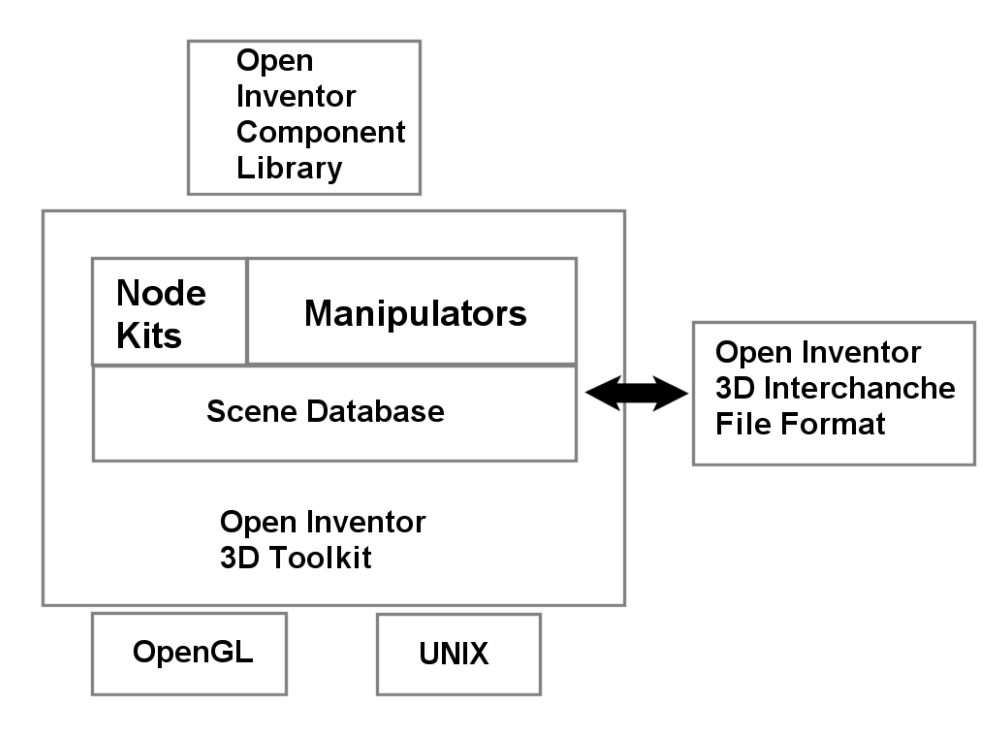

**Abb. 66:** OpenInventor-Architektur [39].

Ein entscheidender Vorteil von OpenInventor gegenüber von OpenGL ist die Möglichkeit eine 3D-Szene zu strukturieren, indem alle Szenenobjekte in einem gerichteten, azyklischen Szenengraphen in Form so genannter Knoten angeordnet werden. Dabei handelt es sich um Knoten zur Beschreibung der Szeneneigenschaften, wie Materialien, Beleuchtung und die der Graphikprimitive. Darüber hinaus erhalten OpenInventor-Knoten das Präfix "So" und jegliche Eigenschaften werden in Feldern abgelegt [39].

## **4.1.2 Medizinische Entwicklungsumgebung MeVisLab**

*MeVisLab* ist eine Entwicklungsumgebung zur computergestützten Bildverarbeitung und Visualisierung von medizinischen Datensätzen. Diese Softwareplattform wurde vom *MeVis* (Center for Medical Diagnostic Systems and Visualization) an der Universität in Bremen entwickelt und wird stets erweitert. MeVisLab folgt einem modularen Konzept und bietet demnach eine effektive Grundlage zur integrativen

Einbettung neuer Algorithmen und Applikationen zur Visualisierungen einzelner Module. Über eine graphische Entwicklungsoberfläche können sämtliche Module zu einem Netzwerk verknüpft werden. Diese Module verschiedenste Funktionalitäten für die Verarbeitung, Visualisierung und Interaktionen von und mit medizinischen Datensätzen zur Verfügung. Für die Aufgabe des reibungslosen Datenaustausches zwischen den Modulen existieren Schnittstellen. Genügen die in MeVisLab vorhandenen Module nicht für zukünftige Aufgabenstellungen, so kann unter Verwendung der Programmiersprache C++ ein neues Modul erstellt und in die Plattform integriert werden. Die Graphikbibliothek von MeVisLab wurde bereits in einer vorangegangenen Arbeit, durch das Modul *SoImplicitPolygonizer, SoImplicit-Function* und *SoVesselParser* erweitert. Dieses Modul visualisiert Gefäßdaten mittels *Convolution Surfaces*. Die daraus resultierenden Gefäßvisualisierungen sollen visuell und quantitativ untersucht werden. Für diesen Zweck soll das Modul *SoVesselExplorer* entwickelt und implementiert werden. Um deren Zusammenarbeit in einem Netzwerk zu verstehen, werden die dafür nötigen Schnittstellen im folgenden Abschnitt kurz erläutert.

## **4.2 Zugrunde liegende Daten in MeVisLab**

Bevor mit der Implementierung eines Moduls zur Exploration von Gefäßbäumen und deren Einbettung in ein Netzwerk begonnen wird, sollen die Module zur Vorbereitung der Eingangsdaten kurz erläutert werden. Der Basisbaustein in diesem Netzwerk ist das Modul *LoadBase*, welches die während der Gefäßanalyse entstandenen Gefäßdaten aus einer XML-Datei liest und für das aufsetzende Modul, den *SoVesselParser* bereithält. Dieser bildet die Gefäßinformationen auf eine Klassenstruktur, analog zu der in Abschnitt 3.2 vorgestellten Graphenstruktur, ab. Aus diesen Daten generiert das Modul *SoImplicitFunction* eine Oberflächenvisualisierung der Gefäßbäume und bildet somit die direkte Schnittstelle zu dem im Rahmen dieser Arbeit entwickelten *SoVesselExplorer*.

#### **SoImplicitPolygonizer**

Der im unteren Bild illustrierte Szenengraph ist in [11] die Basis für die Visualisierung von Gefäßbäumen mittels Convolution Surfaces (Abb. 67). Die Knoten (1-15.n) repräsentieren einen Teil der von OpenInventor zur Verfügung gestellten Objekte. Die Knoten (2-7) visualisieren das Gefäßskelett, während die Knoten (8-15.n) die Oberflächenvisualisierung der Gefäße generiert. Alle existierenden Gefäßkanten (*SoIndexedFaceSets;* 15.x) werden nacheinander in den Szenengraphen eingefügt. Beim Rendern wird dieser von links oben nach rechts unten traversiert und die Gefäßdaten werden in dieser Reihenfolge visualisiert.

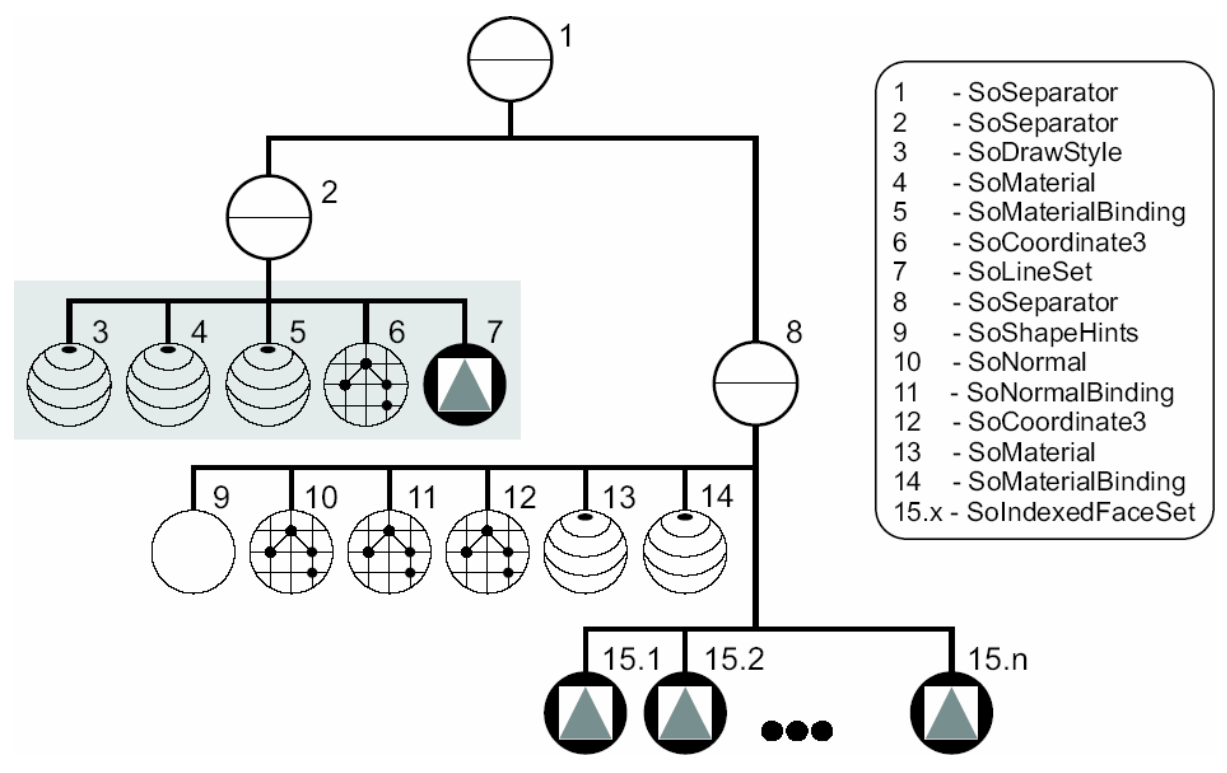

**Abb. 67:** OpenInventor Szenengraph des *SoImplicitPolygonizer*-Moduls zur Visualisierung von Gefäßdaten [11].

Wie in Abschnitt 3.3.1 eingehend beschrieben, ist der hierarchische Aufbau der zugrunde liegenden Daten essentiell für den Einsatz von Interaktionstechniken. Sind keine Zyklen in den Gefäßdaten vorhanden, stellt der resultierende Gefäßgraph einen gerichteten, azyklischen Graphen dar. Da jedoch im *SoImplicitPolygonizer* alle Gefäßkanten nacheinander angeordnet sind, entsteht daraus kein direkter Vorteil für die Implementierung von Interaktionstechniken.

Um Interaktionstechniken entwickeln und anwenden zu können, ist die Möglichkeit zur Selektion von Objekten notwendig. Mit dem Inventor-Knoten *SoExtSelection* kann bildbasiert selektiert werden. Allerdings bringt dies einen Nachteil mit sich. Der Gefäßbaum muss vom Benutzer immer in eine für die Selektion günstige Position gebracht werden, da sonst Tiefeninformationen ignoriert werden (Abb. 68).

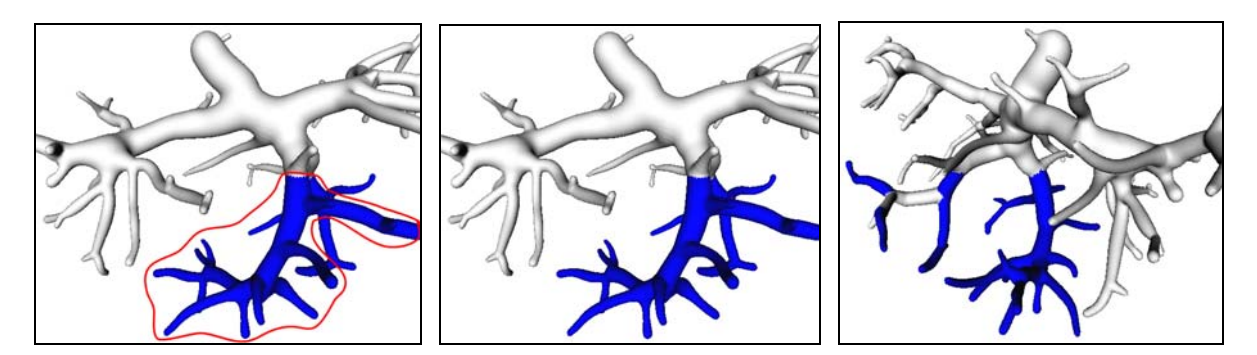

**Abb. 68:** Die linke Abbildung zeigt die Vorgehensweise des *SoExtSelection*-Knotens mit einer Lasso-Selektion (links). Da dies bildbasiert geschieht, werden alle vom Lasso getroffenen Kanten eingefärbt (mitte). Eine Rotation bestätigt das unerwünschte Ergebnis (rechts).

Der existierende Szenengraph wird so umgestellt, dass der Teil der Szene, welcher die Kanten beinhaltet diese auch als Hierarchie repräsentiert. Der nächste Abschnitt beschreibt diesen Prozess und bereitet die Implementierung der Interaktionstechniken zur Exploration der Gefäßvisualisierungen vor.

## **4.3 Vorbereitung des Szenengraphen**

Wie aus dem Entwurfskapitel hervorgegangen soll es möglich sein einen Teilbaum mit nur einer einzigen Mausinteraktion aus dem Gefäßbaum zu selektieren. Dafür ist es notwendig, eine hierarchische Oberflächenrepräsentation der Daten zu garantieren. Das neue Modul *SoVesselExplorer* verwirklicht dieses Vorhaben.

**Umsetzung.** Die unten angestellte Abbildung 69 zeigt das Grundgerüst eines OpenInventor Szenengraphen mit dem ein polygonales Modell eines Gefäßbaumes visualisiert wird. Auf diesen Graph aufbauend werden alle Interaktionstechniken mit dem Gefäßbaum in diesem Kapitel implementiert. Der grau unterlegte Bereich unter dem *SoSeparator*-Knoten 2 visualisiert das Skelett, während der Restliche Teil der Szene die Gefäßoberfläche darstellt.

Da die Gefäßoberfläche aus *SoIndexedFaceSet*s (Abb. 69; 16.x), welche eine Gefäßkante repräsentieren, zusammengesetzt ist, werden diese Knoten hierarchisch in den Szenengraphen eingefügt. Dazu wird nun jeder Kante (Abb. 69; 15.x) ein *SoSwitch*-Knoten (Abb. 69; 17.x) zugeordnet, welcher die gesamten Kindkanten beinhaltet. Die Eigenschaften eines *SoSwitch*-Knotens und deren Nutzen für die Realisierung werden in Abschnitt 4.3.2.2 behandelt. Alle unter einem Knoten zu erreichenden Kanten stellen einen Unterbaum dar. Dieser Knoten arbeitet wie ein Schalter. Abhängig vom Status (1 oder 0) werden seine Kindknoten traversiert oder nicht. So wird das Rendering der Gefäßkanten kontrolliert und kann selektiv für bestimmt Bereiche im Gefäßbaum durchgeführt werden. Die Bedeutung und Funktionalität sonstiger im Szenengraph befindlichen OpenInventor-Knoten kann der interessierte Leser in [39] nachlesen.

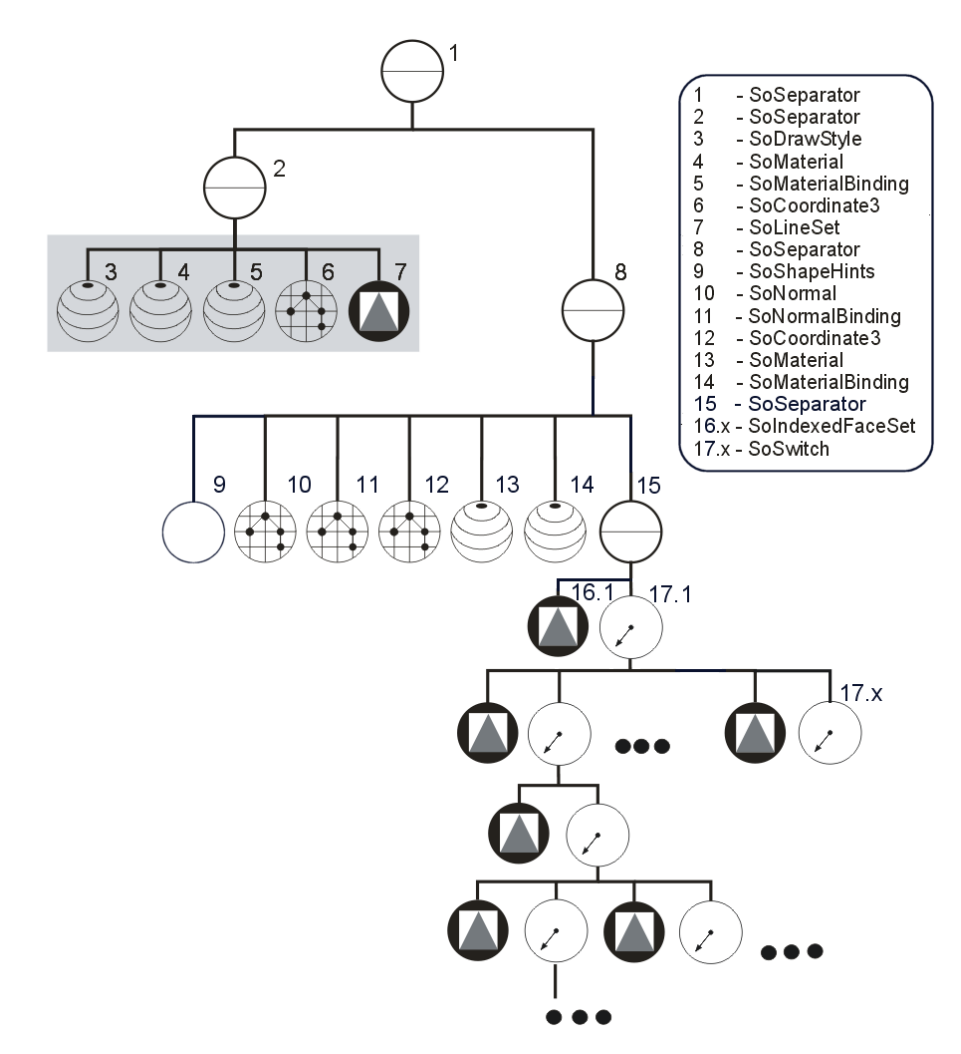

**Abb. 69:** In dieser Abbildung ist der Szenengraph eine interne Repräsentation eines, unter Verwendung von OpenInventor, hierarchisch aufgebauten Gefäßbaums. Jeder *SoSwitch* (17.x) enthält alle Kindkanten (16.x) als Unterbaum. Der *SoSeparator*-Knoten 2 enthält das Gefäßskelett und der Knoten 8 die Gefäßoberfläche. Das *SoIndexedFaceSet* 16.1 entspricht der Wurzelkante.

Indem alle Kanten analog zur hierarchischen Anordnung aus dem Gefäßbaum in den Szenengraphen eingehängt sind, entspricht dieser Szenengraph nun einem Gefäßbaum. Nachdem grundlegende Eigenschaften von Szenengraphen unter Open-Inventor geklärt wurden, wird in den folgenden Abschnitten die Implementierung von Techniken zur visuellen und quantitativen Analyse von Gefäßbäumen beschrieben. Dabei wird ins Besondere auf die jeweilige Anordnung der Inventor-Knoten im Szenengraphen eingegangen und die Resultate an Beispielszenarien veranschaulicht.

## **4.3.1 Visuelle Analyse der Gefäßdaten**

Um eine effektive, visuelle Analyse im Rahmen der Exploration eines Gefäßbaumes durchzuführen wurden verschiedene Interaktionstechniken im *SoVesselExplorer* implementiert. Dazu gehört die Möglichkeit Teilbäume oder auch einzelne Kanten zu

selektieren, deren Darstellungsparameter zu verändern und gezielt Gefäßbereiche hervorzuheben. Es werden Techniken zur Hervorhebung (Highlighting und Silhouetten), sowie die Anwendung multipler Ansichten in dieser Arbeit besprochen. Weiterhin wurden Funktionen zur Kontrolle der Interaktionsreihenfolge und die Möglichkeit von Anmerkungen durch den Benutzer in der Visualisierung abzuspeichern.

#### **4.3.1.1 Selektion von Teilbäumen**

Um Interaktionstechniken entwickeln und anwenden zu können, ist die Möglichkeit zur objektbasierten Selektion von Objekten notwendig.

**Objektbasierte Selektion im Gefäßbaum mit OpenInventor Szenengraphen.** Die Gefäßkanten sind nun hierarchisch in Bezug auf ihre Oberflächenrepräsentation geordnet. Unter Nutzung der Inventor-Funktion *SoPickAction* ist es möglich, sich per Mausklick für eine Kante oder einen Teilbaum zu entscheiden. Darüber hinaus wurden vorerst zwei weitere Knoten in den Baum eingefügt, um Interaktionen besonders aber das Picking zu ermöglichen (Abb. 70):

*SoEventCallback*: Dieser Knoten dient zur Verarbeitung von Benutzerinteraktionen und enthält somit alle Callback-Funktionen (Abb. 70; 9):

*SoPickStyle*: Mit dem Parameter SHAPE dient dieser Knoten dazu, dass genau das Objekt ausgewählt wird, welches der Benutzer mit der Maus ausgesucht hat (Abb. 70; 10).

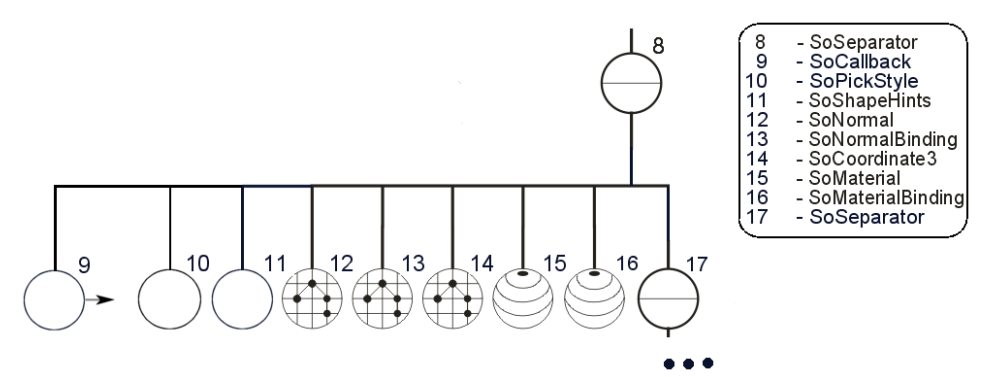

**Abb. 70:** Dieser Szenengraph wurde erweitert durch *SoCallback* und *SoPickStyle* und ermöglicht damit die objektbasierte Selektion im Gefäßbaum.

Diese neue interne Anordnung des Szenengraphen bietet die Grundlage für die benutzerdefinierte Selektion von Objekten, sei es eine einzelne Kante oder ein Teilbaum. Eine bedeutende OpenInventor-Funktion ist *SoSearchAction*. Diese ermöglicht es nach Knoten in der Szene zu suchen. Bei einer Auswahl durch den Benutzer wird diese Funktion zur Suche eingesetzt und liefert einen Pointer auf diese Auswahl.

**Selektion einer Kante.** Bei Anwahl einer Kante durch den Benutzer, mit dem Ziel nur diese zu selektieren, wird das dazugehörige *SoIndexedFaceSet* mit der *SoSearchAction* im Szenengraphen bestimmt (Abb. 71). Die Suche basiert auf der eindeutigen Bezeichnung der einzelnen Kanten, durch das Attribut *edge\_ID*. Auf diese Weise ist es möglich die Selektion als eigene Szene abzuspeichern, um diese anderweitig, z.B. in einer anderen Anwendung weiter zu verwenden.

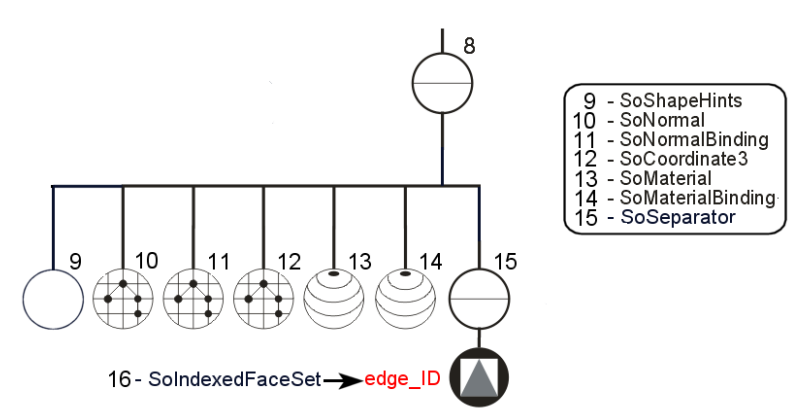

**Abb. 71:** Die Kante mit der *edge\_ID* wurde durch den Benutzer selektiert und somit in einen eigenen Szenengraphen eingehängt.

**Selektion von Teilbäumen.** Soll ein ganzer Teilbaum selektiert werden, wählt der Benutzer durch eine Mausinteraktion eine Zielkante (Abb. 72; Edge 3) aus. Diese Zielkante entspricht der Kante, unter welcher alle Kanten des Teilbaums angeordnet sind. Der dazugehörige Vorgängerknoten (Abb. 72; Knoten 17) wird als Wurzelknoten für den Teilbaum definiert, welcher in einem isolierten Szenengraphen alle darunter liegenden Kanten enthält. Der neue Wurzelknoten wird durch einen *SoSeparator* dargestellt. An dieser Stelle muss ein Sonderfall betrachtet werden. Dieser tritt auf, wenn eine ausgewählte Kante *Geschwisterkanten* besitzt, d.h. es gibt weitere Kanten unter dem Vaterknoten mit derselben Hierarchie. Die Lösung ist, durch die Iteration aller Geschwisterkanten, die ausgewählte Kante über die *edge\_ID* zu identifizieren und nur den entsprechenden Pointer zu vermerken. Danach wird der Teilbaum unter den neuen Wurzelkoten gehängt (Abb. 72). So wird es ermöglicht den selektierten Teilbaum in einer eigenen Szene abzuspeichern, um diesen möglicherweise für eine andere Anwendung zu exportieren.

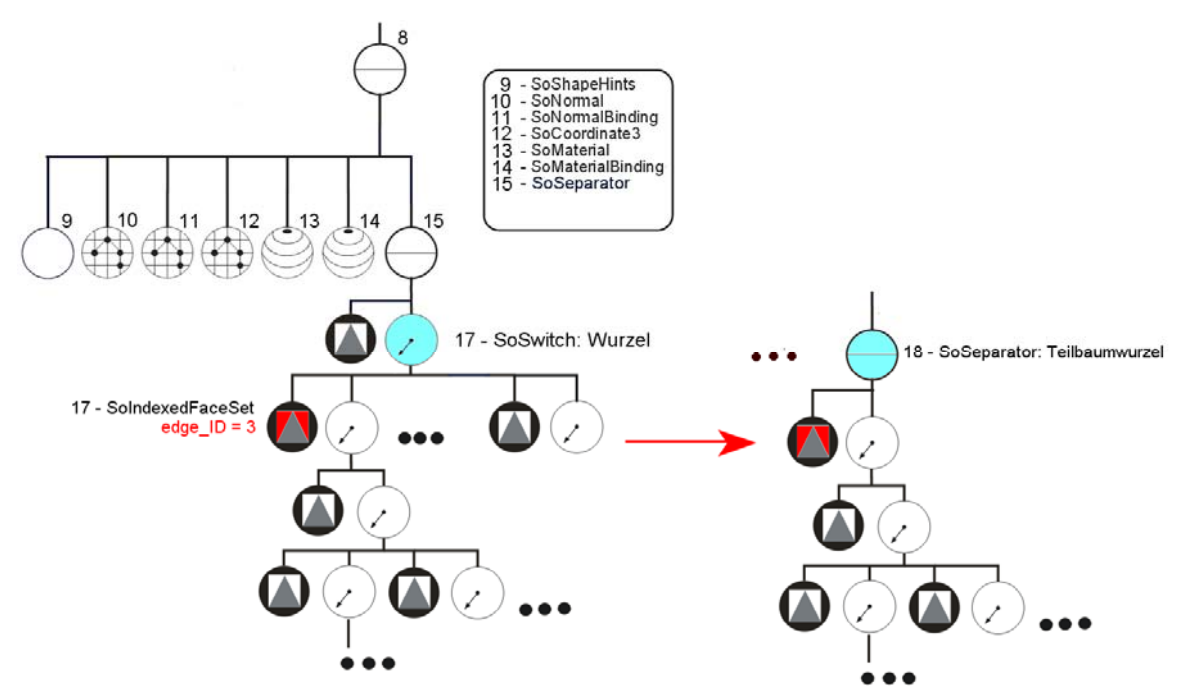

**Abb. 72:** Selektion eines Teilbaums. Es wurde die Kante 3 vom Benutzer selektiert. Der dazugehörige Vaterknoten 17 bildet die Teilbaumwurzel und wird im neuen Szenengraph durch 18 dargestellt.

#### **4.3.2.2 Hervorhebung durch die Variation von Darstellungsparametern**

**Opazität und Farbe als Mittel zur Hervorhebung.** Wie in Abschnitt 4.3.1.1 erläutert, wurden in dieser Arbeit zwei unterschiedliche Selektionsziele realisiert. Dazu zählen zum einen einzelne Kanten und zum anderen vollständige Teilbäume eines Gefäßbaumes. Mit dem Ziel die, durch den Benutzer spezifizierte, Auswahl hervorzuheben, wird diese selektiert und innerhalb des aktuellen Szenengraphen, entsprechend der Mechanismen aus 4.3.1.1, bearbeitet. Bei der Hervorhebung von Gefäßkanten oder Teilbäumen ist es nun möglich deren Opazität und Farbe zu verändern. Neben der softwaretechnischen Umsetzung, können die genauen Hintergründe und Ziele der Exploration in den Abschnitten 2.3.1 und 2.3.6 und 3.3.3.1 nachgelesen werden.

Zusätzlich zur oben beschriebenen Selektion von Objekten sollen nun bestimmte Attribute verändert werden, in diesem Fall Farbe oder Transparenz (Abb. 73). Für diesen Zweck werden die OpenInventor-Knoten *SoMaterial* (Abb. 73; 18) und *SoMaterialBinding* (Abb. 73; 19) in den Szenengraphen eingefügt. Um von vornherein zu vermeiden, dass die Materialeigenschaften von den Kanten überschrieben werden, die zuletzt ausgewählt wurden, wird ein *SoSeparator*-Knoten (Abb. 73; 17) über die Selektion eingehängt. Dieser besitzt gegenüber den restlichen Knoten in der Szene eine isolierende Eigenschaft und verhindert so, dass die Materialeigenschaften der ausgewählten Kanten nicht von den Materialeigenschaften der Knoten 15 und 16 überschrieben werden. Die Farbe oder Opazität wird für alle Kanten, die in der Traversierung des Szenengraphen unterhalb des zur Kante gehörenden *SoSwitch*-Knotens liegen, übernommen (Abb. 73). Die Behandlung einer einzelnen Kante nutzt denselben Mechanismus. Anstatt eines Teilbaums wird nur eine selektierte Kante eingehängt.

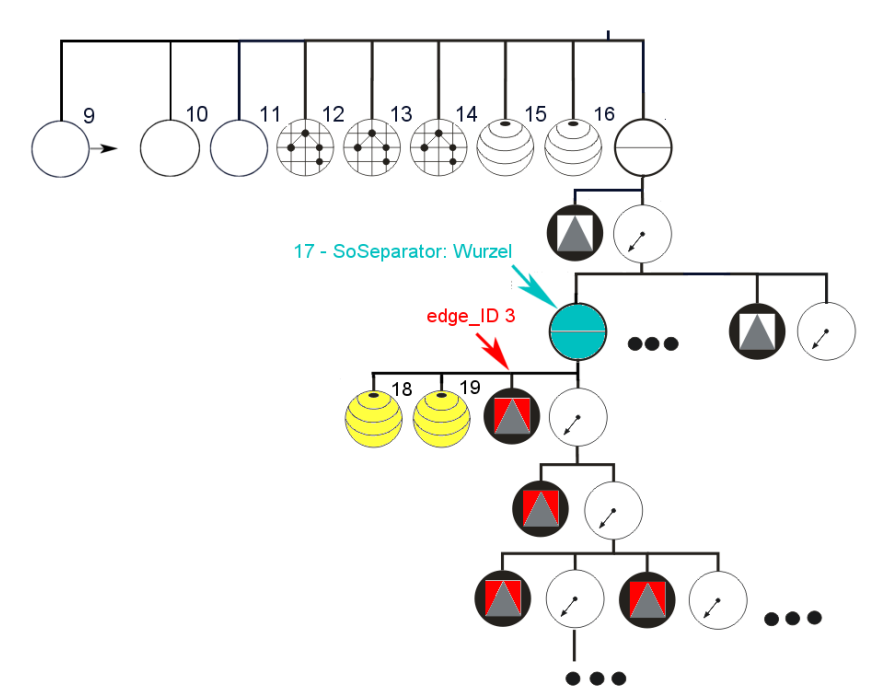

**Abb. 73:** Nachdem die Kante 3 vom Benutzer ausgewählt wurde, werden die Materialeigenschaften durch die Knoten 18 und 19 geändert. Der Knoten 17 isoliert die Auswahl vom restlichen Szenengraphen.

Um einen Eindruck zum *SoVesselExplorer*-Modul zu erhalten wird dessen Benutzeroberfläche in der Abbildung 74 vorgestellt. Alle im Rahmen dieser Arbeit realisierten Funktionen zur Exploration der Gefäßbäume sind über diese Benutzeroberfläche (Abb. 74) steuerbar.

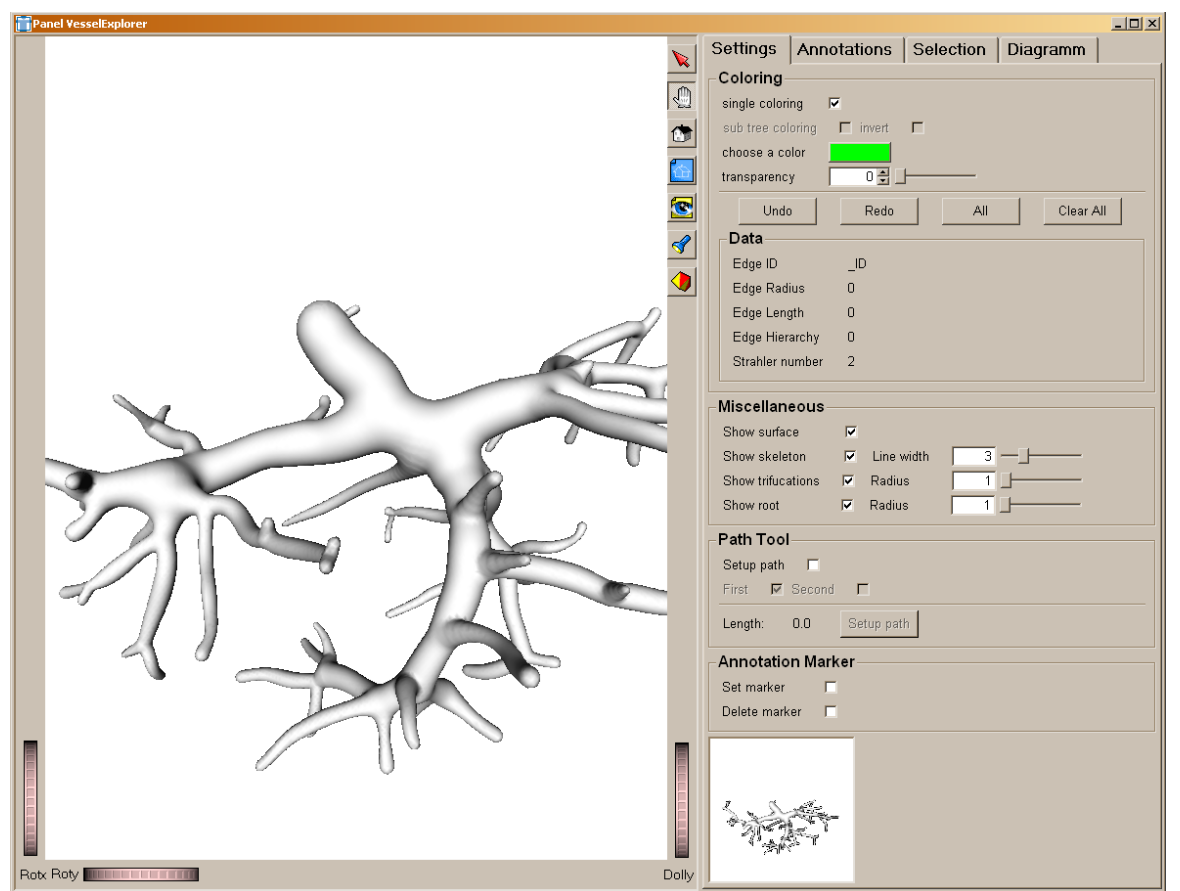

**Abb. 74:** Benutzeroberfläche des SoVesselExplorer-Moduls. Die individuellen Funktionen werden nachfolgend erläutert.

Im aktuellen Abschnitt wird das "Coloring" beschrieben (Abb. 75). Die hierfür zu benutzende Box des *SoVesselExplorers* auf der Benutzeroberfläche ist in der unteren Abbildung 75 gezeigt. Verbleibende Funktionalitäten werden in den folgenden Abschnitten erläutert.

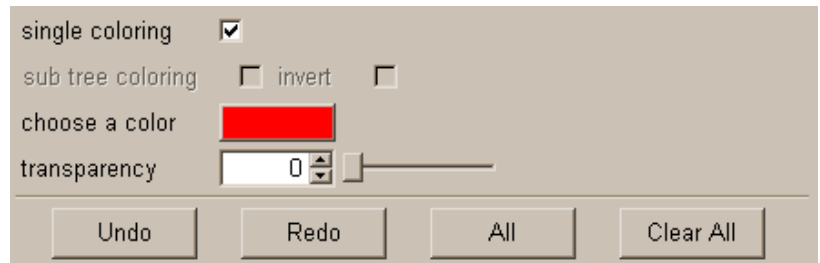

**Abb. 75:** Diese Box auf der Benutzeroberfläche des *SoVesselExplorer*s dient den Einstellungen für die Möglichkeiten in einem Gefäßbaum einzufärben. Dabei ist das "single coloring" für das Einfärben einer einzelnen Kante und "sub tree coloring" für vollständige Teilbäume gedacht. Die Farbe und Transparenz wird über ein Farbpanel sowie mittel eines Sliders kontrolliert. Die restlichen Funktionen werden später in dieser Arbeit erläutert.

Die anschließenden Abbildungen sollen am Beispiel die Resultate für die Absichten dieses Abschnittes untermauern. So zeigt die Abbildung 76 die selektive Auswahl und Farbgebung eines Teilbaums. Diese Teilbäume können im *SoVesselExplorer*  nach Belieben des Benutzers gefärbt oder semi-transparent dargestellt werden. Für die Transparenz wurde ein maximaler Wert von 80% festgelegt, um zu vermeiden, dass der Bezug bei 100% Transparenz zum Kontext verloren geht. Weiterhin ist es wichtig, dass immer der höchste Wurzelknoten des Teilbaumes gewählt wird, damit wie in Abbildung 77 zu sehen, alle gewählten Attribute für den maximalen Teilbaum unter der ausgewählten Kante zutreffen.

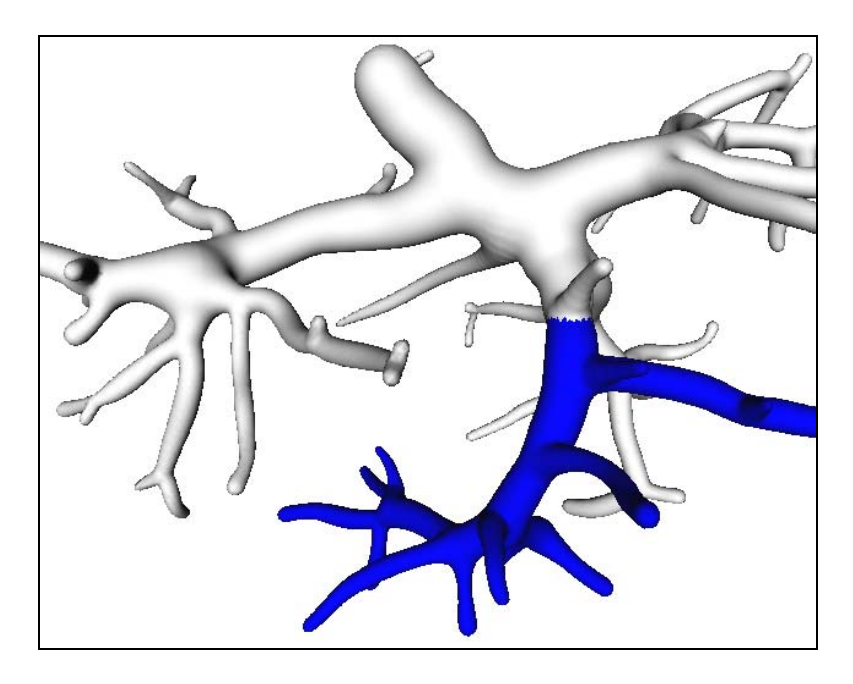

**Abb. 76:** Selektion eines Teilbaums, welcher eingefärbt wurde.

Wird eine näher an der Wurzel liegende Kante ausgewählt, welche die aktuelle Selektion (violett Kante) als Kindkante enthält, wird der entsprechende *SoMaterial*-Knoten ersetzt und es werden die neuen Materialeigenschaften (blau) (Abb. 77) für den gesamten Teilbaum übernommen.

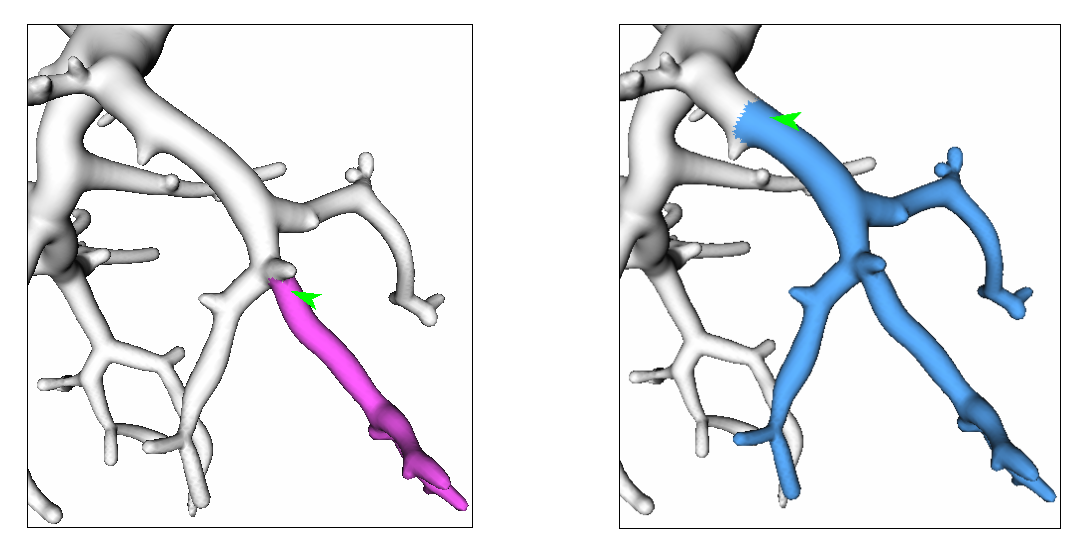

**Abb. 77:** Eine Kante wird per Mausklick ausgewählt und der entsprechende Teilbaum wird selektiert und eingefärbt. Bei Wahl einer näher zur Wurzel liegenden Kante wird diese selektiert und eingefärbt. Materialeigenschaften werden übernommen.

**Weitere interaktive Funktionen**: Zur Erweiterung des Spielraums, einen Gefäßbaum durch das Variieren der Darstellungsparameter zu explorieren, wurden verschiedene Zusatzmechanismen realisiert. Neben der Möglichkeit eine Kante oder einen Teilbaum einzufärben, können zwei zusätzliche Modi gewählt werden:

*Umgekehrte Farbgebung*: Bei Auswahl einer Kante oder eines Teilbaumes werden diese durch eine umgekehrte Farbgebung hervorgehoben, der restliche Baum jedoch wird semi-transparent dargestellt. Auf diese Weise wird der im Interesse liegende Bereich der Gefäße in den visuellen Fokus gerückt.

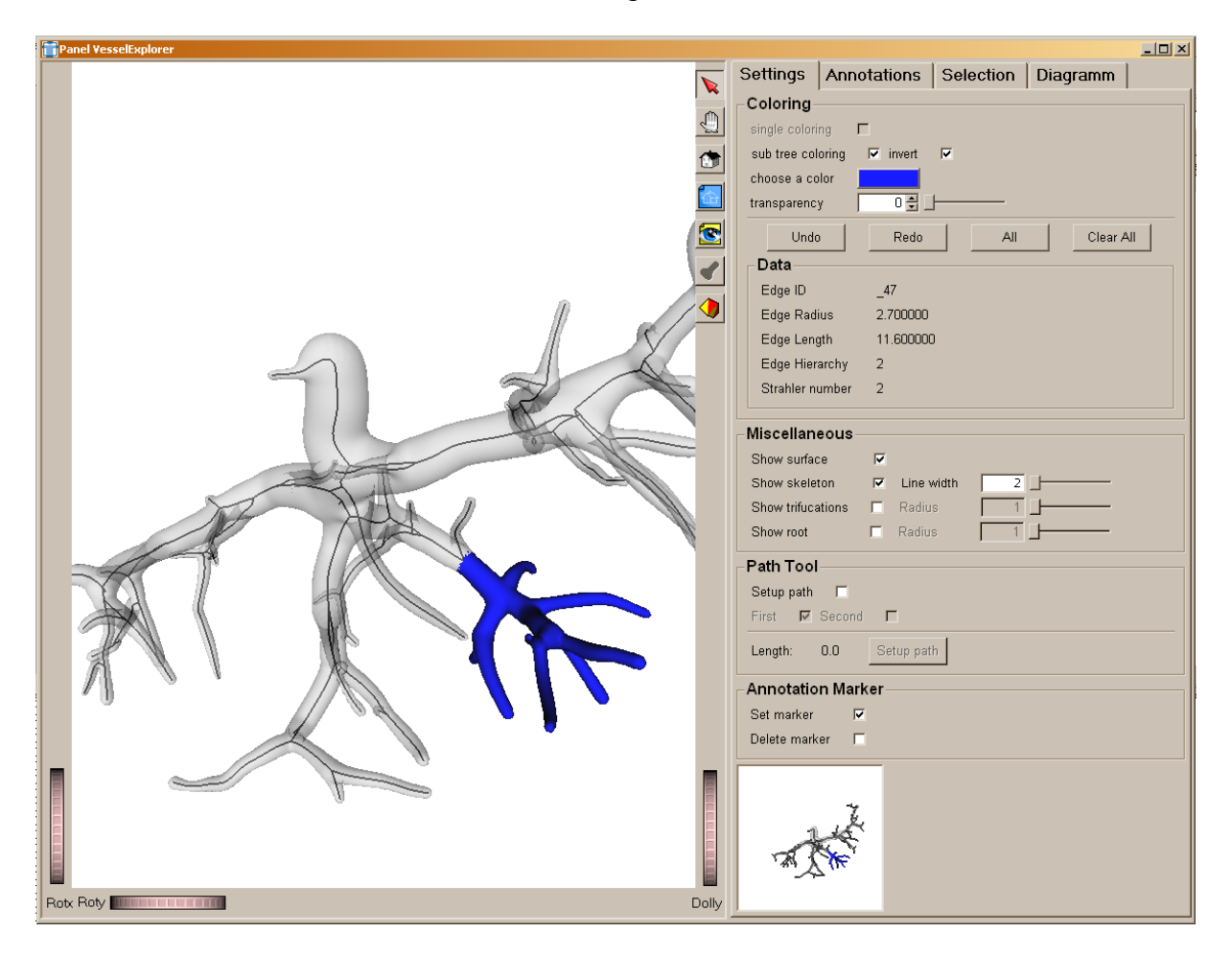

**Abb. 78:** Um einen Teilbaum in den Fokus der Betrachtung zu rücken, wird dieser farblich hervorgehoben und der restliche Gefäßbaum semi-transparent als Kontext dargestellt. Diese Funktion wird über die Coloring-Box (rechts oben) gesteuert.

*Totale Funktionen*: Für den Fall, dass eine vollständige Änderung der Darstellungsparameter erwünscht ist, existiert eine Funktion zur einheitlichen Färbung des gesamten Baumes und eine Funktion zum Entfärben.

#### **4.3.2.3 Multiple Ansichten**

**Umsetzungsvariante 1:** Diese Variante wurde implementiert, indem ein zweiter Viewport mittels OpenGL erzeugt und über dieselbe Szene gezeichnet wurde. Die Ausdehnung des *Overview*s ändert sich relativ zur Größe des Haupfensters, d.h. verändert der Benutzer die Größe des Hauptfensters, wird der Overview in seiner Größe angepaßt. Als Voreinstellung wurde sich für 10% der Ausgangsmaße des Hauptfensters entschieden. Damit die vollständige Sichbarkeit des zweiten Viewports gesichert ist, wird dessen Inhalt als letztes im Renderingprozess behandelt. Es ergibt sich eine elegante und intuitive Variante zur interaktiven Exploration der visualisierten Daten, bei welcher detailliert vorgegangen werden kann, ohne die Orientierung und den Überblick über den gesamten Gefäßbaum zu verlieren. Ein Mangel dieser Umsetzungsvariante ist allerdings die Verdeckung des Hauptfensters durch das Overview-Fenster. So können Details der Visualisierung nicht uneingeschränkt wahrgenommen und exploriert werden. Aus diesem Grund wurde sich für eine andere Umsetzung entschieden, die nachfolgend erläutert wird.

**Umsetzungsvariante 2:** Mittels der statischen in MeVisLab integrierten Programmiersprache MDL wurde das in Abschnitt 3.3.2 beschriebene Konzept eines Overview-Fensters verwirklicht. Dieses wurde außerhalb des Abbildungsfensters positioniert (Abb. 79; rechts unten) und verdeckt somit keine bedeutenden Strukturen der Visualisierung. Nur bei einer Rotation des Gefäßbaumes, passt sich die Visualisierung des Overview-Fensters an. Wird im Originalbild transliert oder der Zoom benutzt, verbleibt der Overview im Ausgangszustand. In der unteren Abbildung 79 ist gut zu sehen, dass trotz der großen Detailansicht (Hauptfenster) der Bezug zur Ausprägung des gesamten Gefäßbaums nicht verloren geht.

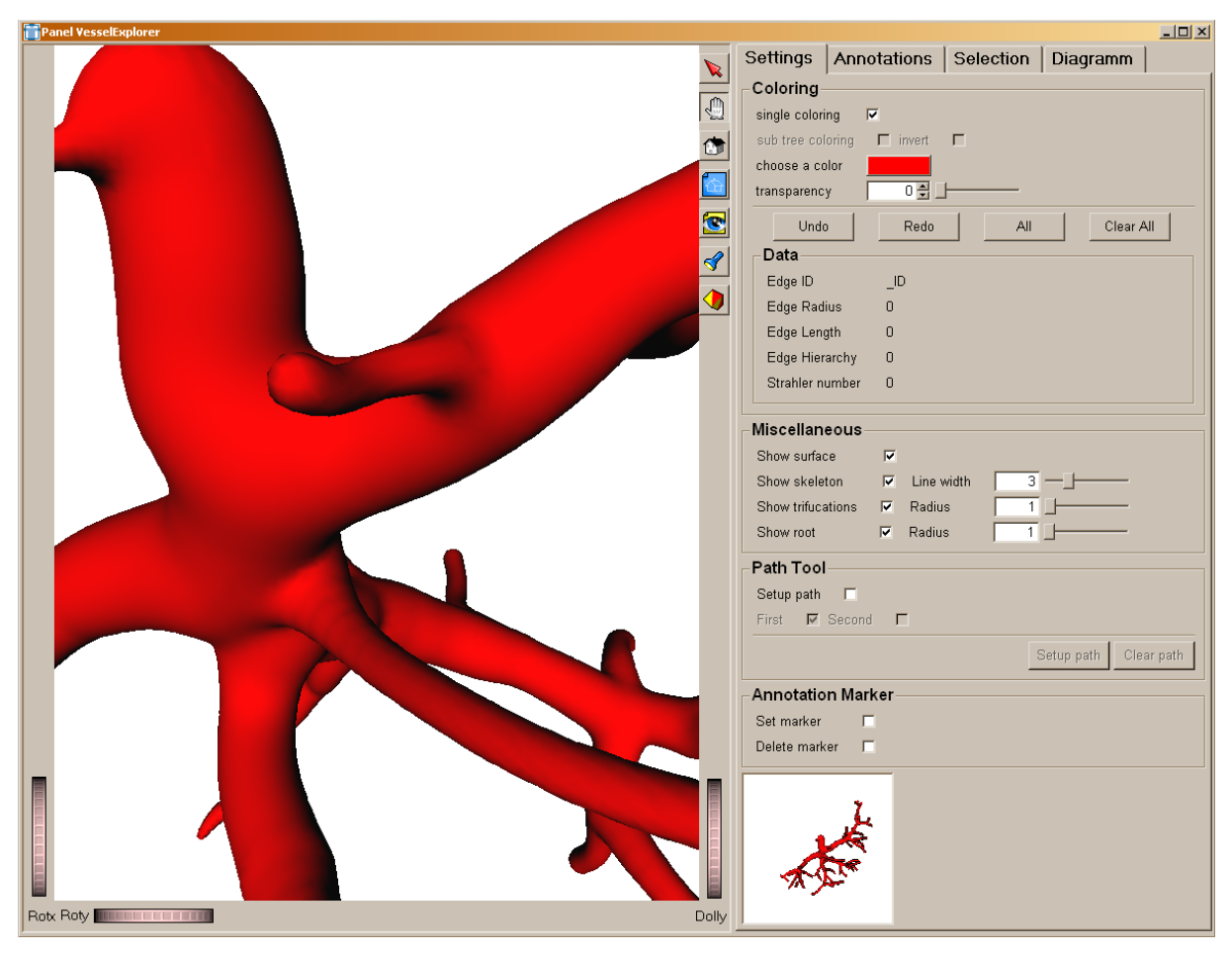

**Abb. 79:** Benutzeroberfläche des *SoVesselExplorer*s. Im rechten unteren Bereich ist das Overview-Fenster integriert, welches kontinuierlich den gesamten Baum zeigt, unabhängig von deren Zoom-Faktor oder Translation. Die restlichen in dieser Abbildung zu sehenden Details werden in den folgenden Abschnitten näher erläutert.

Eine Erweiterung der ursprünglich konzipierten multiplen Ansichten ist, dass in die Benutzeroberfläche integrierte TAB "Selection" (Abb. 80). Wählt der Benutzer im Hauptfenster einen Gefäßabschnitt aus, werden alle diesen Abschnitt beschreibenden Inventor-Knoten kopiert und in einem neuen Szenengraphen angeordnet. Dadurch werden die selektierten Gefäßstrukturen separat angezeigt und können als eigenständige Szene mit dem Modul *SoSceneWriter* (Abb. 80) abgespeichert werden. Das erlaubt die Kommunikation zwischen beliebigen Modulen, da diese Szene in dieser Form so auch anderen Anwendungen zur Verfügung gestellt werden kann.

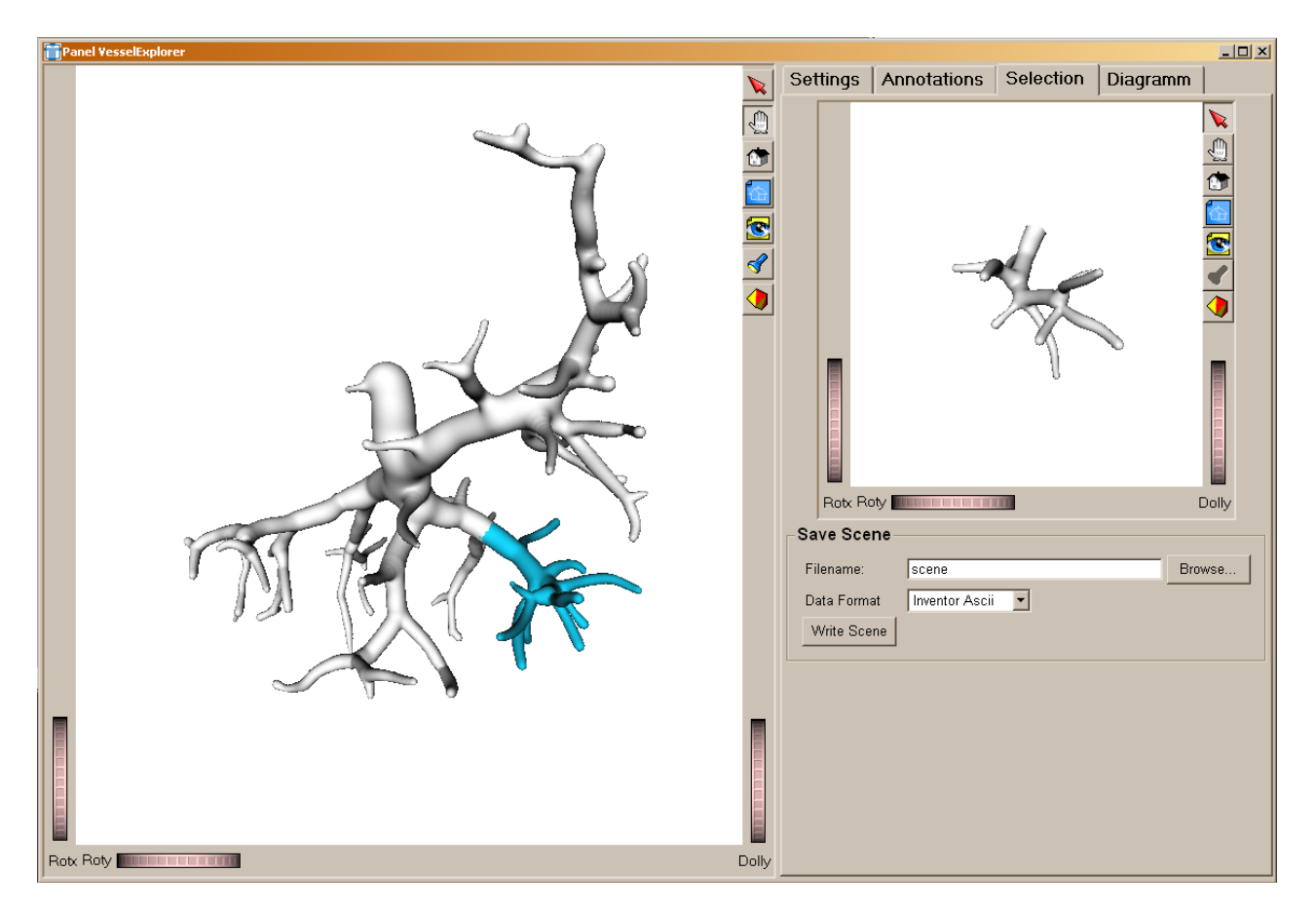

**Abb. 80:** Der rechte Teil des Fensters zeigt den, durch die Selektion des Benutzers bestimmten, Gefäßabschnitt. Intern wird eine Kopie angelegt und kann nun als eigenständige Szene abgespeichert werden.

#### **4.3.2.4 Silhouetten**

Zur Realisierung der Hervorhebung von Objekten mittels Silhouetten wird das bereits existierende OpenInventor-Modul *SoSilhouettes* verwendet (Abb. 81). Dieses wird vor die aktuelle Szene in den *SoExaminerViewer* gehängt. Es arbeitet jedoch bildbasiert und umzeichnet nur den gesamten Gefäßbaum. Um die in 3.3.3.2 vorgestellten Bestrebungen der Umsetzung zu erfüllen, ist es nötig, in einer auf diese Arbeit aufbauende Implementierung, eine objektbasierte Silhouettengenerierung in einem dafür vorgesehenen OpenInventor-Modul zu schaffen.

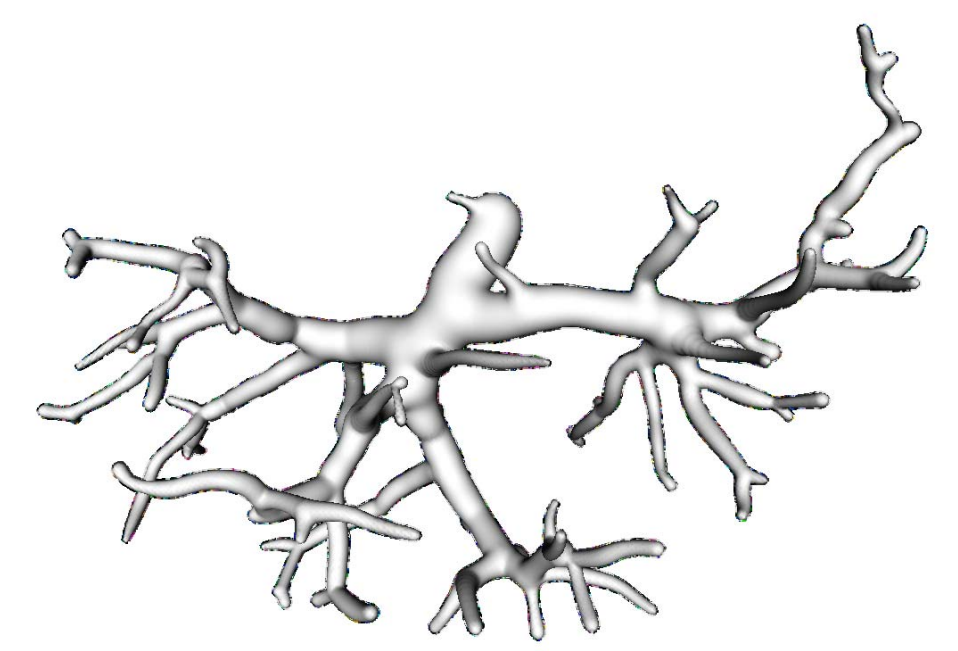

**Abb. 81:** Zu sehen ist eine Silhouettendarstellung um den gesamten Gefäßbaum, da das OpenInventor-Modul *SoSilhouettes* bildbasiert arbeitet. Die erwünschten Tiefeninformationen können nicht optimal wahrgenommen werden.

#### **4.3.2.5 Zusätzliche Funktionen**

In diesem Abschnitt werden einige weitere Interaktionsmöglichkeiten mit der Visualisierung eines Gefäßbaumes über die Benutzeroberfläche beschrieben.

**UNDO-REDO.** Die Schrittfolge der Aktionen mit dem Gefäßbaum kann mittels der Tasten "Undo" und "Redo" kontrolliert werden (Abb. 75), die in die Benutzeroberfläche integriert sind. Auf diese Weise ist es möglich eine Interaktion, z.B. das Einfärben einer Kante rückgängig zu machen oder diese in umgekehrter Reihenfolge ein weiteres Mal herzustellen. Das hierzu im Detail entworfene Konzept wurde im Abschnitt 3.3.3.4 vorgestellt und in C++ umgesetzt.

**Annotationen für die visuelle Analyse.** Mittels der unten abgebildeten (Abb. 82) Box kann der Benutzer Einstellungen zur Sichtbarkeit von Objekten in der Szene durchführen.

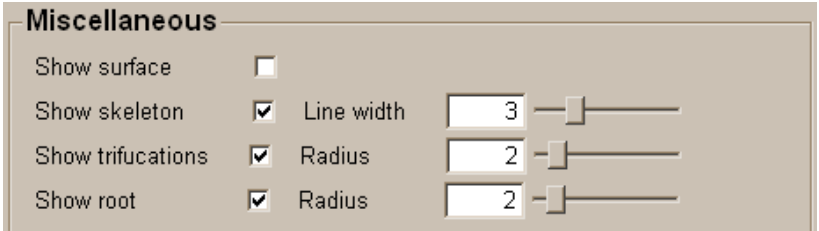

**Abb. 82:** In dieser Box des SoVesselExplorers kann der Benutzer einstellen, ob die Gefäßoberfläche, das Skelett des Baumes und die Marker der Trifurkationen, sowie der Wurzel angezeigt werden sollen. Über die Slider wird die Größe der Marker beziehungsweise die Dicke des Skelettes angegeben und kann variiert werden.

So kann die Oberfläche des Gefäßbaumes über "Show surface" ein- und ausgeblendet werden. Dies funktioniert ähnlich zur Anzeige des Gefäßskelettes mittels "Show skeleton". Zusätzlich kann hier die Linienbreite des Skelettes über den dazugehörigen Slider variiert werden.

Marker (Abb. 83), welche in der Szene die Trifurkationen ("Show trifurcations"), sowie die Wurzel ("Show root") im Baum visualisieren, können ein- und ausgeblendet werden. Darüber hinaus ist die Größe der Marker über entsprechende Slider veränderbar (Abb. 82). Zur Realisierung der Marker, in Form von Kugeln, wurden *SoSphere*-OpenInventor-Knoten verwendet und in den Szenengraphen eingehängt. Die Position der Marker entspricht der, der Verzweigungsknoten (Wurzel, Trifurkation) des Gefäßbaums und kann somit aus den Gefäßdaten entnommen werden.

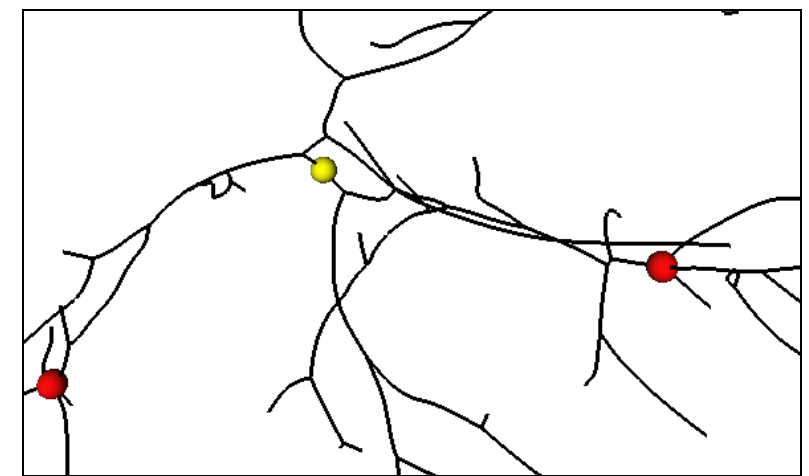

**Abb. 83:** Markierung der Trifurkationen (rot) und der Baumwurzel (gelb) im Gefäßskelett. Diese Marker können über die Benutzeroberfläche in Abb oben ein- und ausgeblendet bzw. in ihrer Größe variiert werden.

#### **4.3.2.6 Annotationen**

In Abschnitt 3.3.4 wurde der Bedarf einer Methode zur interaktiven Positionierung von Markern motiviert. Außerdem wurde ein entsprechendes Formular in die Benutzeroberfläche integriert (Abb. 84), über welches Kommentare zu den in der Visualisierung gesetzten Marker (z.B. Marker 1, Marker 2,…) oder andere Anmerkungen der behandelnden Ärzte ausgetauscht werden können. Jeder Marker erhält dabei eine eindeutige Ziffer als ID und kann somit im Formular referenziert werden. Die im Formular enthaltenen Informationen werden in einer XML-Datei gespeichert und können jederzeit neu geladen werden.

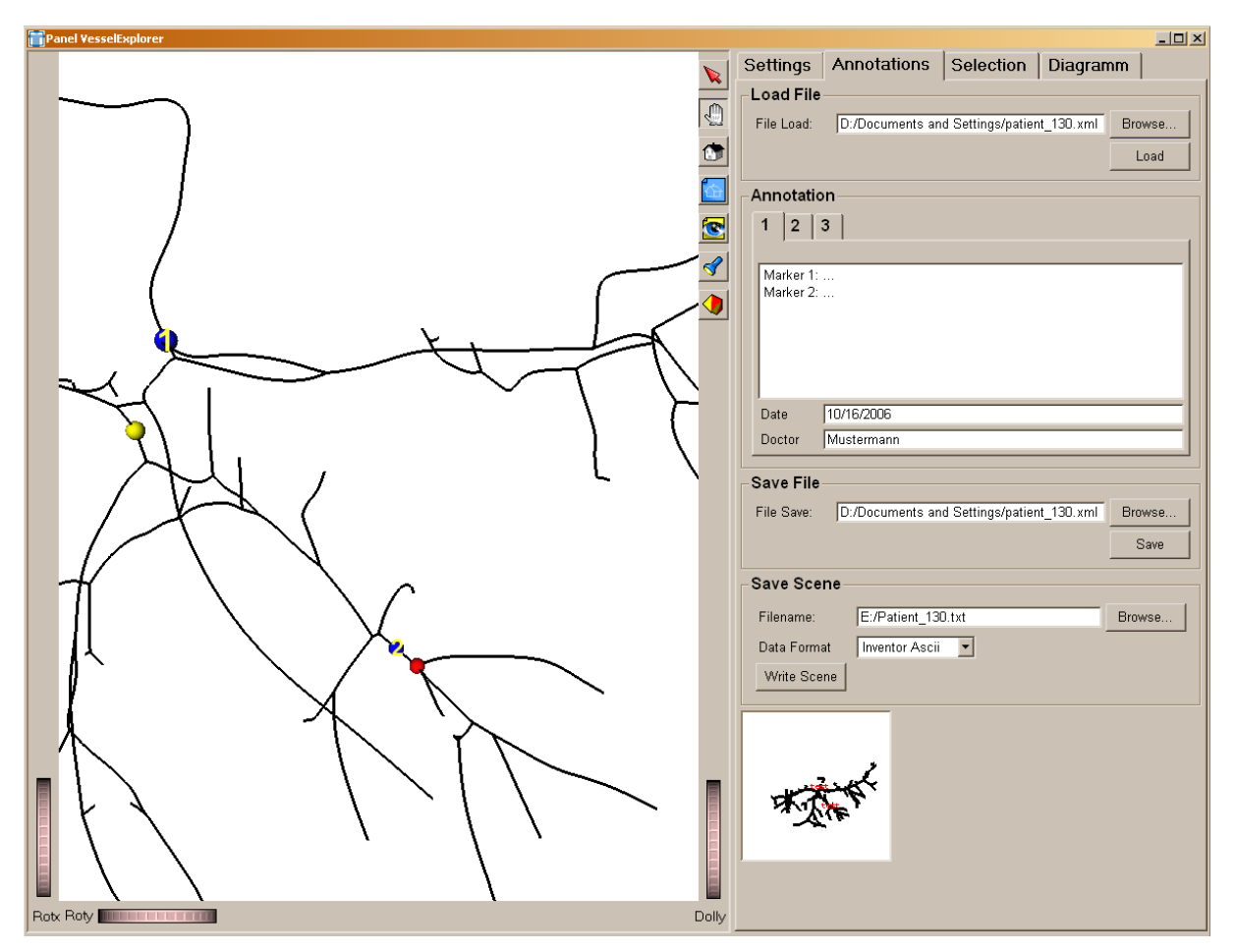

**Abb. 84:** Formular zum Austausch von Kommentaren zu visualisierten Gefäßbaum. Informationen zu den, durch Marker (Marker 1 (blau), Marker 2 (blau)) spezifizierten, Positionen im Gefäßbaum können im Annotationsfeld eingegeben und als XML-Datei abgespeichert, sowie geladen werden.

## **4.3.2 Quantitative Analyse der Gefäßdaten**

Für quantitative Analysen der Morphologie den Gefäßen oder von pathologischem Gewebe existieren eine Reihe von Parametern und Werten, die von höheren Interesse sind. Auf dem Benutzerpanel des *SoVesselExplorers* (Abb. 85; Data-Box) einige davon übersichtlich angezeigt. Zur Orientierung im Baum wird die jeweilige Kanten-ID bei mouse-over in der Data-Box angezeigt. Weiterhin sind in der Box der durchschnittliche Radius und die Länge, sowie die Hierarchie der Kante unter dem Mauszeiger vertreten.

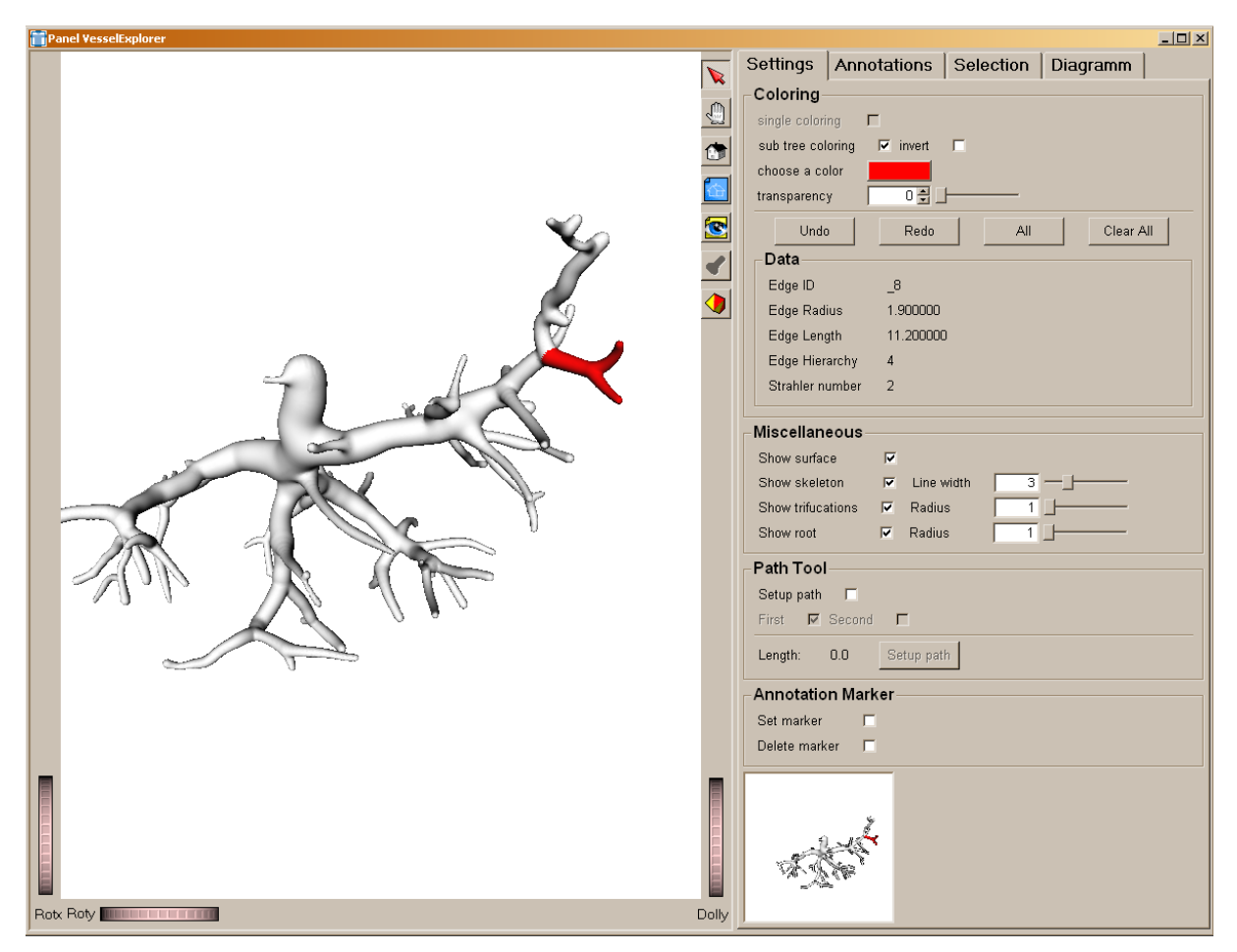

**Abb. 85:** Box der Benutzeroberfläche zur Repräsentation einiger quantitativer Parameter, wie Kanten-ID, durchschnittliche Werte des Radius und der Länge, sowie die Hierarchie der aktuell, sich unter dem Mauszeiger befindlichen, Kante.

#### **4.3.2.1 Tool zur Vermessung von geodäsischen Gefäßpfaden**

Um eine, wie Abschnitt 3.4.1 beschriebene Messung eines geodäsischen Gefäßpfades durchzuführen, wurde das "Path Tool" entwickelt (Abb. 85). Über die Benutzeroberfläche kann sich für den Start- bzw. Endmarker entschieden werden, welche als *SoSphere*-OpenInventor-Knoten in den Szenengraphen eingehängt werden. Die Position der Marker entspricht der durch den Benutzer mit der Maus bestimmten Position auf dem Skelett. Die exakte Pfadlänge zwischen den beiden Punkten wird berechnet.

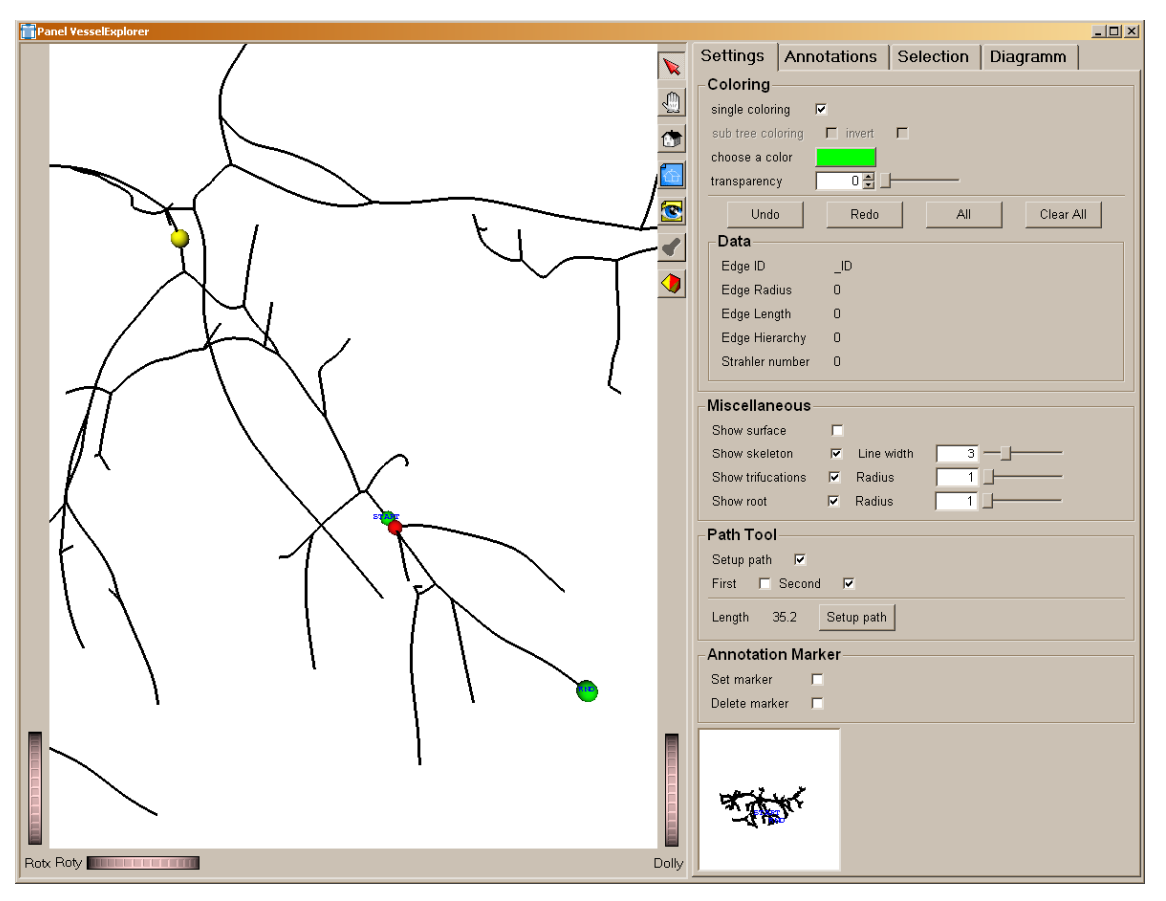

**Abb. 86:** Mit zwei Markern wird der Messpfad für die geodäsische Länge festgelegt und berechnet.

#### **4.3.2.2 Radiendiagramm**

Für den im vorangegangenen Abschnitt berechneten Pfad wird ein zusätzliches Radiendiagram erstellt. In diesem werden Kurven für den minimalen, maximalen und durchschnittlichen Radius entlang des geodäsischen Gefäßpfades abgebildet. Als zusätzliches Detail werden die Segmente mit einer roten Linie markiert, welche direkt einer Verzweigung entsprechen. Die Berechnungen zu den Radien bezüglich der Gefäßsegmente wurden im Abschnitt 3.4.2 detailliert beschrieben.

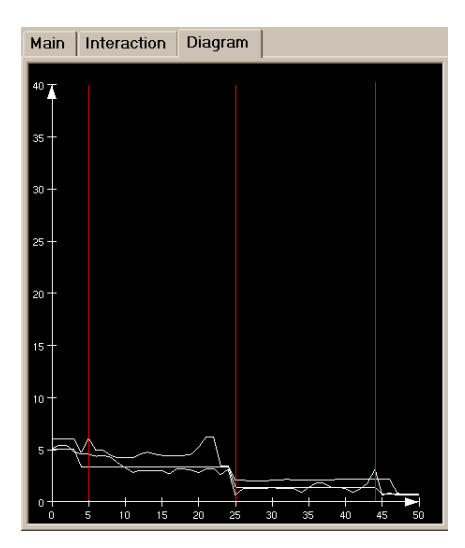

**Abb. 87:** Das Diagram stellt den minimalen, maximalen und durchschnittlichen Radius des im vorherigen Abschnitt berechneten Gefäßpfades dar.

# **5 Zusammenfassung und Ausblick**

In dieser Arbeit wurden Techniken zur interaktiven Exploration visualisierter Gefäßbäume entworfen und realisiert. Die Exploration der Gefäßbäume wurde durch die Prägnanz topologischer und morphologischer Informationen über Gefäßstrukturen für die Therapieplanung motiviert. Die Gefäßvisualisierung basiert auf dreidimensionalen CT- oder MR- Schichtdatensätzen, aus denen die kontrastmittelverstärkten Gefäßstrukturen extrahiert werden. Um den Nutzen von Interaktionstechniken zu hinterlegen, wurden theoretische und praktische Anwendungen aus dem Gebiet der computergestützten Therapieplanung bei Erkrankungen untersucht, bei denen Gefäßbäume betroffen sind. Dazu gehören zum Beispiel Aneurysmen oder Tumore.

Datengrundlage dieser Arbeit ist eine Oberflächenvisualisierung von anatomischen baumartigen Gefäßstrukturen, die mittels von Convolution Surfaces realisiert wurden. Für die programmtechnische Realisierung wurden OpenInventor und die medizinische Entwicklungsumgebung MeVisLab benutzt. Hierfür wurde das Modul *SoVesselExplorer* entworfen und in MeVisLab integriert.

Nachdem im zweiten Kapitel, die zur Gefäßvisualisierung benutzte Visualisierungspipeline und die Anpassung von Impliziten Oberflächen zu Convolution Surfaces, zur Generierung von Gefäßoberflächen, eingehend erklärt wurden, wurden eine Reihe von Interaktionstechniken zur Exploration von Gefäßbäumen beleuchtet. Zu diesem Zweck wurde bereits im klinischen Alltag verwendete Software betrachtet und nach Anregungen und noch ausstehenden Methoden für geeignete Interaktionstechniken als Aufgabenstellung dieser Arbeit gesucht.

Zur dieser Aufgabenstellung der strukturellen Analyse der Gefäßbäume gehören das Selektieren von Teilbäumen, das Erkennen von bestimmten Verzweigungstypen, Abstandsberechnungen und die quantitative Analyse spezifischer Parameter, wie z.B. des Gefäßdurchmesserverlaufs entlang eines Astes. Dafür wurden Techniken zur Gefäßexploration evaluiert und potentielle Interaktionen in Bezug zur Analyse von hierarchischen Baumstrukturen herauskristallisiert und näher betrachtet.

Das Konzept der kombinierten Darstellung von **2D- und 3D-Ansichten** bietet für die interaktive Arbeit mit Gefäßbäumen ideale Vorraussetzungen. Da die Zielstrukturen in der 3D-Ansicht direkt mit den entsprechenden 2D-Schichtbildern verglichen werden können, wird die Orientierung, in den meist komplexen Gefäßstrukturen, maßgeblich gefördert. Darüber hinaus ergibt sich die Möglichkeit geschätzte Lagebeziehungen, beispielsweise der Abstand eines Tumors zu den umliegenden Gefäßen, mit Messungen in den Schichten zu überprüfen.

Danach wurden die Möglichkeiten, der quantitativen Analyse von baumartigen Strukturen bezüglich der Nutzung zu **Vermessungen** dargelegt. Die quantitative Analyse, mit Hilfe interaktiver Methoden durch virtuelle Messwerkzeuge, ist zur Exploration von Gefäßen essentiell. So werden Gefäßdurchmesser interaktiv gemessen und untersucht, sowie Abstandsberechnungen zwischen anatomischen und pathologischen Strukturen durchgeführt. Ebenfalls werden Winkel zwischen einzelnen Gefäßästen und in räumlicher Beziehung zu anderen organischen Strukturen betrachtet.

Ebenso vorteilhaft zur Exploration von Gefäßen, stellte sich die Anwendung einer **MPR**-Ebene heraus. Diese kann beliebig in den dreidimensionalen Gefäßdaten verschoben und rotiert, sowie gezielt senkrecht zum Gefäßverlauf ausgerichtet werden. Somit bietet sich die MPR-Ebene für Vermessungen, zum Beispiel von Gefäßdurchmessern, an. In der Kombination von 3D-Gefäßdarstellung und der 2D-Ansicht der MPR-Ebene bietet diese Technik eine Basis für weitere Möglichkeiten zur Exploration von Gefäßbäumen. Dazu gehört die Übersicht der Gefäßdurchmesser anhand eines Radiendiagramms.

Darauf folgend wurde eine **Fokus– und Kontextvisualisierung** in Bezug auf die Exploration von Gefäßen betrachtet. Mittels zweier 3D-Ansichten mit unterschiedlicher Detailauflösung sollte ein selektierter Gefäßteil in einem detaillierten Bereich vergrößert und die umgebenden organischen Strukturen als Kontext in einem separaten 3D-Fenster dargestellt werden. Der Vorteil besteht in einer verbesserten Orientierung in den Gefäßbäumen, welche häufig sehr stark verzweigt sind.

Anschließen an die Fokus- und Kontextvisualisierung wurden **Hervorhebungstechniken** untersucht, welche sich für die Analyse von Gefäßbäumen eignen. Dazu gehören vorrangig die interaktiv veränderbaren Darstellungsparameter, wie Farbe oder Transparenz. Zielstrukturen werden durch ein Highlighting temporär in den Fokus gerückt und durch eine auffällige Farbgebung hervorgehoben.

Eine zusätzliche Interaktionstechnik ist die **Annotation** von Gefäßvisualisierungen. Hierzu wurde das Konzept des adaptiven Labelings und der DICOM-Standard vorgestellt.

Nachdem alle im Kapitel 2 erläuterten, für die Exploration von Gefäßbäumen möglichen Techniken, aufgezeigt wurden, wurden im Entwurf Interaktionstechniken zur Exploration von visualisierten Gefäßbäumen konzipiert, welche auf Basis von Convolution Surfaces in OpenInventor visualisiert werden sollten.

Im Entwurfskapitel wurde die zugrunde liegende Datenstruktur - ein azyklischer Graph, der durch Knoten und Kanten das Gefäßskelett repräsentiert wird, analysiert. Die allgemeinen Anforderungen zur Exploration von Gefäßen wurden ausgearbeitet. Hervorgegangen sind Konzepte zu Interaktionstechniken, sowohl für eine **visuelle Analyse**, als auch für eine **quantitative Analyse** von Gefäßbäumen. Ein besonderes Augenmerk lag dabei auf der Selektion von Teilbäumen, da diese Funktion die Basis aller später entworfenen Techniken darstellt. Nachdem diese Funktion sichergestellt war, konnten alle Anforderungen an Interaktionstechniken zur Exploration von Gefäßbäumen einer visuellen und quantitativen Analyse realisiert werden.

Für die visuelle Analyse wurde eine Reihe von Interaktionstechniken entwickelt. Neben der **Selektion von Strukturen** wurde das Konzept **Multiple 3D-Ansichten** während Benutzerinteraktionen verwirklicht. Überdeckungen in der Darstellung, die durch Rotation der Szene entstehen können, werden mit Hilfe des Overview-Fensters vermieden, bzw. können nach verfolgt werden. Ein weiteres Fenster bietet

zusätzlich die Detailansicht der selektierten Gefäßstrukturen. In Anschluss an eine Selektion von Objekten zum Beispiel eines Teilbaums, sollen dem Benutzer verschiedene Funktionen zur Hervorhebung von gewünschten Objekten zur Auswahl stehen. Hierzu gehören **Hervorhebungstechniken**, wie Silhouetten oder Farbe. Im Rahmen dieser Arbeit wurden Techniken zur Selektion durch Farbe und Transparenz realisiert, welche die selektierten Objekte zusätzlich durch ein Highlighting temporär in den semantischen Vordergrund rücken. Durch Semi-Transparenz können Verdeckungen vermieden werden, um zum Beispiel eine gezielte Analyse eines Tumors im Inneren eines komplexen Gefäßbaumes durchzuführen. Die überdeckenden Gefäßstrukturen werden hierbei semi-transparent dargestellt.

Andere in dieser Arbeit konzipierte und umgesetzte Methoden zur visuellen Analyse sind die Integration von **Annotationen** in eine Visualisierung und die Möglichkeit Einschätzungen in Form von Kommentaren über ein Formular abzuspeichern.

Weiterhin wurde ein Konzept zur **Vermessung** von geodäsischen Pfadlängen auf Gefäßpfaden erstellt und ein externes Diagramm zur Darstellung von Parametern entlang dieser Pfaden vorbereitet. Es kann nun der Gefäßdurchmesserverlauf entlang eines Pfades im **Radiendigramm** analysiert werden. Für eine quantitative Analyse bietet sich eine MPR-Analyse an. Das **Prinzip der MPR-Methode** wurde vorgestellt und auf die Anforderungen an die Gefäßexploration angepasst.

Für die MPR-Analyse von Gefäßpfaden wurde in der vorliegenden Arbeit der Grundstein gelegt, da die MPR-Ebene entlang des geodäsischen Gefäßverlaufes verlaufen soll und somit das Pfad-Tool für diese Aufgabe essentiell ist. Das in dieser Arbeit vorgestellte Konzept zur quantitativen Analyse der Gefäßdurchmesser mit einer MPR-Ebene sollte in weiterführenden Arbeiten realisiert werden. Neben der Möglichkeit ausschließlich manuell zu interagieren, um Analysen durchzuführen, wurden Konzepte zu semi-automatische Funktionen entworfen. Es ist wünschenswert diese semi-automatische Funktionen in weiterführenden Arbeiten zu realisieren, da es dem Benutzer zukünftig freistehen soll auf Standarteinstellungen zurückzugreifen oder selbst die Anwendung zu kontrollieren. Um diese Konzepte zu verwirklichen, können die in Kapitel 2 vorgestellten und analysierten Parameter, wie die Hierarchiestufe oder auch die Horton-Strahler-Zahl, genutzt werden, um die Komplexität des Baumes mit einer Interaktion zu verändern. So kann es erstrebenswert sein alle Kanten mit einer Hierarchie über vier oder auch unter einem Schwellwert, wie dem Gefäßdurchmesser, auszublenden bzw. semi-transparent darzustellen. In der medizinischen Visualisierung werden häufig benutzerdefinierte Farbtabellen verwendet, z.B. um den Hierarchie oder den Radienverlauf der Gefäßkanten mittels Farbwerten zu kodieren. Eine entsprechende Funktion sollte in anschließenden Forschungen zu diesem Thema realisiert werden.

# **Abbildungsverzeichnis**

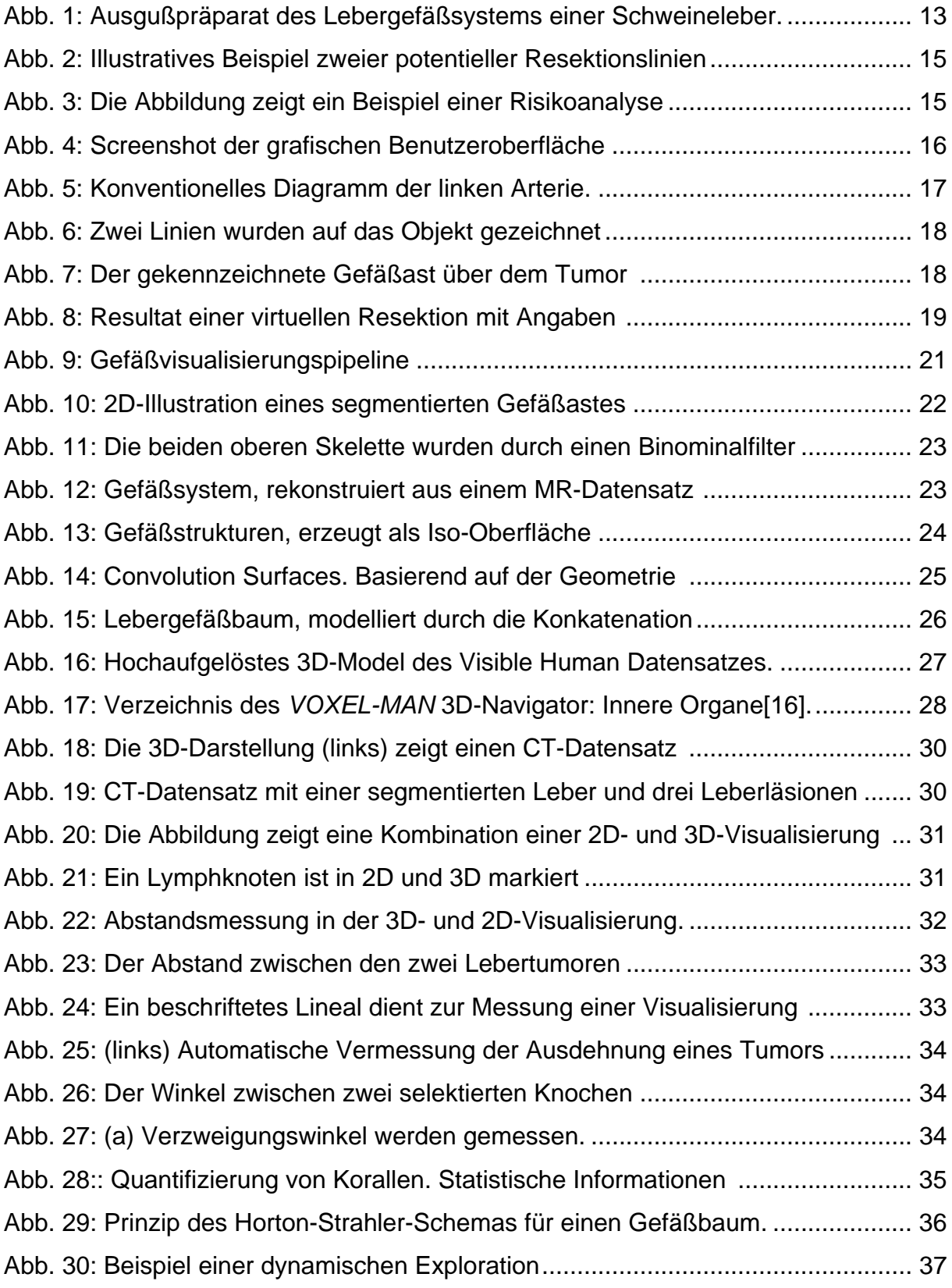

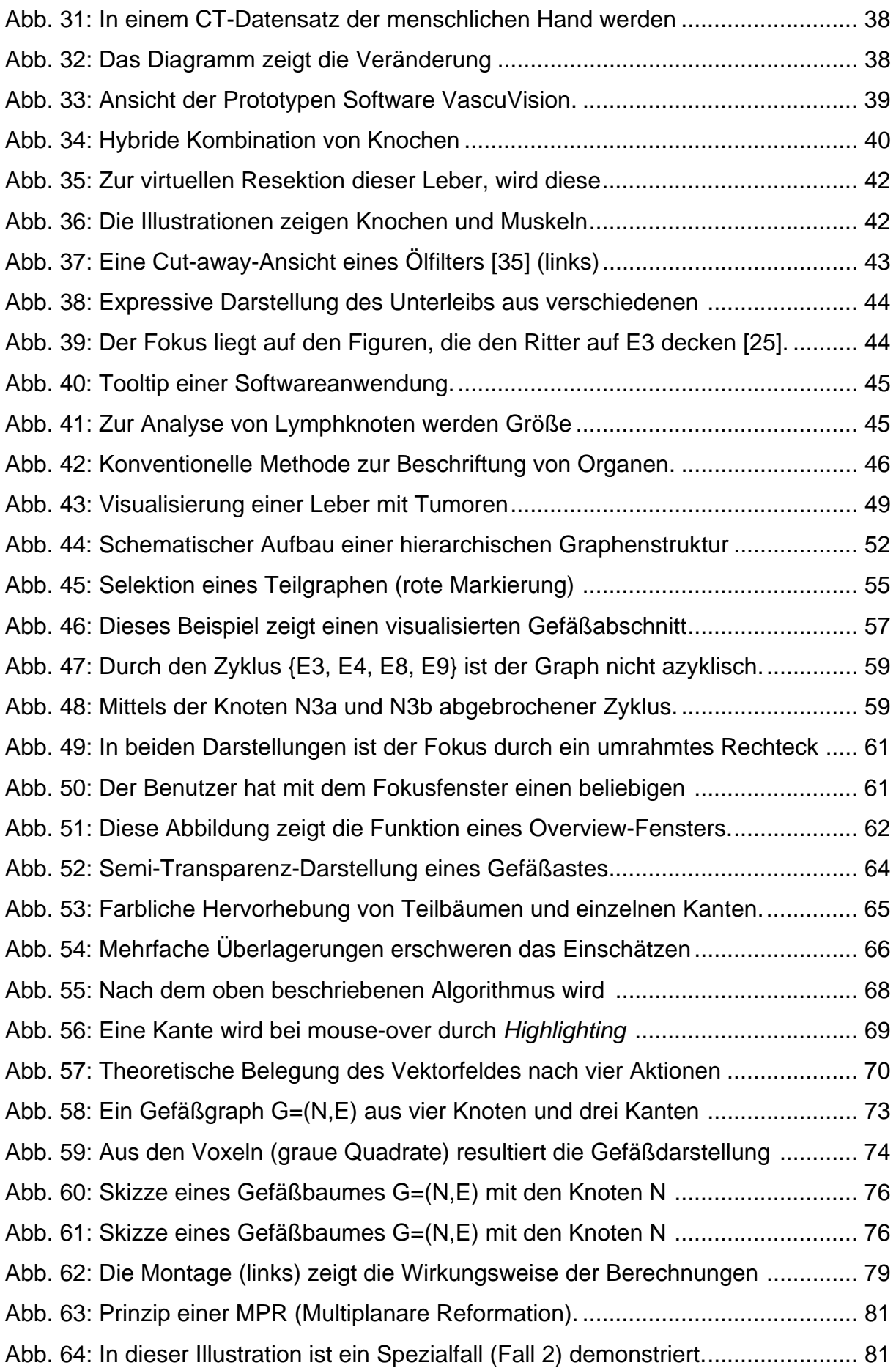
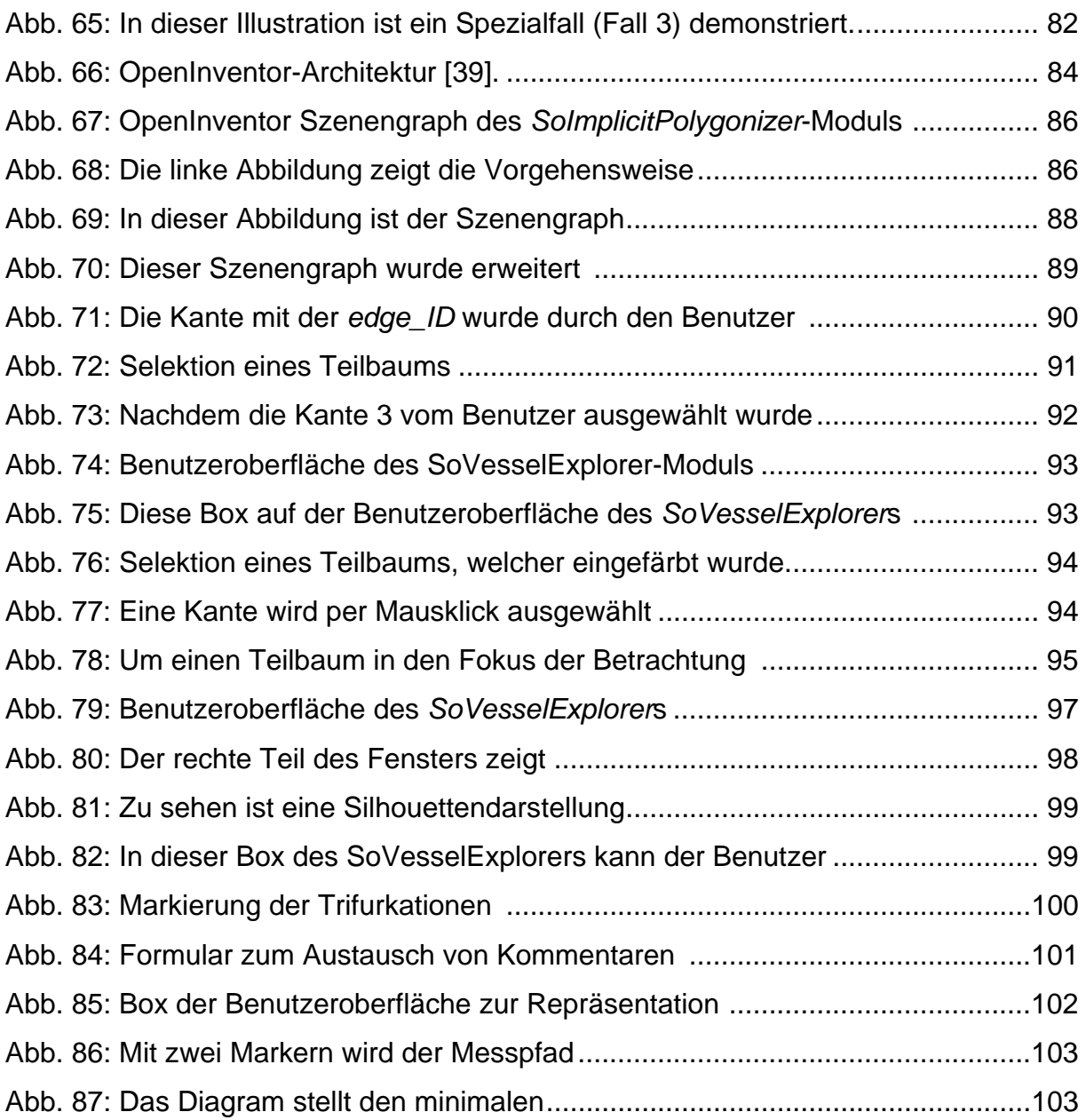

## **Literatur**

- [1] H.K. Hahn, B. Preim, D. Selle und H.-O. Peitgen: "Visualization and Interaction Techniques for the Exploration of Vascular Structures". In: Proc. of IEEE Visualization, IEEE Visualization. 2001. S. 395–402.
- [2] U. Ememann, M. Skalej, O. Guervit, R. Siekmann, K. Voigt: "3D-Angiographie zur Planung der Therapie zerebraler Aneurysmen", Abteilung für Neuroradiologie, Uni -versitätsklinik Tübingen
- [3] B. Preim, H. Bourquain, D. Selle, K.J. Oldhafer, H.O. Peitgen, "Resection proposals for oncologic liver surgery based on vascular territories", CARS 2002.
- [4] M. Göpfert, G. Glombitza, A.M. Demiris, W. Lamade, H.P. Meinzer: "Trennung von Gefäßbäumen in medizinischen Schichtbildserien am Beispiel der Leber". In: Lehmann T, Metzler V, Spitzer K, Tolxdorff T (Eds). Informatik Aktuell – Bildver arbeitung für die Medizin 1998 -Algorithmen, Systeme, Anwendungen. Berlin, Heidelberg, New York: Springer (1998), 264-268.
- [5] S. Oeltze and B. Preim: "Visualization of Anatomic Tree Structures With Convo lution Surfaces", in *IEEE/EG Symposium on Visualization*, 2004, S. 301-310.
- [6] H. Bourquain, A. Schenk, F. Link, B. Preim, G. Prause, H.-O. Peitgen: "HepaVision2: A software assistant for preoperative planning in living-related liver transplantation and oncologic liver surgery", Computer Assisted Radiology and Surgery (CARS 2002, Paris), Springer, S. 341–346.
- [7] O. Konrad-Verse O., B. Preim, A. Littmann: "Virtual resection with a deformable cutting plane". In Proceedings of Simulation und Visualisierung, 2004, S. 203–214.
- [8] B. Preim, D. Bartz:"Visualization in Medicine", Morgan Kaufmann Verlag, 2006.
- [9] HAHN M.R. Göpfert, G. Glombitza, A.M. Demiris, W. Lamadé, H.-P. Meinzer: "Trennung von Gefäßbäumen in medizinischen Schichtbildserien am Beispiel der Leber"
- [10] M.R. Göpfert, G. Glombitza, A.M. Demiris, W. Lamadé, H.-P. Meinzer: "Trennung von Gefäßbäumen in medizinischen Schichtbildserien am Beispiel der Leber". In: Lehmann T, Metzler V, Spitzer K, Tolxdorff T (Eds). Algorithmen, Systeme, Anwendungen. Berlin, Heidelberg, New York: Springer (1998), 264- 268.
- [11] S. Oeltze, "Visualisierung baumartiger anatomischer Strukturen mit Convolution Surfaces", Diplomarbeit, Otto-von-Guericke-Universität Magdeburg, Institut für Simulation und Graphik der Fakultät für Informatik.2004.
- [12] Wiro J. Niessen, ADM van Swihjndregt, BHP Elsmann et al. "Improved Arterial Visualization in Blood Pool Agent MRA of the Peripheral Vasculature", in Proc.  *Computer- Assisted Radiology and Surgery*, Elsevie, ICS,1999, S. 119-123.
- [13] J. Bloomenthal, K. Shoemake: "Convolution surfaces". *Computer Graphics 25*, 4 (1991), 251–256.
- [14] M. S. T. Carpendale, D. J. Cowperthwaite, F. D. Fracchia: "Extending Distortion Viewing Techniques from 2D to 3D Data" In: IEEE Computer Graphics and Applications, Special Issue on Information Visualization, IEEE Computer Society Press, Vol. 17(4), S. 42-51, 1997.
- [15] H. Hauser, "Generalizing Focus+Context Visualization", Technische Universität Wien, Fakultät für Informatik. 2004. S. 7-23.
- [16] B. Pflesser, A. Petersik, A. Pommert, M. Riemer, R. Schubert, U. Tiede, K. H. Höhne, U. Schumacher, E. Richter: "Exploring the Visible Human's Inner Organs with the VOXEL-MAN 3D Navigator ", 2001.
- [17] B. Preim, H.-O. Peitgen: "Smart 3d visualizations in clinical applications". Im Smart Graphics Symposium. Springer, 2003.
- [18] B. Preim, M. Hindennach, W. Spindler, A. Schenk, A. Littmann, H.-O. Peitgen: "Visualisierungs- und Interaktionstechniken fur die Planung lokaler Therapien" , in Simulation und Visualisierung (SimVis) 2003, S. 237–248, 2003.
- [19] K. J. Kruszynski, R. van Liere, J. A. Kaandorp: "An Interactive Visualization System for Quantifying Coral Structures", Eurographics/ IEEE-VGTC Symposium on Visualization (2006), S. 1–8
- [20] D. Selle, B. Preim, Andrea Schenk, H.-O. Peitgen: "Analysis of Vasculature for Liver Surgical Planning", IEEE Transactions on Medical Imaging, Volume 21. (2002)
- [21] A. Krüger, C. Tietjen, J. Hintze, B. Preim, I. Hertel, G. Strauss: "Interactive Visualization for Neck-Dissection Planning". In Proc. of EuroVis (2005), Eurographics Association, S. 295–302.
- [22] B. Preim, C. Tietjen, W. Spindler, H.-O. Peitgen: "Integration of Measurement Tools in Medical Visualizations". In Proc. of IEEE Visualization (2002), S. 21–28.
- [23] J. Kaandorp: "Morphological analysis of growth forms of branching marine sessile organisms along environmental gradients", Mar. Biol. 134 (1999), S. 295 306.
- [24] J. Kaandorp: "Morphogenesis of the branching reef coral madracis mirabilis", In Proc. Roy. Soc. Lond. B 272 (2005), S. 127-133.
- [25] Kosara, Robert; Miksch, Silvia; Hauser, Helwig: "Semantic Depth of Field" , Vienna University of Technology, Institute of Software Technology, Vienna, Technical Report, Asgaard-TR-2001-1, 2001.
- [26] T. Götzelmann, K. Ali, K. Hartmann, and Th. Strothotte: "Adaptive Labeling for Illustrations", In Proceedings of 13th Pacific Conference on Computer Graphics and Applications (PG'05); S. 64-66, 196, Macao, China. 12-14 Oktober 12–14, 2005.
- [27] F. H. Netter, A. F. Dalley, J. H. Myers: "Interaktiver Atlas der Anatomie des Menschen", Novartis Medical Education (1999).
- [28] Hahn, H.; Selle, D.; Evertsz, C.; Peitgen, H.-O.: "Interaktive Visualisierung von Gefäßsystemen auf der Basis von Oberflächenprimitiven". In: Simulation und Visualisierung, 2000, S. 105–118.
- [29] Y. Masutani, K. Masamune, and T. Dohi: "Region-Growing-Based Feature Extraction Algorithm for Tree-Like Objects. In Visualization in Biomedical Computing, Volume 1131 of LNCS, S. 161–171. Springer, 1996.
- [30] O. Guervit, M. Skalej, R. Siekmann, U. Ernemann, K. Voigt: "Rotationsangiographie und 3D-Rekonstruktion in der Neuroradiologie", Electromedica 2000, 68/1: S. 31-37.
- [31] U. Ernemann, M. Skalej, O. Guervit, R. Siekmann, K. Voigt: "3D-Angiographie zur Planung der Therapie zerebraler Aneurysmen", Electromedica 2000.
- [32] A. Sherstyuk: "Interactive Shape Design with Convolution Surfaces". In Proceedings of Shape Modeling International. 1999. S. 56–65.
- [33] J.F. Blinn: "A Generalization of Algebraic Surface Drawing". ACM Transactions on Graphics (TOG), 1(3):(1982), S. 235–256.
- [34] H. Nishimura,M. Hirai, T. Kawai, T. Kawata, I. Shirakawa und K. Omura: "Object Modelling by Distribution Function and a Method of Image Generation". The Transactions of the Institute of Electronics and Communication Engineers of Japan, J68-D(4):(1985), S. 718–725.
- [35] I. Viola, A. Kanitsar, M. E. Gröller: "Importance-driven volume rendering", In Proc. of IEEE Visualization (2004), S. 139–145.
- [36] K. Hulsey: "Technical Illustration", Kevin Hulsey Illustration, Inc, http://www.khulsey.com/, 2005.
- [37] Hahn makroskopische morphometrie
- [38] T. Boskamp, D. Rinck, F. Link, B. Kümmerlen, G. Stamm, P. Mildenberger: "New Vessel Analysis Tool for Morphometric Quantification and Visualization of Vessels in CT and MR Imaging Data Sets", Radiographics (2004), 24: S.287- 297.
- [39] J. Wernecke: "The Inventor Mentor: Programming Object-Oriented 3D Graphics with Open Inventor", Rel. 2. Addison-Wesley, 1994.